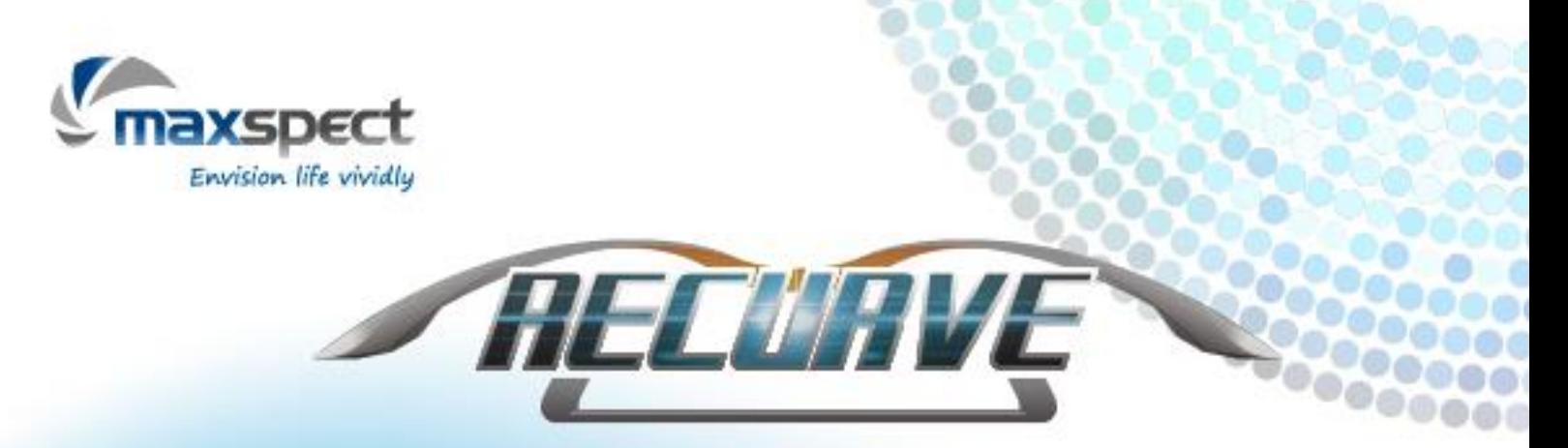

**LED Lighting System** 

用户手册 使用說明書

Owner's Manual Bedienungsanleitung Mode d'emploi Manuali dei Prodotti Manual do Proprietário Instrukcja Obs**ł**ugi

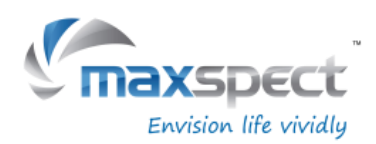

### **Dear Customer,**

Thank you for purchasing this product.

For optimum performance and safety, please read these instructions carefully.

### **User Memo:**

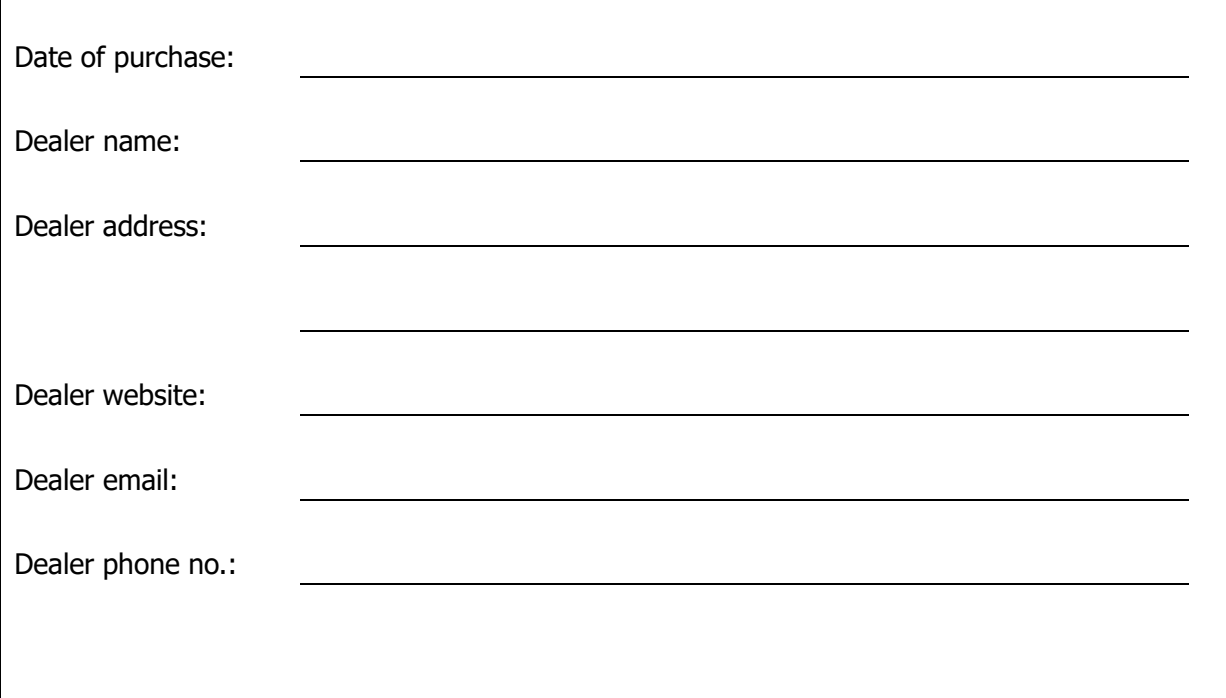

### **Please visit us on facebook or twitter!**

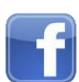

<https://www.facebook.com/Maxspect>

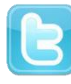

<http://twitter.com/maxspectled>

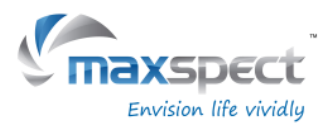

# **Package Content**

# **Please check the content in the package.**

**English**

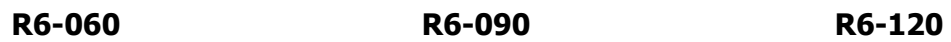

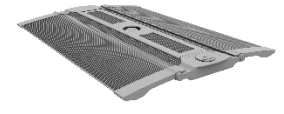

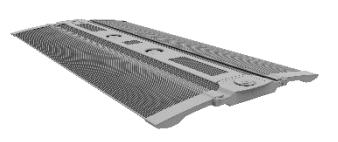

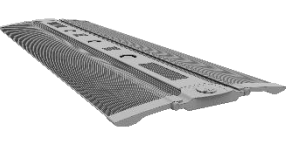

**Power Supply Unit Stands Stands Screws** 

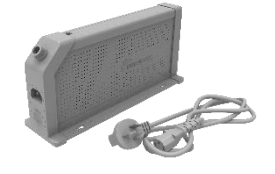

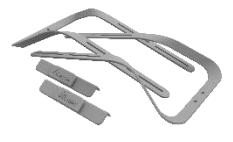

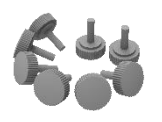

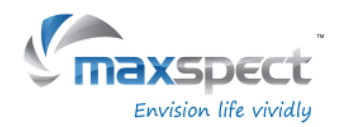

# **Precautions**

Before using this Maxspect™ Recurve LED Lighting System please read these operating instructions carefully. Take special care to follow the safety suggestions listed below.

**English**

Afterwards keep this manual handy for future reference.

### **Before using the Maxspect**™ **Recurve LED Lighting System**

- 1. Remove any plastic bags and packaging material protecting the fixture.
- 2. Never look directly at the LED bulbs when you switch on the system. Incorrect use of this apparatus will increase eye hazard.

### **On Safety**

- 1. **Power Source**  Do not defeat the safety purpose of the polarized or grounding-type plug. A polarized plug has two blades with one wider than the other. A grounding-type plug has two blades and a third grounding prong. The wide blade or the third prong are provided for your safety. If the plug does not fit into your outlet, consult an electrician for replacement of the obsolete outlet.
- 2. **Power Cord Protection** The power supply cords should be routed so that they are not likely to be walked on or pinched by items placed upon or against them. Never take hold of the plug or cord if your hand is wet, and always grasp the plug body when connecting or disconnecting it.
- 3. **Installation** Install indoor only, and use the attachments, mounting frames, hanging kit and accessories provided and specified by the manufacturer.

### **On Operation**

- 1. **Operation**  Always follow the operation instructions set forth in this manual when using this Maxspect™ Recurve LED Lighting System.
- 2. **Heat** The apparatus should be situated away from heat sources such as radiators, and do not expose to excessive heat such as sunshine, fire or the like.
- 3. **Moisture**  To reduce the risk of fire or electric shock, do not expose this apparatus to rain, moisture, dripping or splashing.
- 4. **Ventilation** The apparatus should be situated so that its location or position does not interfere with its proper ventilation.
- 5. **Magnetism** The apparatus should be situated away from equipment or devices that generate strong magnetism.
- 6. **Cleaning**  Clean only with dry cloth.

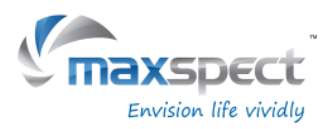

# **Installation**

### **Mounting the Recurve LED Lighting System**

Before connecting the Recurve to the power supply, first mount the system by using the provided stand.

1. **Tank-top mounting.**

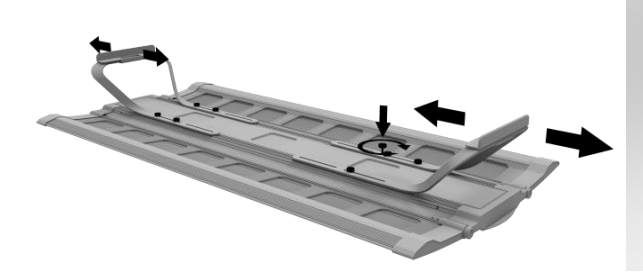

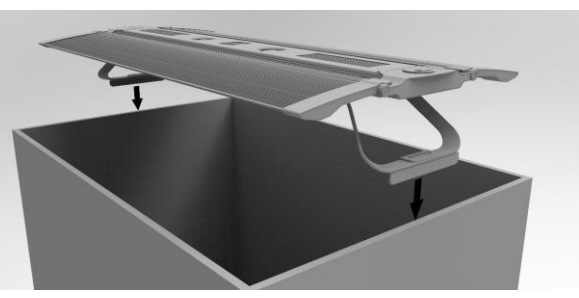

2. **Pendant Mounting (hanging Kits sold separately).**

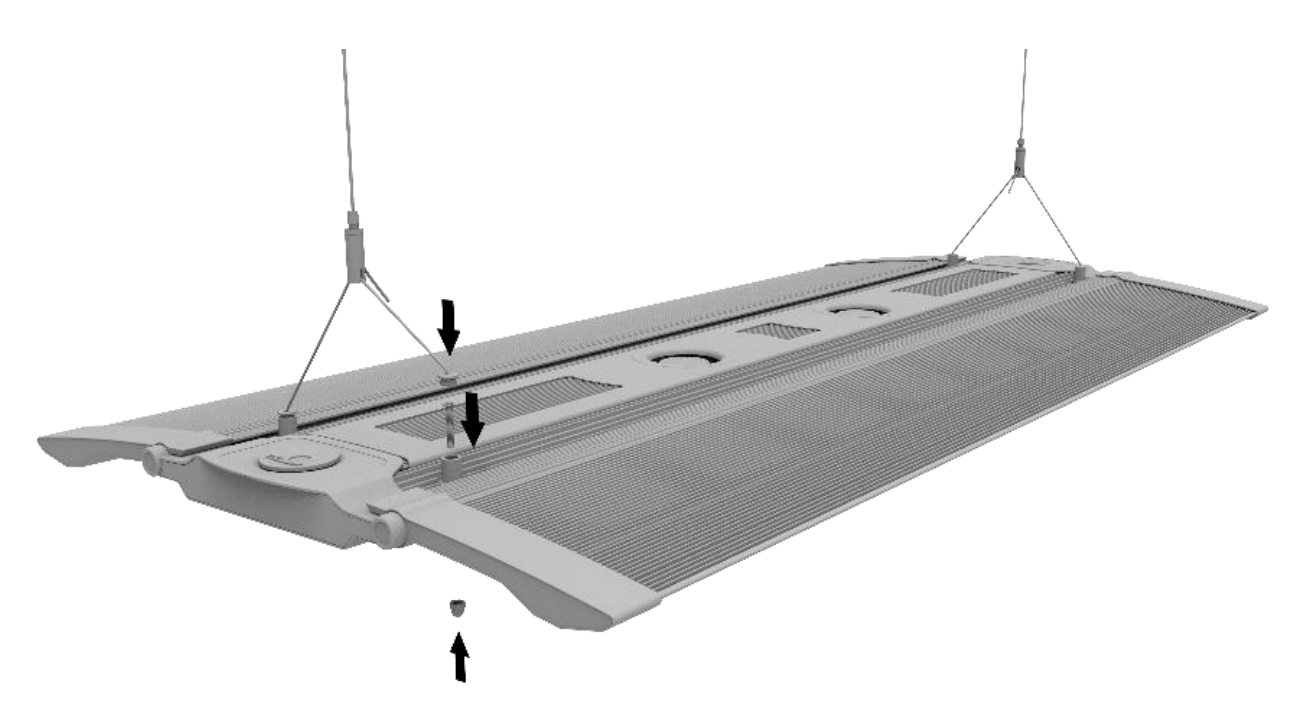

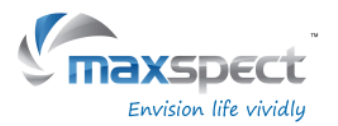

## **Built-in Controller**

The Recurve can be controlled directly with the built-in controller. The built-in controller integrated in the Recurve features an OLED monitor and a control dial, from which user can setup all the functions for the fixture.

**English**

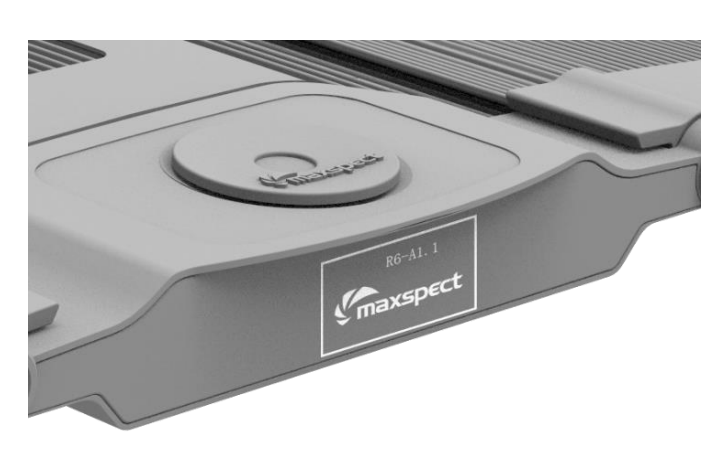

### **Standard or Master/Slave Mode**

Supporse there are 2 or more units of Recurve fixtures, user can connect them together through the Master/Slave mode to control them simultanousely - all Slave fixtures will follow the settings programmed on the Master fixture, saving time and effort on setting up multiple fixtures.

# **Control with iOS or Android Devices (Optional)**

The Recurve can also be wirelessly connected to an ICV6 controller (sold separately), which allows the Recuve fixtures to be controlled by iOS or Android devices through the Syna-G System.

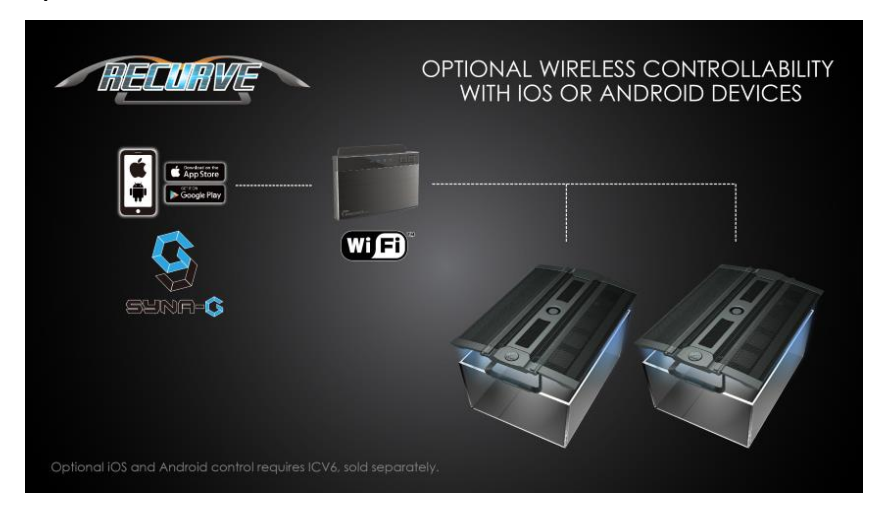

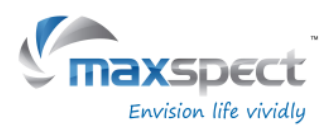

### **Basic Operations**

Follow the instructions below to operate and program the Recurve LED fixture.

#### **The Recurve turns on automatically when power is connected, and turns off when power is cut.**

When power is resumed, the Recurve will restore to the previous saved setting automatically, whether it was last set at Manual or Automatic Mode, and the intensity level of all the LED channels.

#### **The fan on the Recurve fixture is temperature controlled.**

The Recurve has a built-in temperature control system. The fan will be automatically engaged when the temperature is above 45°C/113°F, and disengage when it is below 40°C/104°F.

If the fan fails, the system may overheat and the system will enter fail-safe mode when the temperature is above 70°C/158°F, turning off all channels. The system will exit fail-safe mode and resume normal operation when the temperature drops below 60°C/140°F.

### **Switching between Auto and Manual Mode**

The Recurve has two modes of operations: Auto and Manual Mode. User can switch between the two modes with the control dial on the fixture.

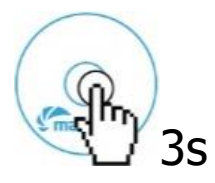

• Press and hold the control dial for 3 seconds to switch to another mode.

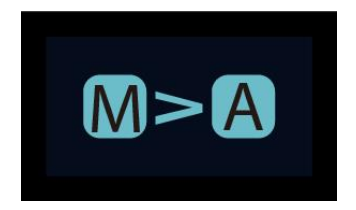

**English**

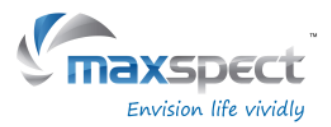

### **Manual Mode**

- Press the control dial to enter the setting.
- Press the control dial again to switch between the channels.
- Rotate the control dial to set the brightness for each LED channel.
- Press and hold the control dial for 3s to save the setting and exit the page.

### **Automatic Mode**

- Press the control dial to enter the setting.
- Rotate the control dial to switch between the settings.
- Press and hold the control dial for 3s to save the setting and exit the page.

Within Automatic Mode, there are 3 settings for user to select:

**System Clock**: A clock set to be matched with users' local time.

**Program:** Program the photoperiod to set specific brightness for each LED channel during different time of the day.

**Preset:** 4 preset settings are available for user to choose from. (Refer to p.16)

P1: SPS dominated tank. P2: SPS/LPS mixed tank.

- 
- 
- P3: Soft Coral/LPS mixed tank. P4: SPS dominated tank with a different dawn/dusk time with moon light.

# **Setting the clock**

- Press the control dial to enter the setting page and then select "System Clock".
- Press the control dial to switch between hour and minute.
- Rotate the control dial to set the time.
- Press and hold the control dial for 3s to save the setting and exit the page.

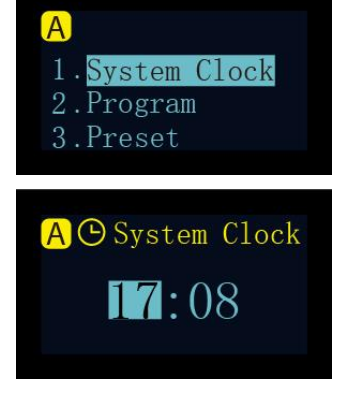

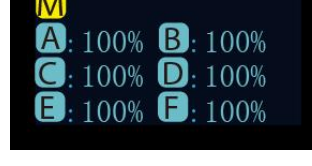

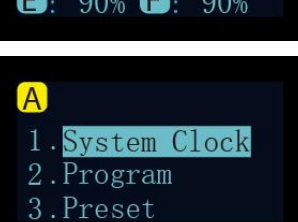

 $O(17:05)$ 70% 70%

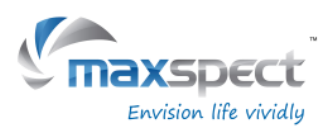

### **Understanding Time Points**

**English**

There are a total of 24 Time Points. You can program different luminous output intensity at each Time Point to control the photoperiod and brightness of the system.

Take Preset P1 as an example, it is a setting for SPS dominated tank. The photoperiod starts at 08:00 where the system increases light gradually, peaks at 10:00 and lasts 10hrs to 20:00 before the system gradually decreases light until it is turned off at 22:00, with moon light turns on.

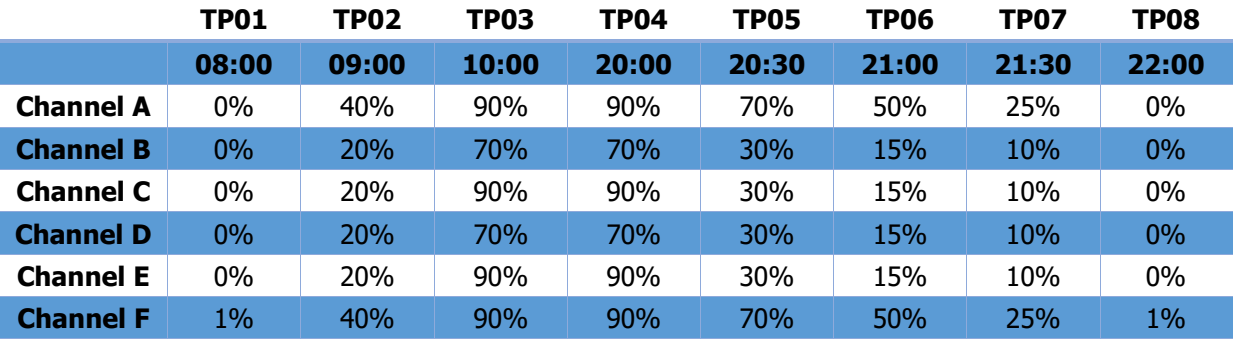

The following diagram illustrates how the 6 LED channels would behave once the above Time Points have been programmed.

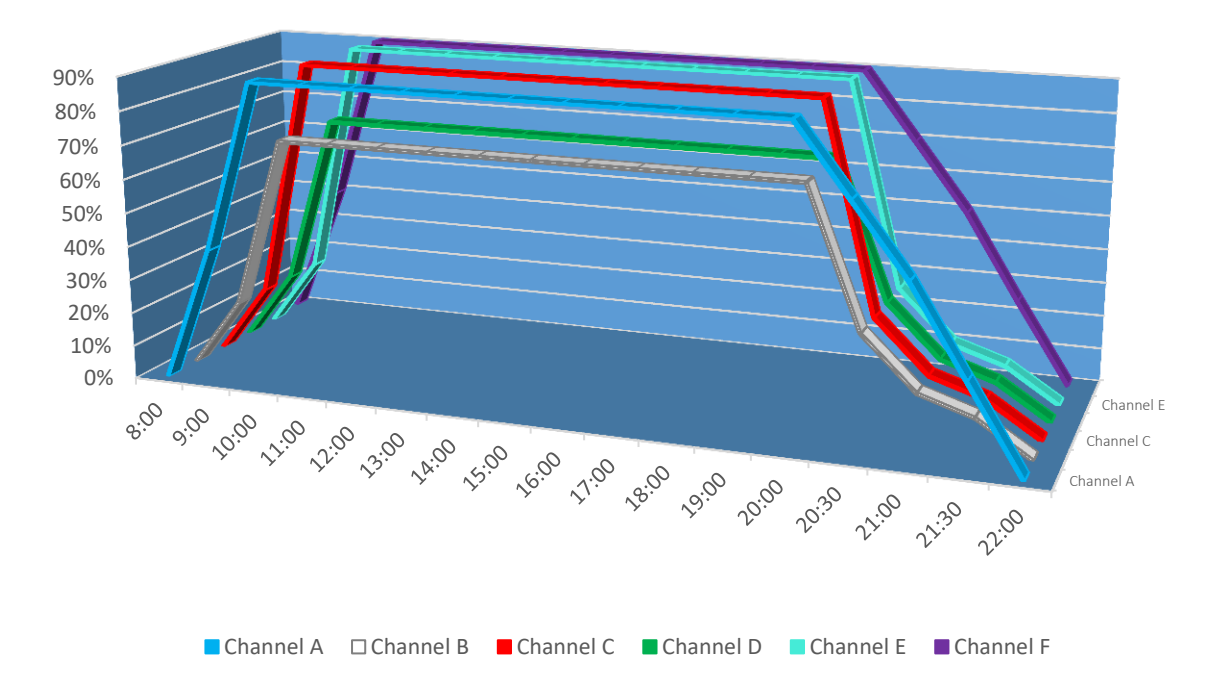

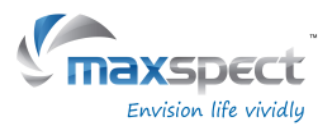

**English**

# **Operating Instructions**

### **Programming Photoperiod**

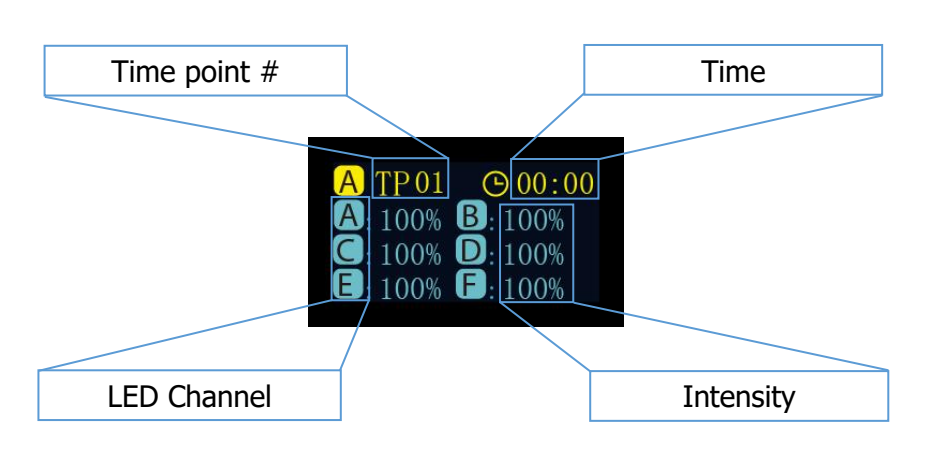

#### **Modify**

- Press the control dial to switch between the parameters.
- Rotate the control dial to set the parameter.
- Press and hold the control dial for 3s to turn to the next page.

#### **Apply**

- Rotate the control dial to select "Apply".
- Press the control dial to save the setting.
- Press and hold the control dial for 3s to return to the main menu.

#### **Preview**

- Rotate the control dial to select "Preview".
- Press the control dial to runs the program in preview mode, where the entire photoperiod is demonstrated in 3 minutes.
- Press and hold the control dial for 3s to return to the main menu.
- Rotate the control dial to select "Modify".
- Press the control dial to readjust the parameters, see "Modify" above.

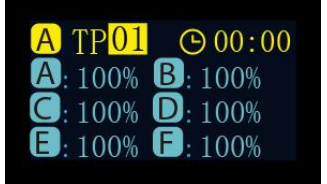

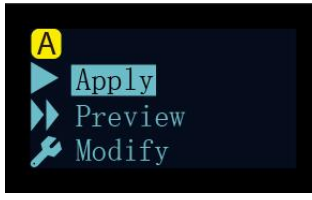

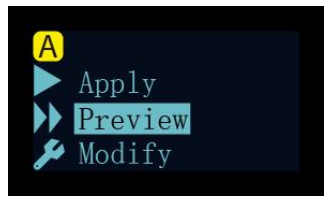

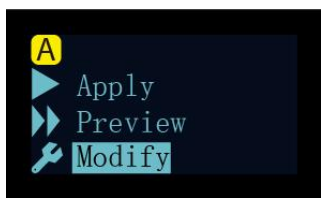

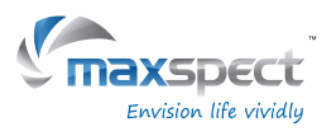

### **Selecting Preset**

#### **English**

- Rotate the control dial to switch between the presets.
- Press the control dial to turn to the next page.

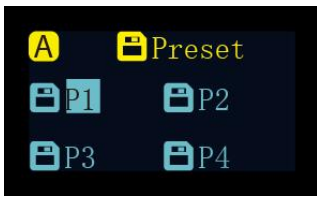

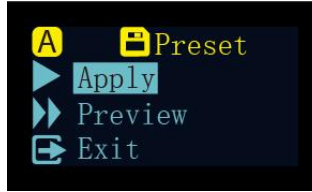

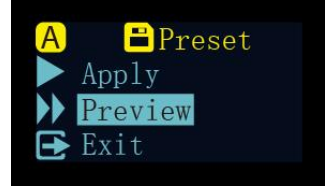

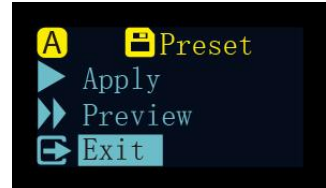

#### **Apply**

- Rotate the control dial to select "Apply".
- Press the control dial to save the setting.

#### **Preview**

- Rotate the control dial to select "Preview".
- Press the control dial to runs the program in preview mode, where the entire preset is demonstrated in 3 minutes.
- Press and hold the control dial for 3s to return to the main menu.
- Rotate the control dial to select "Exit".
- Press the control dial to go back to the main menu.

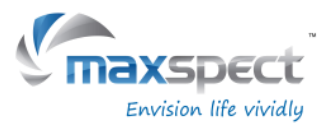

# **Maintenance Instructions**

### **System Setup**

System Setup features a set of functions allowing user to do perform maintenance on the fixture.

To enter the System Setup page, first turn off the fixture, then press and hold the control dial while turning the fixture back on. Keep on holding the control dial until the system setup page is shown on OLED monitor.

There are 7 functions in the System Setup screen.

- 1. Firmware
- 2. Restore
- 3. Reset
- 4. Test Mode
- 5. Model Number
- 6. Standard or Master/Slave mode
- 7. Exit

#### **1. Firmware**

This function allows the user to update the firmware.

- Rotate the control dial to select "Firmware".
- Press the control dial to begin the firmware update.
- When there is no SD card or invalid firmware in the SD card, "NO SD Card" or "Wrong File" will be shown.
- Otherwise the firmware update progress will be shown.
- Once the firmware has been updated successfully, the fixture will restart automatically and the new firmware version number will be shown.

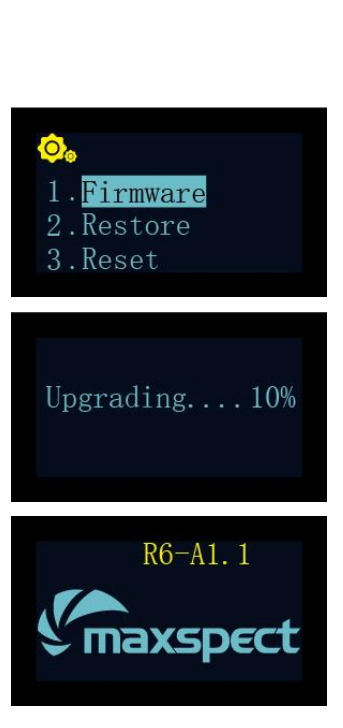

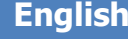

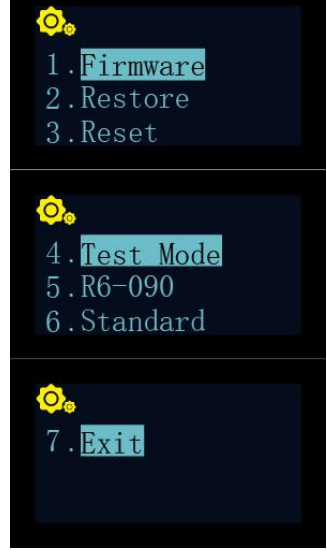

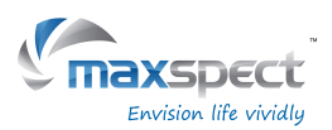

# **Maintenance Instructions**

#### **2. Restore**

**English**

This function allows the user to restore the firmware to its original factory version. After finish restoring the firmware, the fixture will restart automatically and the firmware version number will be shown.

- Rotate the control dial to select "Restore".
- Press the control dial to restore the firmware.

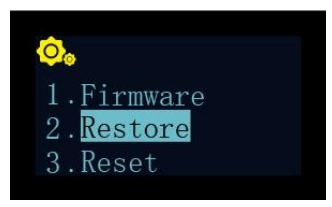

#### **3. Reset**

This function allows the user to reset the fixture back to its factory settings. After finish resetting the fixture, it'll restart automatically.

- Rotate the control dial to select "Reset".
- Press the control dial to factory reset the fixture.

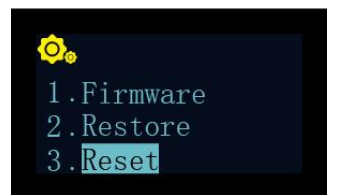

#### **4. Test Mode**

This function allows the user to put the fixture in the test mode, which would help our customer service representative to diagnose the fixture. **This should only be done by the users when told by authorized dealer or customer representative to perform certain test on the fixture.**

#### **5. Model Number**

This function will display the model number of the fixture, which also double serves as the ID name when the Recurve is connected to an iOS or Android device through the Syna-G system. **Under normal circumstances this value should not be changed.**

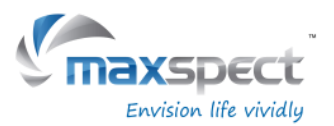

# **Maintenance Instructions**

#### **6. Standard or Master/Slave Mode**

This function allows the user to choose between the Standard stand-alone operation mode, or Master/Slave mode where multiple units of Recurve fixtures can be connected together.

Once connected, all Slave fixtures will follow the settings programmed on the Master fixture, saving time and effort on setting up multiple fixtures.

The default value is "Standard" meaning the fixture is running in stand-alone operation mode.

When a Recurve is set as Master Unit, it will need to assign a channel from 01 to 10. All connecting Slave Units must be also assigned to the same channel.

In case where multiple groups of Master/Slave coexist in a proximity, each Master Unit must assign a different channel to avoid interference with another group.

- Rotate the control dial to select "Standard".
- Press the control dial to enter the setting page.
- Rotate the control dial to assign it as a "Master" or "Slave" unit.
- After selecting Master/Slave unit, press the control dial to assign a channel.
- Press and hold the control dial for 3s to save the setting.

#### **7. Exit**

• Press "Exit" to restart the fixture.

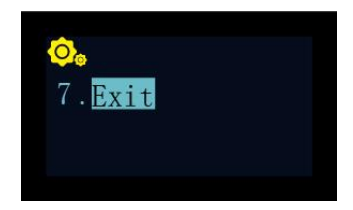

Test Mode  $5. R6 - 090$ Standard

Standard Master Slave

Master/Slave

 $10$ 

#### **English**

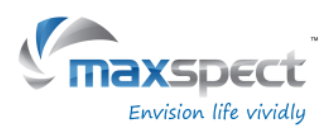

# **Important Information**

### **Maintenance of the fixture**

**English**

User must periodically perform maintenance on the fixture, including but not limited to the following steps:

- Using a damp cloth to clean the acrylic lens to make sure it's not covered by salt creep or other dirt and debris. Uncleaned lens will severely affect the luminous output of the fixture, so for best performance you should clean the lens once a week.
- Clean the dust and debris trapped in the fan units. Regularly and properly cleaned fans will last much longer than those that aren't. Fan units are wear-and-tear parts and must be replaced every 24-36 months depends on the frequency of maintenance performed on them.
- Clean / remove any salt creep or dirt and debris that had been builtup or collected on the aluminum body of the fixture, as they may affect the dissipation of heat from the fixture.

Note: Failure to perform the above mentioned maintenance on the fixture may cause unnecessary damage to your fixture and may void your warranty!

# **Tutorial Video**

For additional information regarding installation or operation of our products, please visit our Official YouTube Channel using the following QR Code.

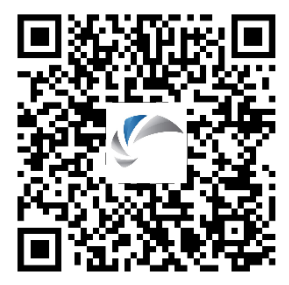

# **Specifications**

For latest specifications on LED layout, types and color spectrum, please visit our website at: [www.maxspect.com](http://www.maxspect.com/)

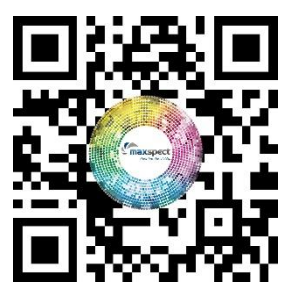

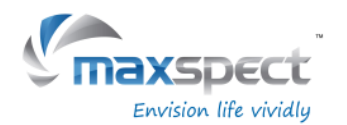

# **Limited Warranty**

Maxspect (HongKong) Limited warrants all Maxspect™ Recurve LED Lighting System products against defects in workmanship for a period of 12-months from the date of purchase. If a defect exists during the warranty period, Maxspect (HongKong) Limited at its option will either repair (using new or remanufactured parts) or replace (with a new or remanufactured unit) the product at no charge.

THE WARRANTY WILL NOT APPLY TO THE PRODUCT IF IT HAS BEEN DAMAGED BY MISUSE, ALTERATION, ACCIDENT, IMPROPER HANDLING OR OPERATION, OR IF UNAUTHORIZED REPAIRS ARE ATTEMPTED OR MADE. SOME EXAMPLES OF DAMAGES NOT COVERED BY WARRANTY INCLUDE, BUT ARE NOT LIMITED TO, USING AFTER-MARKET LED BULBS AND MODIFICATION OF THE CIRCUITRY, WHICH ARE PRESUMED TO BE DAMAGES RESULTING FROM MISUSE OR ABUSE.

#### **DISCLAIMER OF CONSEQUENTIAL AND INCIDENTAL DAMAGES:**

You and any other user of Maxspect (HongKong) Limited products shall not be entitled to any consequential or incidental damages, including without limitation, loss of use of the unit, inconvenience, damage to personal property, phone calls, lost income or earnings. This warranty gives you specific legal rights and you may also have other rights, which vary from state to state.

MAXSPECT LTD. MAKES NO WARRANTY OR REPRESENTATION, EITHER EXPRESS OR IMPLIED, WITH RESPECT TO THE PRODUCT'S QUALITY, PERFORMANCE, MERCHANTABILITY, OR FITNESS FOR A PARTICULAR PURPOSE. AS A RESULT, THIS PRODUCT, IS SOLD "AS IS," AND YOU THE PURCHASER ASSUME THE ENTIRE RISK AS TO ITS QUALITY AND PERFORMANCE.

IN NO EVENT WILL MAXSPECT LTD BE LIABLE FOR DIRECT, INDIRECT, SPECIAL, INCIDENTAL, OR CONSEQUENTIAL DAMAGES RESULTING FROM ANY DEFECT IN THE PRODUCT OR ITS DOCUMENTATION.

The warranty, disclaimer, and remedies set forth above are exclusive and replace all others, oral or written, expressed or implied. At no time will any Maxspect (HongKong) Limited dealers, agents, or employees be authorized to make any modifications, extension, or addition to this warranty.

Some states do not allow the exclusion or limitation of implied warranties or liability for incidental or consequential damages, so the above limitation or exclusion may not apply to you.

**English**

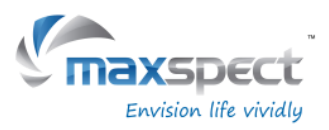

# **Preset**

### **English**

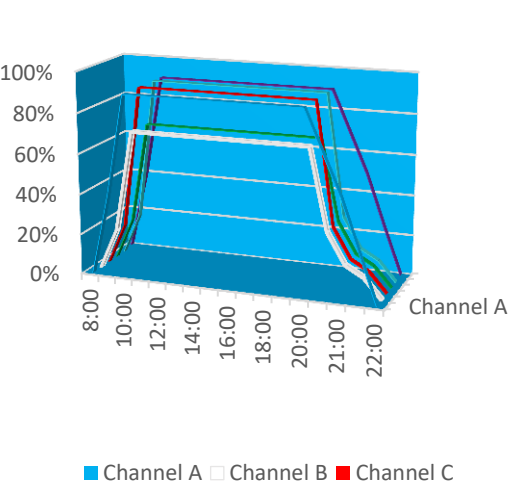

■ Channel D ■ Channel E ■ Channel F

Preset 1 Preset 2

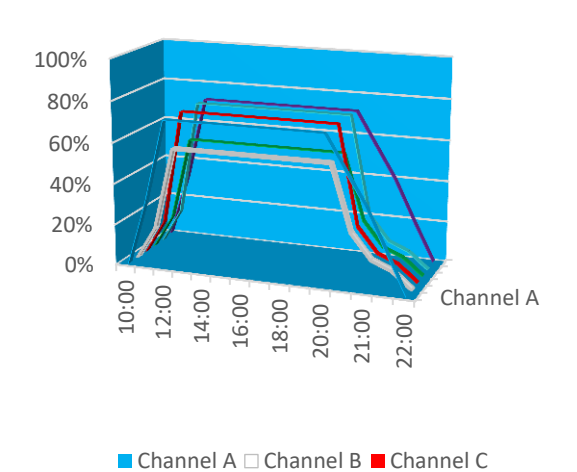

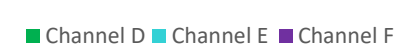

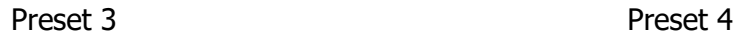

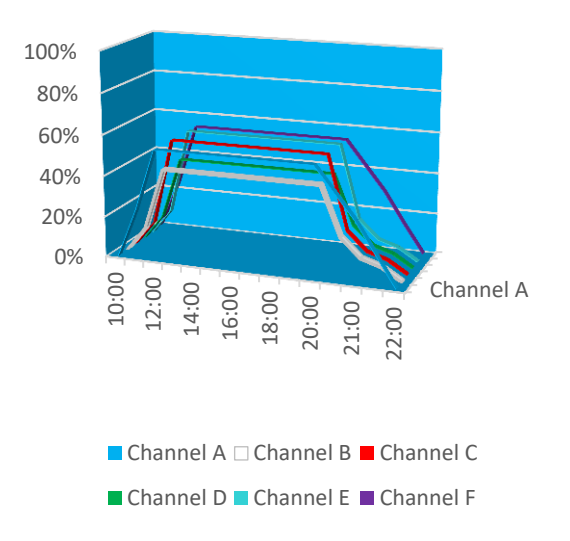

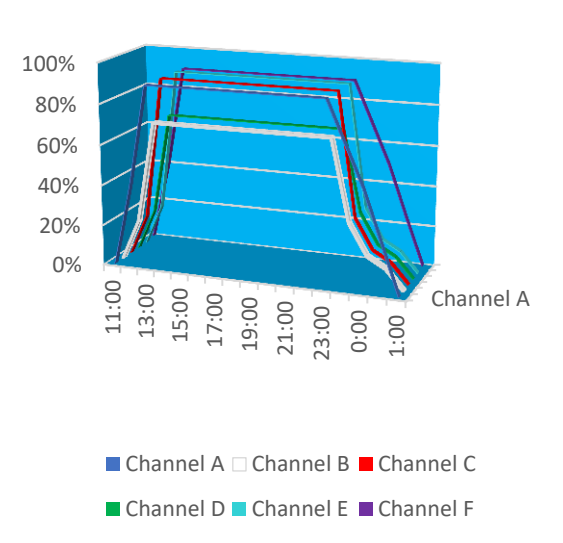

# 100%

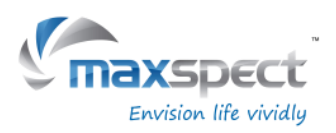

### **Sehr geehrter Kunde,**

vielen Dank für den Kauf dieses Produkts.

Für eine optimale Leistung und Sicherheit, lesen Sie bitte diese Anleitung sorgfältig.

### **Nutzer-Memo:**

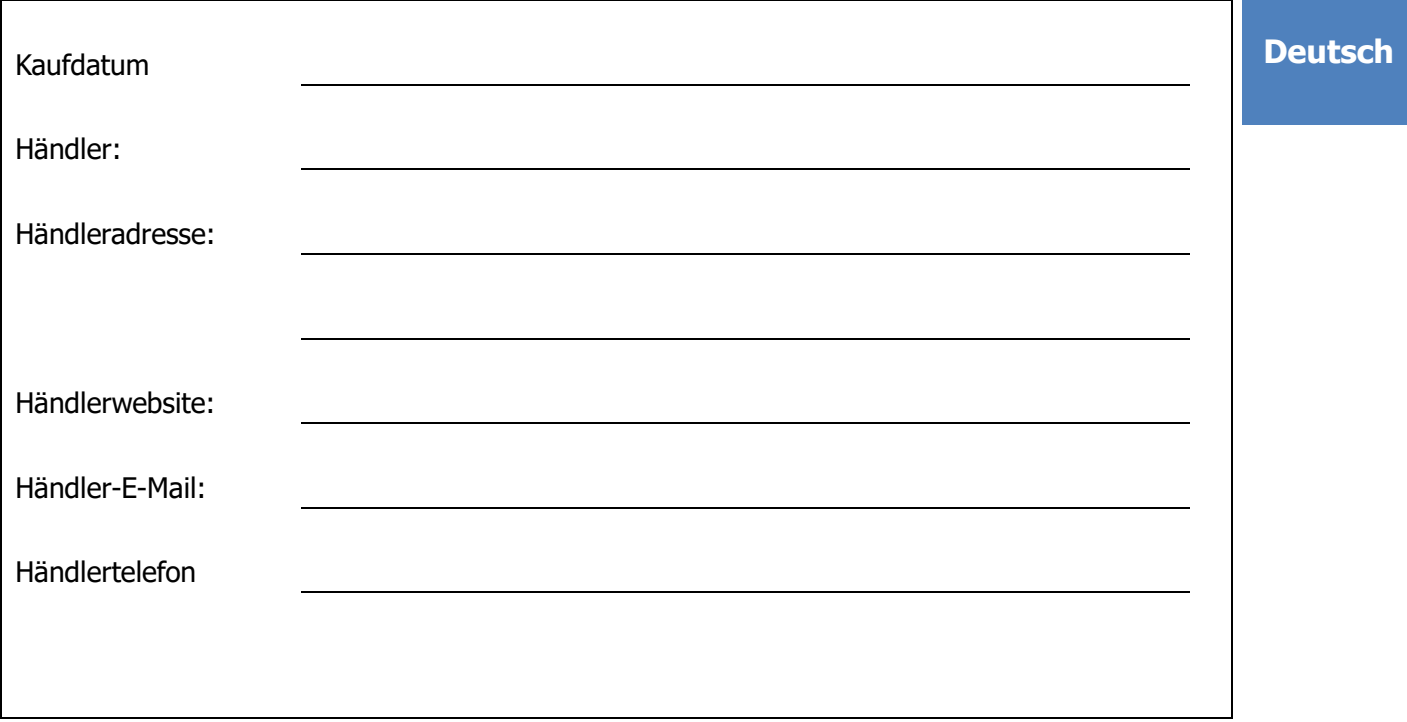

### **Bitte besuchen Sie uns auf Facebook oder Twitter!**

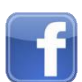

<https://www.facebook.com/Maxspect>

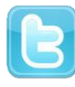

<http://twitter.com/maxspectled>

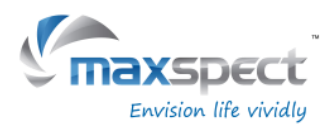

# **Packungsinhalt**

### **Bitte überprüfen Sie den Lieferumfang auf Vollständigkeit.**

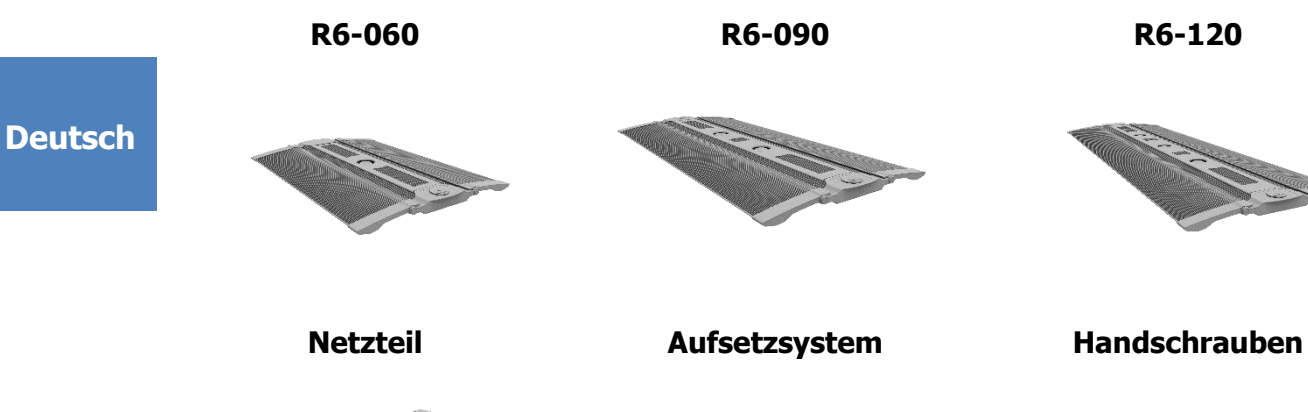

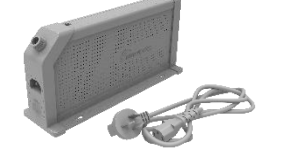

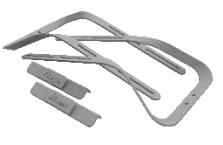

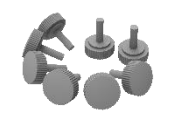

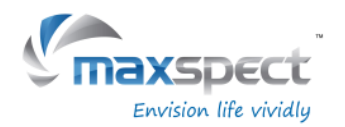

# **Sicherheitshinweise**

Vor der ersten Inbetriebnahme des Maxspect™ LED-Beleuchtungssystems Recurve sollten Sie diese Bedienungsanleitung sorgfältig lesen. Bitte beachten Sie die folgenden Sicherheitshinweise mit großer Sorgfalt. Bewahren Sie diese Anleitung auch zum späteren Nachschlagen auf.

#### **Deutsch**

#### **Vor der Benutzung des Maxspect**™ **Recurve LED-Beleuchtungssystems**

- 3. Falls vorhanden, entfernen Sie vor der Benutzung alle Schutzfolien.
- 4. Schauen Sie nie direkt in die LED-Leuchten wenn Sie das System einschalten. Die unsachgemäße Nutzung dieses Geräts kann eine Gefahr für die Augen bedeuten.

### **Zur Sicherheit**

- 1. **Stromquelle**  Setzen Sie die sicherheitsrelevanten Merkmale eines gepolten oder eines geerdeten Steckers nicht außer Kraft. Ein geerdeter Stecker verfügt über zwei Stifte und über einen dritten Erdungsstift. Der Erdungsstift ist zu Ihrer Sicherheit vorhanden. Sollte der Stecker nicht in Ihre Steckdose passen, kontaktieren Sie einen Elektriker, um die veraltete Dose austauschen zu lassen.
- 2. **Netzkabel** Die Netzkabel sollten so verlegt werden, dass man nicht darüber steigen muss und sie auch nicht von Gegenständen beschädigt werden können, die unter oder neben den Kabeln liegen. Fassen Sie den Stecker oder das Kabel nie mit nassen Händen an und greifen Sie den Stecker beim Einstecken oder Abziehen immer direkt an.
- 3. **Installation** Nur im Innenbereich benutzen und verwenden Sie nur die vom Hersteller mitgelieferten Zubehörteile, Befestigungsrahmen und Aufhängsysteme.

#### **Zum Betrieb**

- 1. **Bedienung**  Befolgen Sie immer die Bedienhinweise dieses Handbuchs, wenn Sie das Recurve LED-Beleuchtungssystem nutzen.
- 2. **Hitze** Das Gerät sollte fern von Wärmequellen, wie zum Beispiel Heizkörpern, aufgestellt werden und darf keiner großen Hitze, wie etwa Sonneneinstrahlung oder Feuer, ausgesetzt werden.
- 3. **Feuchtigkeit**  Zur Verringerung der Stromschlaggefahr darf das Gerät nicht mit Regen, Feuchtigkeit, Tropf- und Spritzwasser in Kontakt kommen.
- 4. **Belüftung** Das Gerät sollte so aufgestellt werden, dass Standort und Position die Belüftung des Geräts nicht beeinträchtigen.
- 5. **Magnetismus** Das Gerät sollte fern von Anlagen oder Geräten aufgestellt werden, die starken Magnetismus erzeugen.
- 6. **Reinigung**  Reinigen Sie das Gerät nur mit einem trockenen Tuch.

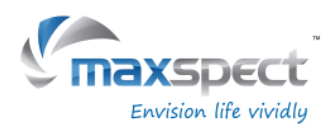

# **Installation**

### **Montieren des Recurve LED-Beleuchtungssystems**

Bevor Sie die LED-Module mit dem Steuergerät verbinden, montieren Sie zunächst das System mit Hilfe des Aufsetzsystems.

1. **Aquariumaustellung**

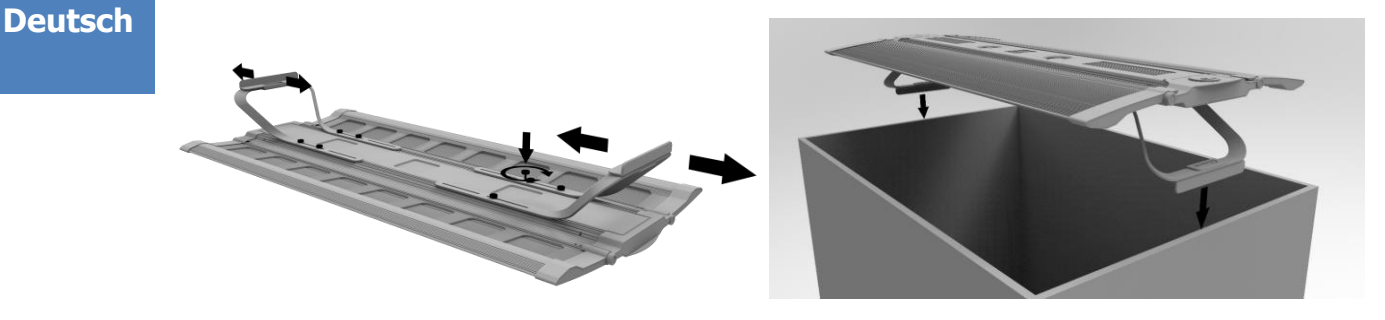

2. **Deckenbefestigung (Seilset optional erhältlich)**

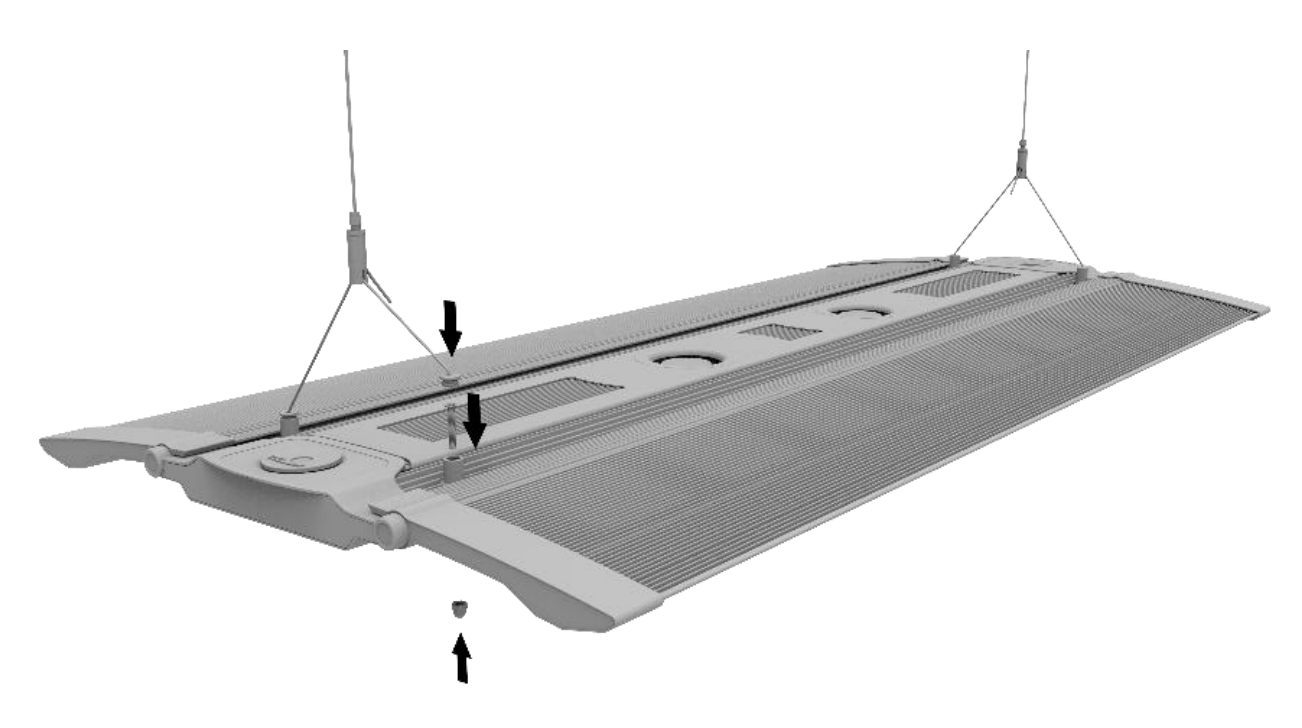

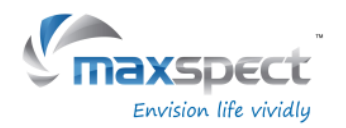

### **Eingebauter Controller**

Die Recurve kann mit dem integrierten Controller gesteuert werden. Sie hat einen OLED-Display und ein Einstellrad mit denen der Benutzer alle Funktionen der Recurve sofort einstellen kann.

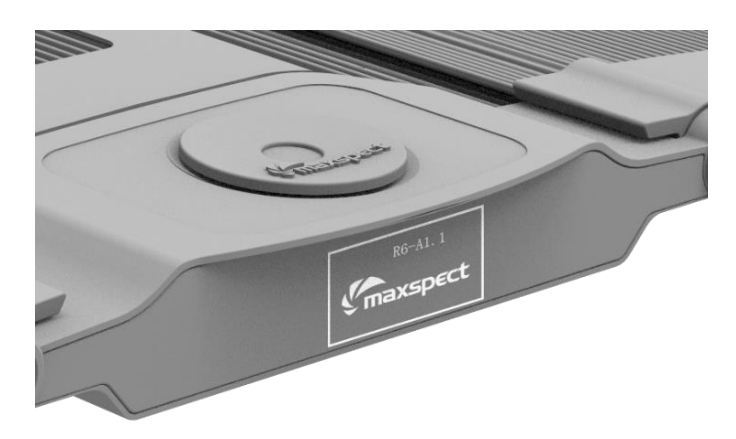

#### **Deutsch**

### **Standard- oder Master / Slave-Modus**

Ab 2 oder mehr Recurve Einheiten, kann der Benutzer die Leuchten über den Master / Slave-Modus miteinander verbinden und gleichzeitig programmieren. Alle Slave-Einheiten übernehmen dann die Einstellungen von der Master-Recurve und der Benutzer spart somit Zeit und Mühe bei Verwendung von mehreren Einheiten.

### **Steuerung mit iOS- oder Android-Geräten (optional)**

The Recurve can also be wirelessly connected to an ICV6 controller (sold separately), which allows the Recuve fixtures to be controlled by iOS or Android devices through the Syna-G System.

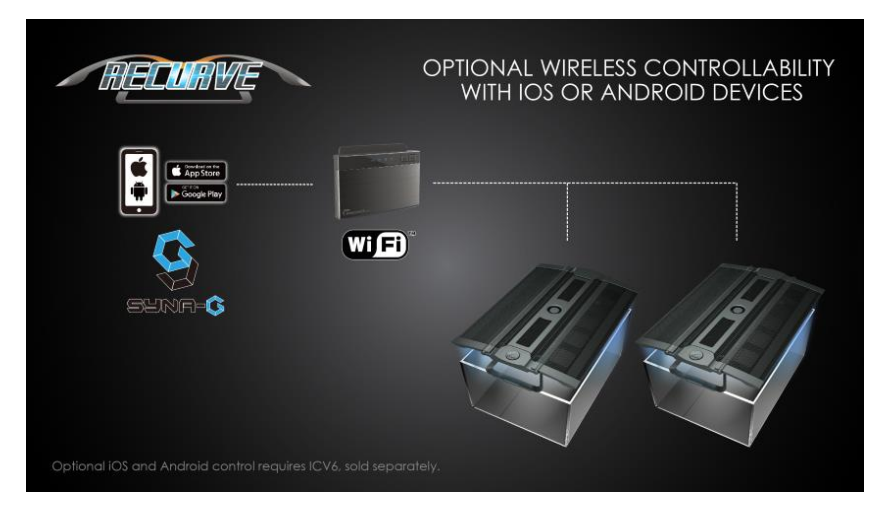

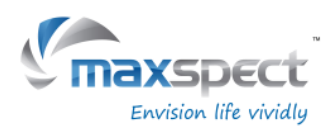

### **Benutzung**

**Deutsch**

Befolgen Sie die nachstehenden Anweisungen um die Maxspect Recurve in Betrieb zu nehmen.

#### **Sobald Die Recurve an das Stromnetz angeschlossen wird schaltet sie sich automatisch ein, und schaltet sich aus, wenn sie vom Stromnetz getrennt wird**

Wenn die Stromversorgung wieder eingeschaltet wird, kehrt die Recurve auf die früheren automatisch gespeicherten Einstellungen wieder zurück.

#### **Der Lüfter der Recurve-Leuchte ist temperaturgesteuert.**

Die Recurve hat ein integriertes Temperaturregelsystem. Der Lüfter schaltet sich automatisch ein wenn die Temperatur über 45°C liegt und schaltet sich aus wenn die Temperatur unter 40°C fällt.

Würde der Lüfter ausfallen, könnte die Leuchte überhitzen. Doch dank seinem Schutzsystem, wird die Recurve automatisch ausgeschaltet, wenn die Temperatur über 70°C liegt. Sobald die Temperatur unter 60°C absinkt, schaltet sich die Leuchte wieder ein und setzt den normalen Betrieb weiter.

### **Umschalten zwischen Auto und Manuell-Modus.**

Die Recurve verfügt über 2 Betriebsarten: Auto und Manuell-Modus. Der Benutzer kann zwischen den beiden Modi mit dem Einstellrad auswählen.

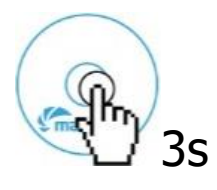

 Den Drehregler 3 Sekunden lang gedrückt halten um von einem Modus zum anderen zu wechseln.

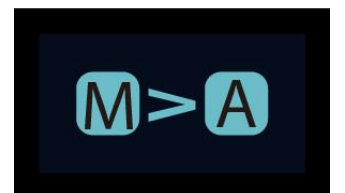

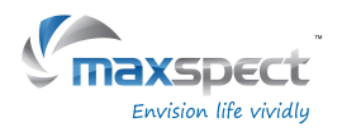

### **Manueller Modus**

- Drücken Sie den Drehregler um zur Einstellung zu gelangen
- Drücken Sie erneut den Drehregler, um zwischen den Kanälen zu wählen.
- Drehen Sie den Drehregler um die Helligkeit für jeden LED-Kanal einzustellen.
- Den Drehregler 3 Sek. lang gedrückt halten um die Einstellung speichern und zu verlassen.

### **Automatischer Modus**

- Drücken Sie den Drehregler um zur Einstellung zu gelangen
- Mit dem Drehregler zwischen den Einstellungen wechseln.
- Den Drehregler 3 Sek. lang gedrückt halten um die Einstellung speichern und zu verlassen.

Innerhalb des automatischen Modus gibt es 3 Einstellungen für den Benutzer: **System Clock**: für die Einstellung auf die Ortszeit des Benutzers.

**Program**: Zum Programmieren der Photoperiode und Einstellung der Helligkeit von jedem LED-Kanal für die verschiedenen Stunden des Tages.

**Preset**: 4 Voreinstellungen stehen für den Benutzer zur Auswahl. (Siehe Seite 32)

- P1: Für Aquarien mit überwiegend SPS-Korallen.
- P2: Für Aquarien mit SPS und LPS.
- P3: Für Aquarien mit Weich- und LP- Korallen
- P4: Für Aquarium mit SPS-Korallen und einer anderen Morgen- und Abenddämmerungszeit und mit Mondlicht.

### **Einstellung der Uhrzeit**

- Das Einstellrad drücken um die Einstellungsseite aufzurufen und dann "System Clock" auszuwählen.
- Das Einstellrad drücken um zwischen Stunde und Minute zu wechseln.
- Drehen Sie das Einstellrad um die Zeit einzustellen.
- Den Drehregler 3 Sek. lang gedrückt halten um die Einstellung speichern und zu verlassen.

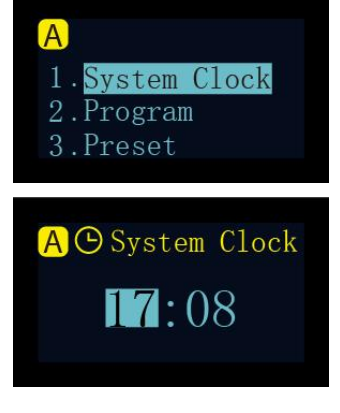

100% **B**: 100%  $100\%$  **D**: 100% **B**: 100% **B**: 100%

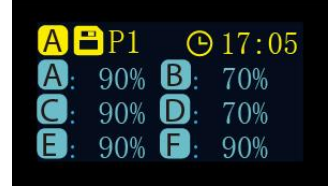

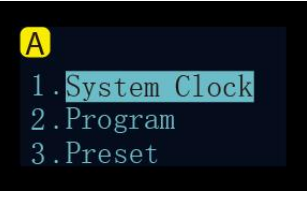

**Deutsch**

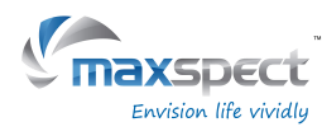

### **Zeitpunkte verstehen**

Es gibt insgesamt 24 Zeitpunkte. Sie können zu jedem Zeitpunkt eine unterschiedliche Lichtausgangsintensität programmieren, um die Photoperiode und die Helligkeit des Systems zu steuern.

**Deutsch**

Nehmen wir Preset P1 als Beispiel, es ist eine Einstellung für Aquarien mit überwiegend SPS-Korallen. Die Beleuchtungsperiode beginnt um 8:00 Uhr und die Lichtintensität nimmt stufenweise zu, mit einem Pick um 10.00 Uhr der bis 20.00 Uhr dauert. Danach nimmt die Lichtintensität stufenweise bis um 22:00 Uhr ab und das Mondlicht schaltet sich ein.

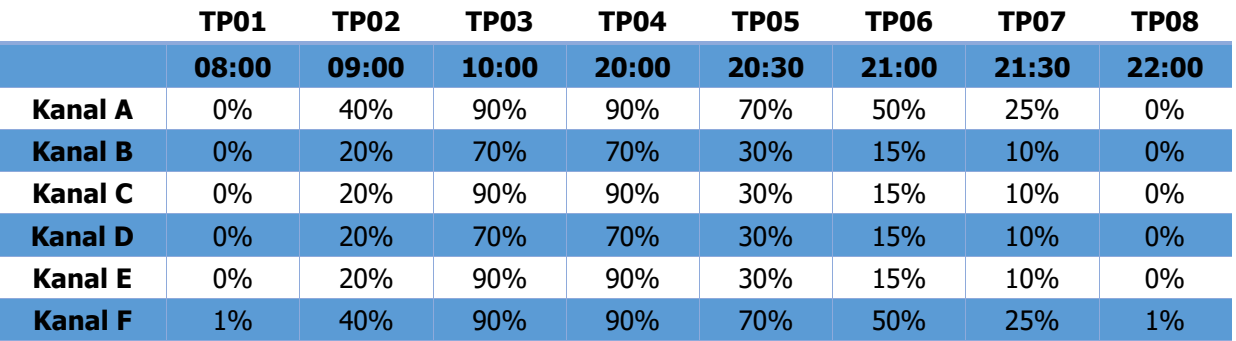

Das folgende Diagramm zeigt, wie sich die 6 LED-Kanäle verhalten, sobald die Zeitpunkte von oben programmiert sind.

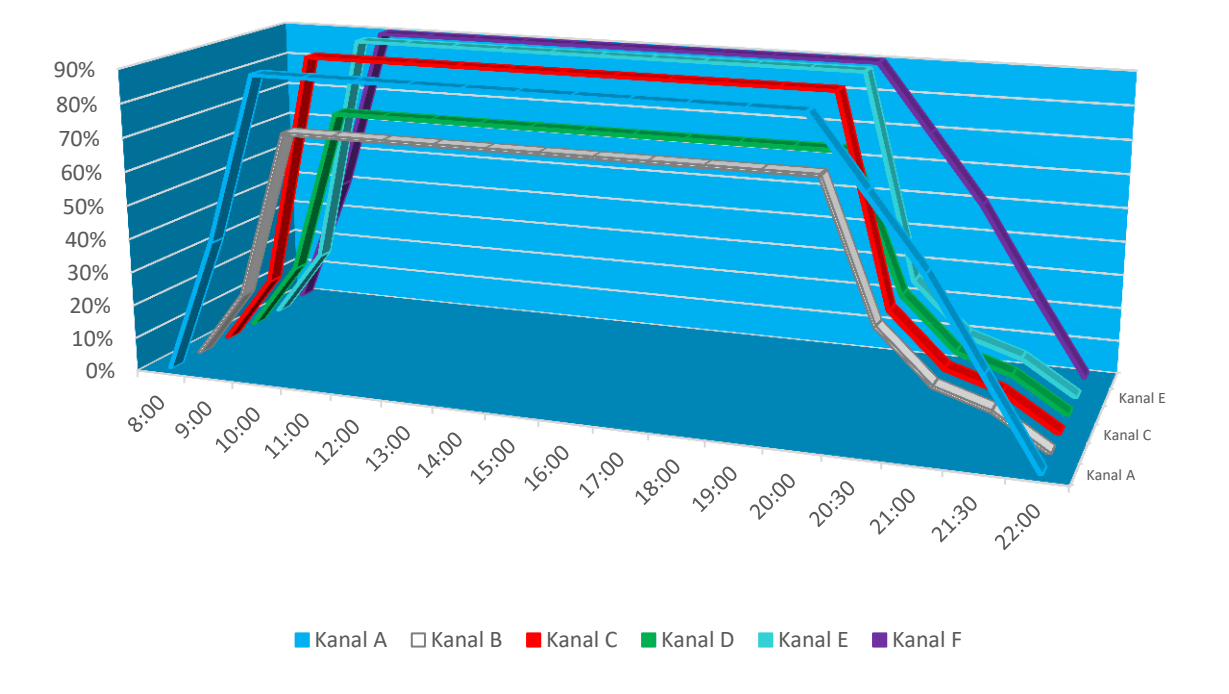

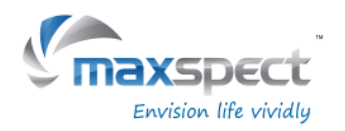

### **Photoperiode Programmierung**

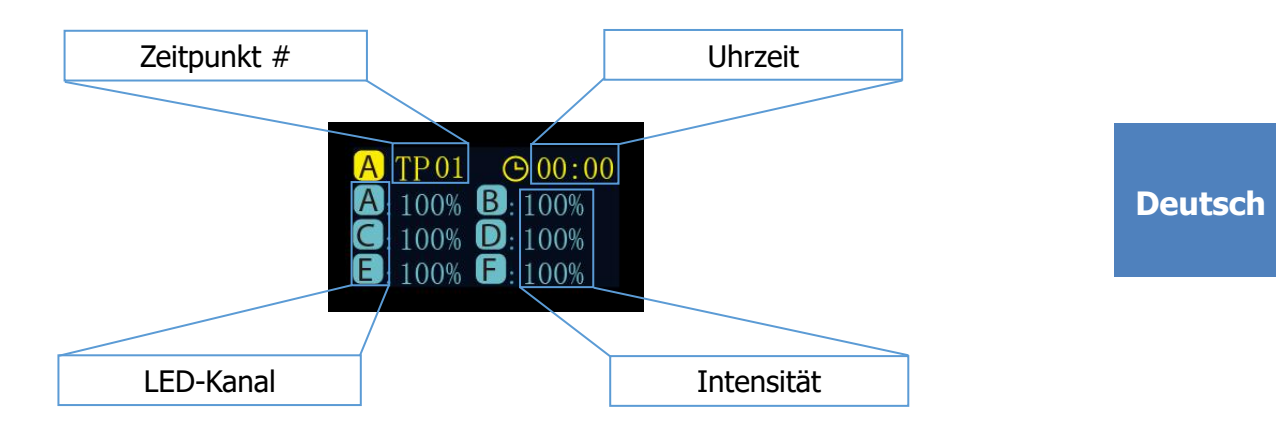

#### **Änderung**

- Das Einstellrad drücken um zwischen den Einstellungen zu wechseln.
- Drehen Sie das Einstellrad um die Einstellungen festzulegen.
- Das Einstellrad 3s lang gedrückt halten um zur nächsten Seite zu gelangen.

#### **Bestätigen**

- Drehen Sie das Einstellrad um "Apply" auszuwählen.
- Drücken Sie das Einstellrad, um die Einstellung zu speichern.
- Das Einstellrad 3s lang gedrückt halten um zum Hauptmenü zurückzukehren.

#### **Vorschau**

- Drehen Sie das Einstellrad um "Preview" auszuwählen.
- Drücken Sie das Einstellrad um das Programm im Vorschaumodus auszuführen. Die gesamte Photoperiode wird in 3 Minuten dargestellt.
- Das Einstellrad 3s lang gedrückt halten um zum Hauptmenü zurückzukehren.
- Drehen Sie das Einstellrad, um "Modify" auszuwählen.
- Erneut drücken um die Einstellungen abändern. Siehe "Ändern" oben.

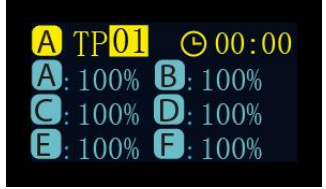

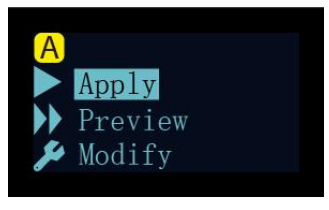

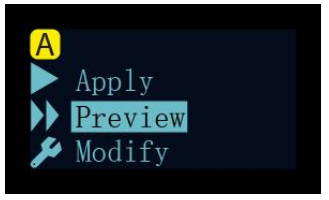

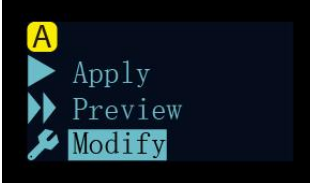

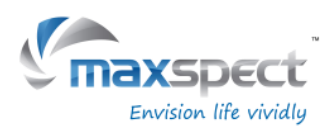

## **Voreinstellungen auswählen**

- **Deutsch**
- Drehen Sie das Einstellrad um zwischen den Voreinstellungen auszuwählen.
- Drücken Sie das Einstellrad um zur nächsten Seite zu wechseln.

#### **Bestätigen**

- Drehen Sie das Einstellrad um "Apply" auszuwählen.
- Drücken Sie das Einstellrad, um die Einstellung zu speichern.

#### **Vorschau**

- Drehen Sie das Einstellrad um "Preview" auszuwählen.
- Drücken Sie das Einstellrad um das Programm im Vorschaumodus auszuführen. Das gesamte Presetprogramm wird in 3 Minuten dargestellt.
- Das Einstellrad 3s lang gedrückt halten um zum Hauptmenü zurückzukehren.
- Drehen Sie das Einstellrad um "Exit" auszuwählen.
- Drücken Sie das Einstellrad um zum Hauptmenü zurückzukehren.

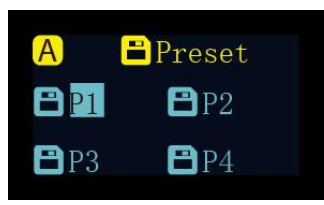

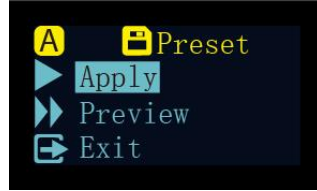

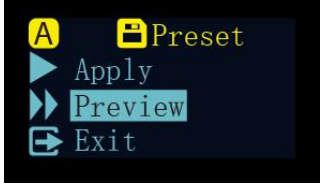

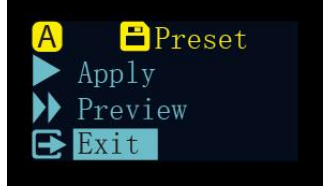

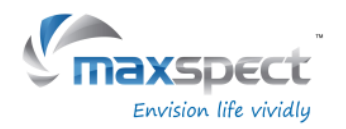

# **Wartungshinweise**

### **Systemeinrichtung**

Das Systemeinrichtungsmenu verfügt über eine Reihe von Funktionen, die es dem Benutzer ermöglichen, die Wartung des Gerätes durchzuführen.

Um das Systemeinrichtungsmenu aufzurufen, schalten Sie zuerst die Leuchte aus und drücken Sie dann auf das Einstellrad, während Sie das Gerät wieder einschalten. Halten Sie das Einstellrad so lange gedrückt, bis das Systemeinrichtungsmenu auf dem OLED-Monitor angezeigt wird.

**Deutsch**

Es gibt 7 Funktionen im Systemeinrichtungsmenu.

- 1. Firmware
- 2. Wiederherstellen
- 3. Rücksetzen
- 4. Testmodus
- 5. Modellnummer
- 6. Standard- oder Master / Slave-Modus
- 7. Verlassen

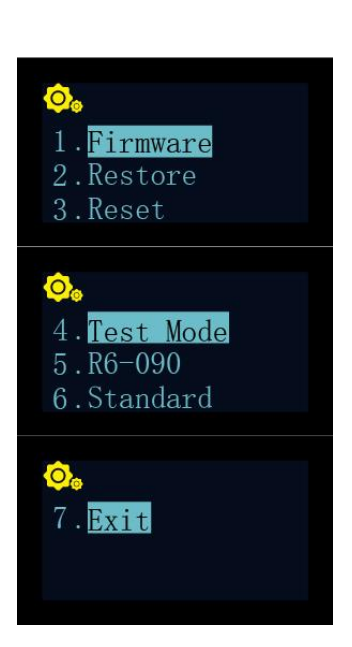

#### **1. Firmware**

Mit dieser Funktion kann der Benutzer die Firmware aktualisieren.

- Drehen Sie das Einstellrad um "Firmware" auszuwählen.
- Drücken Sie auf das Einstellrad, um die Firmware-Aktualisierung zu beginnen.
- Wenn keine SD-Karte erkannt wird oder eine ungültige Firmware in der SD-Karte ist, wird "NO SD-Karte" oder "Wrong File" angezeigt.
- Andernfalls wird das Firmware-Update-Fortschritt angezeigt.
- Sobald die Firmware-Aktualisierung erfolgreich war, wird das Gerät automatisch neu gestartet und die neue Firmware-Versionsnummer wird angezeigt.

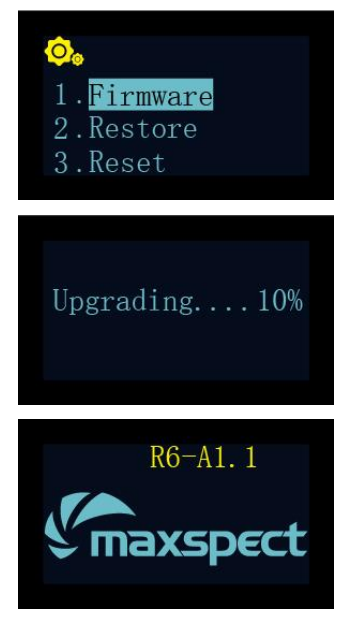

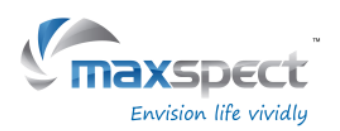

# **Wartungshinweise**

#### **2. Wiederherstellen**

Mit dieser Funktion kann der Benutzer die Firmware auf die Werkseinstellung wieder zurückstellen. Nach Wiederherstellung der Firmware wird das Gerät automatisch neu gestartet und die Firmware-Versionsnummer wird angezeigt.

- Drehen Sie das Einstellrad, um "Restore" auzuwählen.
- Drücken Sie das Einstellrad, um die Firmware wiederherzustellen.

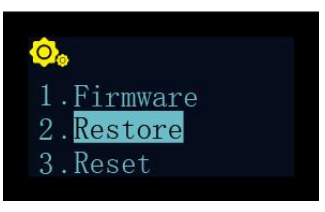

#### **3. Rücksetzen**

Diese Funktion ermöglicht es dem Benutzer, das Gerät wieder auf die Werkseinstellungen zurückzusetzen. Nach dem Zurücksetzen wird das Gerät automatisch neu gestartet.

- Drehen Sie das Einstellrad um "Reset" auszuwählen.
- Drücken Sie auf das Einstellrad um das Gerät auf die Werkseinstellungen zurückzusetzen.

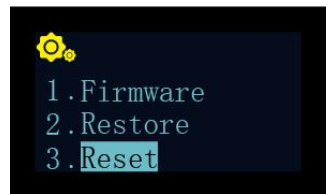

#### **4. Testmodus**

Diese Funktion ermöglicht es dem Benutzer das Gerät in den Testmodus zu bringen um unserem Kundendienst zu helfen eine Diagnoze von dem Gerät zu machen. **Dies sollte nur erfolgen, wenn ein autorisierter Fachhändler es von dem Benutzer verlangt, um einen bestimmten Test auf dem Gerät durchzuführen.**

#### **5. Modellnummer**

Diese Funktion zeigt die Modellnummer der Leuchte an und dient auch als ID-Name wenn die Recurve über das Syna-G-System mit einem iOS- oder Android-Gerät verbunden wird. **Unter normalen Umständen sollte dieser Wert nicht geändert werden.**

**Deutsch**

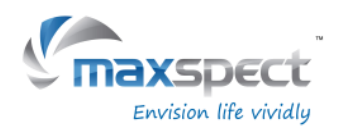

# **Wartungshinweise**

#### **6. Standard- oder Master / Slave-Modus**

Diese Funktion ermöglicht es dem Benutzer, zwischen dem Standard-Betriebsmodus oder dem Master / Slave-Modus zu wählen, bei dem mehrere Recurve-Einheiten miteinander verbunden werden.

Sobald sie angeschlossen sind, folgen alle Slave-Leuchten den Einstellungen die auf der Master-Leuchte programmiert werden, was Zeit und Mühe beim Einrichten mehrerer Leuchten spart.

**Deutsch**

Der Normalwert ist "Standard", d.h. das Gerät läuft im Standard-Betriebsmodus

Wenn eine Recurve als Master Leuchte eingestellt ist, muss der Leuchte einen Kanal von 01 bis 10 zugewiesen werden. Alle Slave-Einheiten müssen dann ebenfalls dem gleichen Kanal zugeordnet werden.

Wenn es mehrere Gruppen von Master / Slave Leuchten gibt, muss jeder Gruppe einen anderen Kanal zugewiesen werden, um Interferenzen mit einer anderen Gruppe zu vermeiden.

- Drehen Sie das Einstellrad um "Standard" auszuwählen.
- Drücken Sie auf das Einstellrad, um das Einstellmenu aufzurufen.
- Drehen Sie das Einstellrad, um die Leuchte als "Master" oder "Slave" einzustellen.
- Nach Auswahl als Master / Slave-Einheit, drücken Sie die Taste um einen Kanal zuzuweisen.
- Den Drehregler 3 Sek. lang gedrückt halten, um die Einstellung zu speichern.

#### **7. Verlassen**

Drücken Sie "Exit", um die Leuchte neu zu starten.

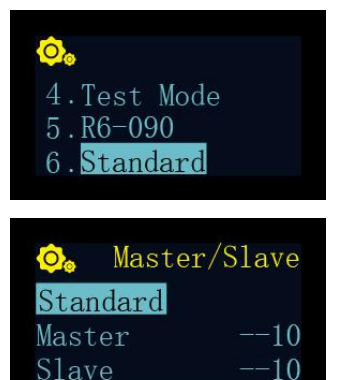

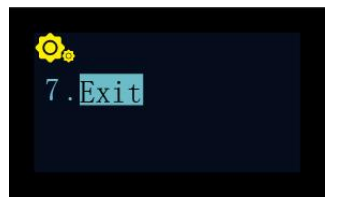

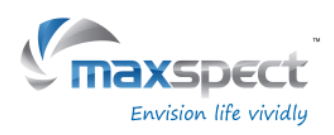

# **Wichtige Informationen**

## **Wartung der Leuchte**

Benutzer müssen eine regelmäßige Wartung der Leuchte durchführen, einschließlich, aber nicht beschränkt auf die folgenden Schritte:

- Mit einem feuchten Tuch die Optiken gut reinigen, um sicherzustellen, dass sie nicht von Salzkruste oder anderen Schmutz und Trümmer bedeckt sind. Ungereinigte Optiken wird die Lichtleistung der Leuchte sehr stark beeinträchtigen. Für eine optimale Leistung sollten die Optiken mindestens einmal pro Woche gereinigt werden.
- Reinigen Sie den Staub und den Schmutz in den Lüftern. Regelmäßig und richtig gereinigte Lüfter werden viel länger halten! Die Lüfter sind Verschleißteile und sollten alle 18-24 Monate ausgetauscht werden. Die Lebensdauer der Lüfter hängt von der Häufigkeit der Wartung ab.
- Reinigen / entfernen Sie jegliche Salzkrusten, Dreck oder Schmutz, die sich auf dem Aluminiumkörper der Leuchte aufgebaut oder gesammelt haben, da sie die Ableitung von Wärme von der Vorrichtung beeinflussen können.

Hinweis: Die Nichtbeachtung der oben genannten Wartungsarbeiten an der Leuchte kann zu unnötigen Schäden an Ihrem Gerät führen und Ihre Garantie erlöschen!

### **Tutorial Video**

Für weitere Informationen zur Installation und zum Betrieb unserer Produkte besuchen Sie bitte unseren offiziellen YouTube Kanal mit folgendem QR Code.

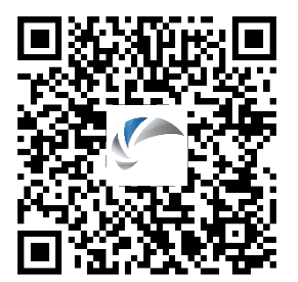

### **Hinweis:**

Für neusten technischen Daten, LED-Layout, LED-Typen und Farbspektrum besuchen Sie bitte unsere Internetseite unter [www.maxspect.c](http://www.maxspect./)om.

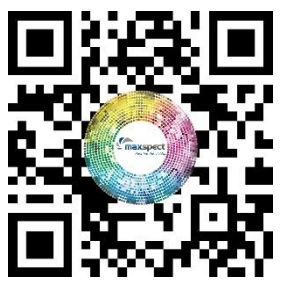

**Deutsch**

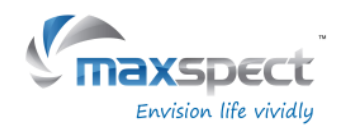

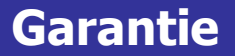

Maxspect Ltd. haftet für alle Produkte des Maxspect™ Recurve LED- Beleuchtungssystems gegen Mängel in der Ausführung für einen Zeitraum von 12 Monaten ab dem Kaufdatum. Wenn ein Mangel während der Garantiezeit vorliegt, wird Maxspect Ltd das Produkt kostenlos nach eigenem Ermessen entweder reparieren (mit neu- oder Austauschteilen) oder das Produkt ersetzen (durch ein neues oder ein Austauschgerät).

DIE GARANTIE GILT NICHT FÜR PRODUKTE, DIE DURCH FALSCHE ANWENDUNG, VERÄNDERUNGEN, UNFÄLLE, UNSACHGEMÄSSE HANDHABUNG ODER EINGRIFFE BESCHÄDIGT WURDEN ODER AN DENEN REPARATUREN ODER REPARATURVERSUCHE VON NICHT-AUTORISIERTEN PERSONEN VORGENOMMEN WURDEN. ZU MÖGLICHEN SCHÄDEN, DIE NICHT VON DER GARANTIE ABGEDECKT SIND, GEHÖREN UNTER ANDEREM (ABER NICHT AUSSCHLIESSLICH) DER EINSATZ VON NACHGEMACHTEN LED-LEUCHTEN UND VERÄNDERUNGEN AN DEN SCHALTKREISEN, DIE VERMUTLICH SCHÄDEN AUFGRUND VON FALSCHER ANWENDUNG ODER MISSBRAUCH SIND.

#### **HAFTUNGSAUSSCHLUSS FÜR FOLGE- UND ZUFALLSSCHÄDEN:**

Sie und alle anderen Nutzer der Produkte von Maxspect Ltd. haben kein Recht auf Entschädigung bei Folge – und Zufallsschäden, einschließlich und ohne Einschränkung bei Verlust des Geräts, Unannehmlichkeiten, Schäden am Privateigentum, Telefonanrufe, entgangenes Einkommen und entgangene Umsätze. Diese Garantie gesteht Ihnen bestimmte Rechte zu und Sie können zudem weitere Rechte haben, die von Land zu Land unterschiedlich sein können.

MAXSPECT LTD. GIBT KEINE GARANTIE UND ÜBERNIMMT KEINE VERANTWORTUNG FÜR DAS PRODUKT, WEDER AUSDDRÜCKLICH NOCH IMPLIZIT, IN BEZUG AUF DIE QUALITÄT, LEISTUNG, MARKTGÄNGIGKEIT ODER EIGNUNG FÜR EINEN BESTIMMTEN ZWECK. DAHER WIRD DAS PRODUKT IN DER VORLIEGENDEN FORM ("AS IS") VERKAUFT UND SIE ALS KÄUFER TRAGEN DAS GESAMTE RISIKO IN BEZUG AUF QUALITÄT UND LEISTUNG.

MAXSPECT LTD IST IN KEINEM FALL HAFTBAR FÜR DIREKTE, INDIREKTE, ZUFÄLLIGE SCHÄDEN BZW. FOLGESCHÄDEN, DIE AUS EINEM FEHLER DES PRODUKTS ODER SEINER BEDIENUNGSANLEITUNG ENTSTEHEN KÖNNTEN.

Die oben dargelegte Garantie, Haftungsausschlüsse und Rechtsbehelfe sind exklusiv und ersetzen alle anderen mündlichen oder schriftlichen, ausdrücklichen oder impliziten Absprachen. Zu keinem Zeitpunkt sind die Maxspect Ltd. Händler, Agenten oder Mitarbeiter berechtigt, irgendwelche Änderungen, Erweiterungen oder Zusätze an dieser Garantie vorzunehmen.

Einige Länder erlauben den Ausschluss oder die Beschränkung von implizierten Garantien oder Haftungen für Zufalls- oder Folgeschäden nicht, so dass die oben genannten Beschränkungen oder Ausschlüsse eventuell nicht auf Sie zutreffen.

**Deutsch**

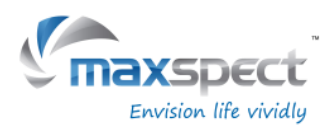

# **Preset**

Preset 1 Preset 2

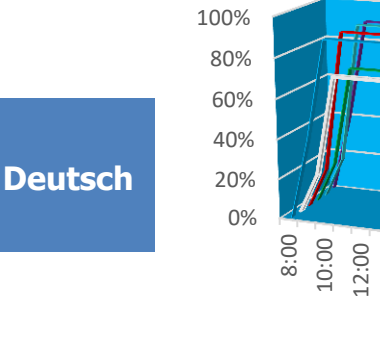

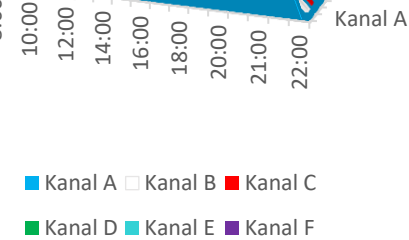

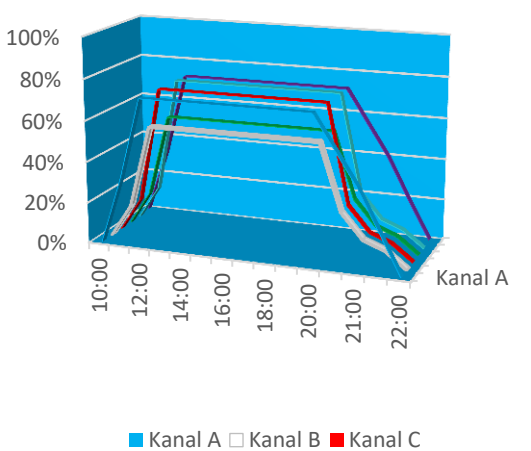

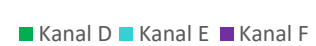

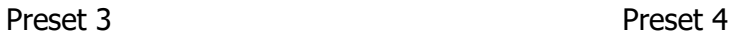

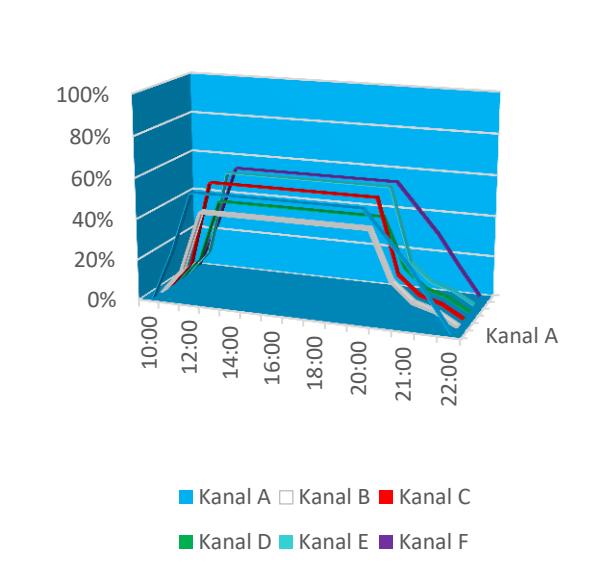

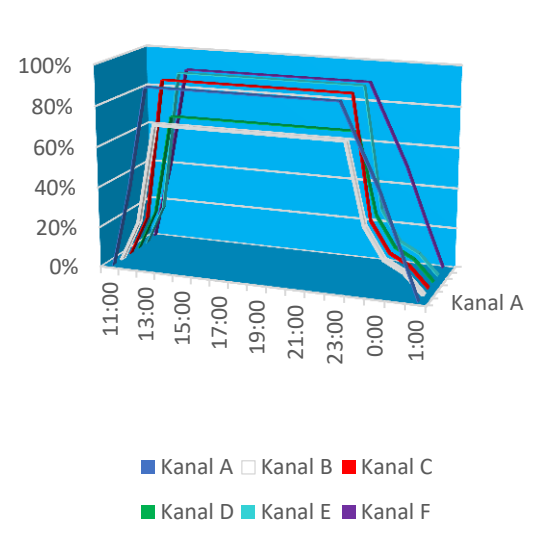

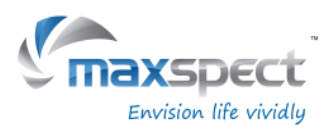

### **Cher Client,**

Merci d'avoir acheté ce produit.

Pour des performances et une sécurité optimales, veuillez lire attentivement ces instructions.

### **Mémo utilisateur:**

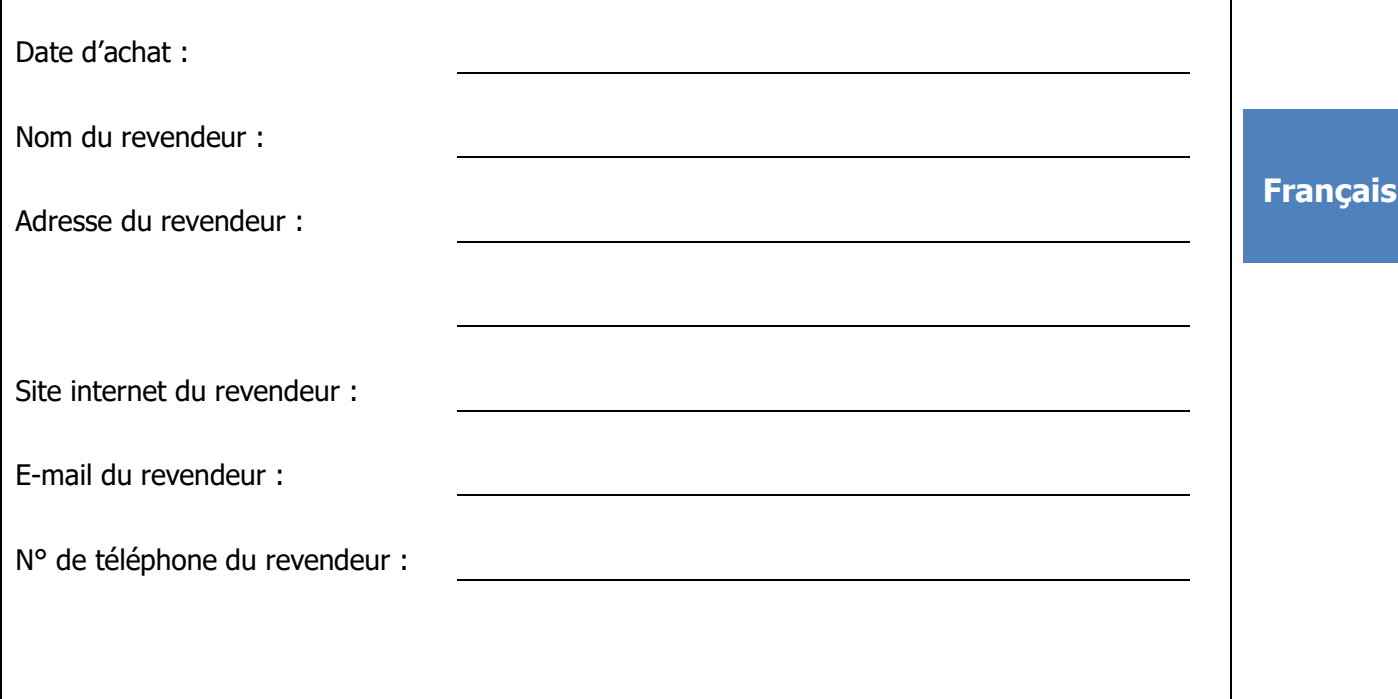

### **Vous pouvez nous rejoindre sur facebook ou twitter !**

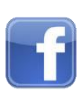

<https://www.facebook.com/Maxspect>

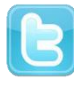

<http://twitter.com/maxspectled>
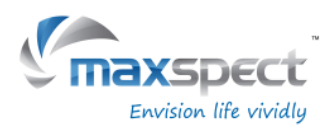

# **Contenu de l'emballage**

**Merci de vérifier le contenu de votre emballage.**

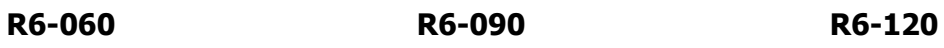

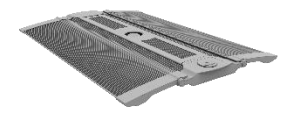

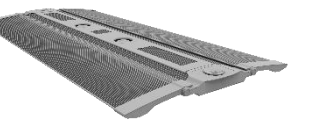

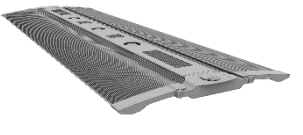

**Alimentation Support pour aquarium Vis manuelles Français**

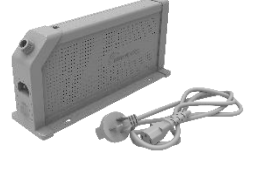

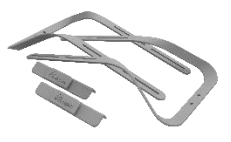

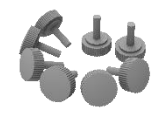

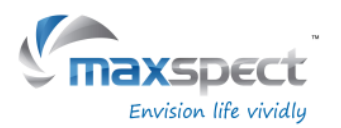

### **Précautions d'utilisation**

Avant toute utilisation du système d'éclairage LED Recurve Maxspect™, veuillez lire attentivement ce manuel d'utilisation. Soyez particulièrement attentifs aux consignes de sécurité qui suivent.

Gardez soigneusement ce manuel pour toute future utilisation.

#### **Avant d'utiliser le système d'éclairage LED Recurve Maxspect**™

- 1. Si présent, retirez le film protecteur des lampes LED avant toute utilisation.
- 2. Ne regardez jamais directement dans la lumière quand vous mettez le système en marche. Une utilisation inappropriée de cet appareil augmente les risques de lésions oculaires.

#### **Sécurité**

- 1. **Alimentation électrique** Ne dégradez pas le système de sécurité de la prise électrique à deux broches. La prise sécurisée possède deux broches rondes et une fiche ronde reliée à la terre. La fiche ronde assure votre sécurité. Si le connecteur électrique du système ne correspond pas à la prise murale, contacter un électricien pour le remplacement de la prise obsolète.
- 2. **Protection du cordon d'alimentation** Le cordon doit être installé de sorte qu'il ne puisse pas être piétiné ou coincé par des objets placés sur ou contre lui. Ne tenez jamais la prise ou le cordon si vos mains sont humides et saisissez toujours le corps de la prise lors de la connexion ou déconnexion du cordon d'alimentation.
- 3. **Installation** Le système doit être installé en intérieur uniquement et utilisé avec les fixations, cadre de montage, kit de suspension et accessoires fournis par le fabricant.

#### **Utilisation**

- 1. **Utilisation**  Suivez toujours les instructions d'utilisation décrites dans ce manuel lorsque vous utilisez le système d'éclairage LED Recurve.
- 2. **Chaleur** L'appareil doit être éloigné de toute source de chaleur comme des radiateurs et ne doit pas être exposé à des sources de chaleur importante comme le feu ou les rayons de soleil.
- 3. **Humidité**  Afin de réduire tout risque de choc électrique, maintenez cet appareil à l'abri de la pluie et de toute source d'humidité.
- 4. **Ventilation** L'appareil doit être disposé de façon à ce que son emplacement et sa position n'interfèrent pas avec sa propre ventilation.
- 5. **Magnétisme** L'appareil doit être disposé à l'écart de tout équipement ou dispositif qui génère un champ magnétique important.
- 6. **Nettoyage**  Nettoyez uniquement à l'aide d'un chiffon sec.

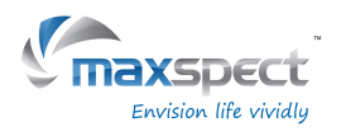

## **Installation**

#### **Fixation du Système d'Eclairage LED Recurve**

Avant de connecter le module LED à l'alimentation, assemblez tout d'abord le système en utilisant le support fourni.

#### 1. **Support pour pose sur aquarium**

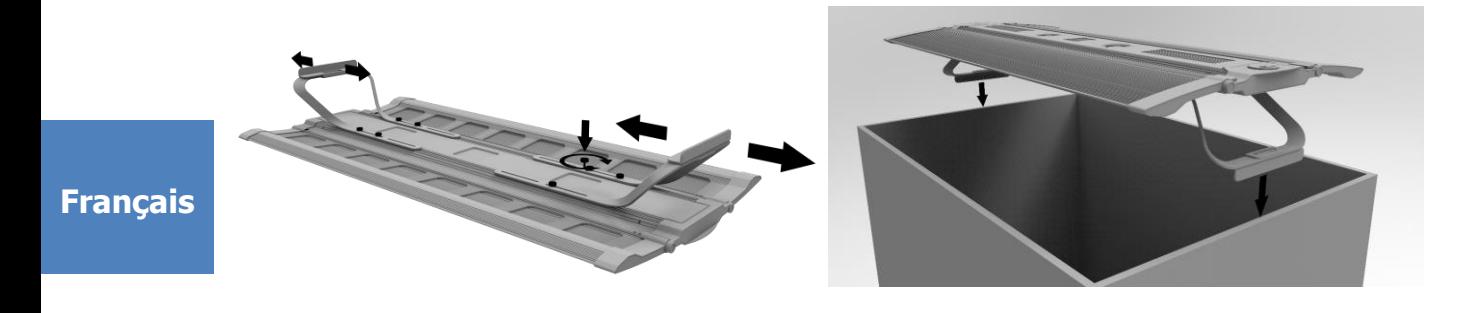

2. **Fixation plafond (kit de suspension en option)**

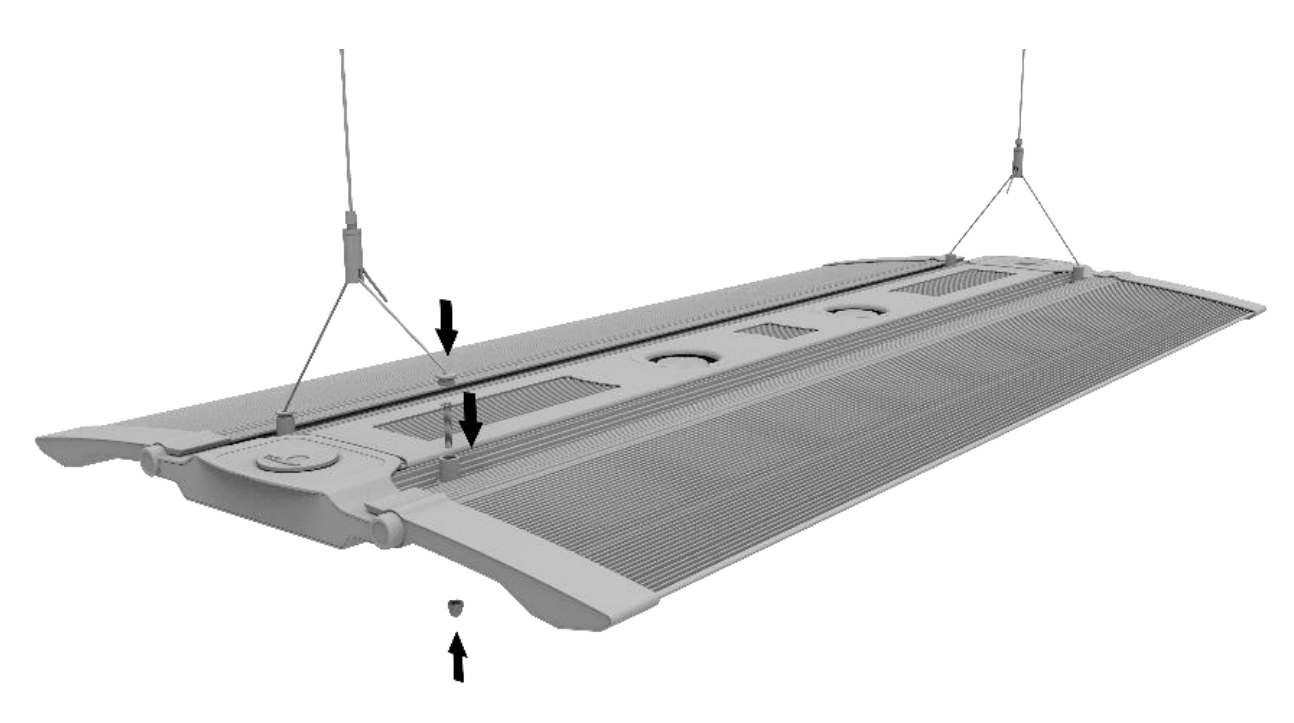

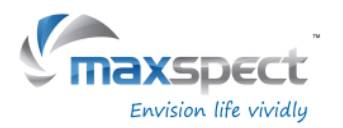

### **Contrôleur intégré**

La Recurve peut être contrôlée directement grâce au contrôleur intégré. Celui-ci dispose d'un afficheur OLED et d'une molette de réglage à partir desquels l'utilisateur peut configurer toutes les fonctions de la Recurve.

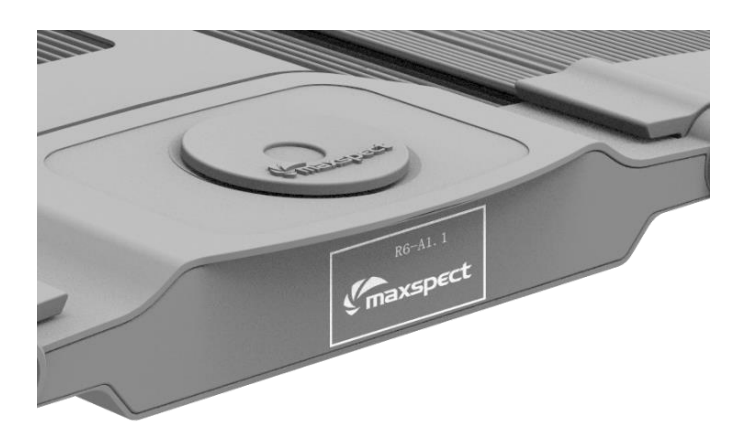

#### **Mode standard ou maître / esclave**

A partir de 2 unités ou plus, l'utilisateur peut connecter les Recurves en mode maître/esclave pour un contrôle simultané. Toutes les Recurves en mode esclave adopteront les réglages qui seront effectués sur la Recurve maître, ce qui dispensera l'utilisateur d'effectuer la programmation de chaque Recurve et lui fera économiser du temps.

### **Contrôle avec appareils iOS ou Android (en option)**

La Recurve peut également être connectée sans fil à un contrôleur ICV6 (vendu séparément), ce qui permet de la contrôler avec des appareils iOS ou Android via le système Syna-G.

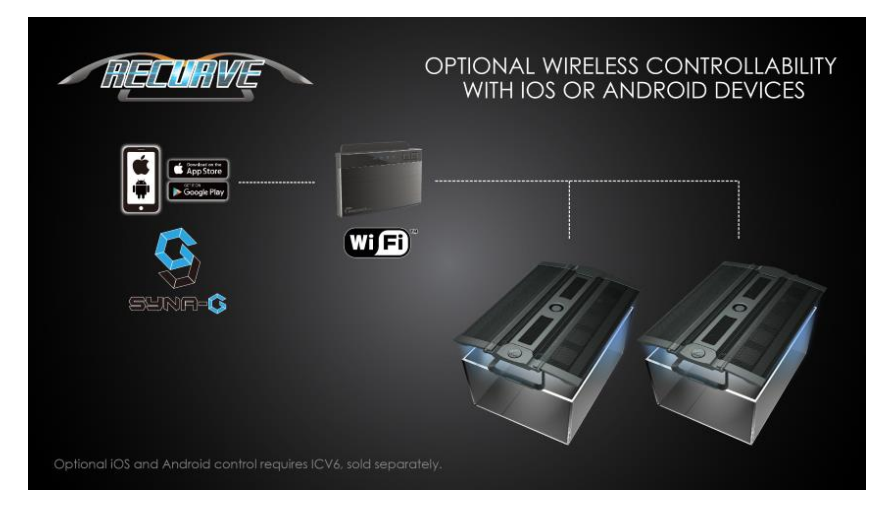

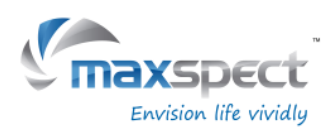

### **Opérations de base**

Suivez les instructions suivantes pour utiliser et la programmer le module LED Recurve.

#### **Le module LED s'allume automatiquement lorsque l'alimentation est connectée, et s'éteint lorsque l'alimentation est coupée.**

Lorsque l'alimentation est rétablie, le module Led revient automatiquement à la sauvegarde précédente, il garde également le niveau d'intensité sélectionné pour tous les canaux LED.

#### **Le ventilateur de la Recurve est contrôlé par la température.**

La Recurve dispose d'un système intégré de contrôle de la température. Le ventilateur est automatiquement activé lorsque la température est supérieure à 45° C et désactivé lorsqu'elle est inférieure à 40° C.

Si le ventilateur venait à être défectueux, la lampe pourrait surchauffer. Mais grâce à son système de protection, la Recurve est automatiquement désactivée lorsque la température est supérieure à 70°C. Lorsque la température passe sous 60°C la Recurve se rallumera automatiquement et continuera à fonctionner normalement.

#### **Commutation entre mode Auto et Manuel.**

La Recurve dispose de 2 modes de fonctionnement: le mode automatique et manuel. L'utilisateur peut choisir entre les 2 modes avec la molette de commande.

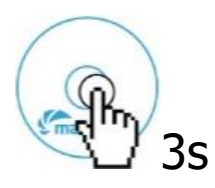

**Français**

• Appuyer et maintenir la touche de commande pendant 3 secondes pour passer d'un mode à l'autre.

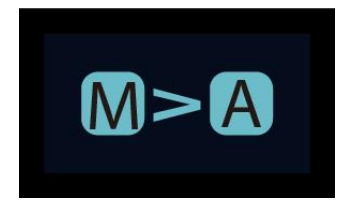

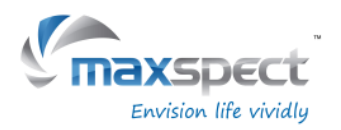

#### **Mode manuel**

- Appuyer sur la molette de commande pour entrer dans le menu de réglage.
- Appuyer à nouveau sur la molette de commande pour choisir entre les canaux.
- Tourner la molette de commande pour régler la luminosité de chaque canal LED.
- Appuyer et maintenir la touche de commande pendant 3 secondes pour sauvegarder le réglage et quitter le menu de réglage.

### **Mode automatique**

- Appuyer sur la molette de commande pour entrer dans le menu de réglage.
- Tourner la molette de commande pour basculer entre les réglages.
- Appuyer et maintenir la touche de commande pendant 3 secondes pour sauvegarder le réglage et quitter le menu de réglage.

En mode automatique, il y a 3 paramètres de sélection pour l'utilisateur:

**System Clock**: réglage de l'horloge afin de correspondre à l'heure locale de l'utilisateur. **Program**: programmation de la photopériode pour définir la luminosité spécifique de chaque canal LED pour les différentes heures de la journée.

**Preset**: 4 réglages prédéfinis sont disponibles et peuvent être choisis par l'utilisateur.

(Reportez-vous à la page 48). P1: aquarium à dominante SPS.

P2: aquarium mixte SPS / LPS. P3: aquarium mixte coraux mous / LPS.

P4: aquarium à dominante SPS avec une heure d'aurore et de crépuscule différente et avec le mode lunaire.

### **Réglage de l'horloge**

- Appuyer sur la molette de commande pour entrer dans le menu de réglage, puis sélectionner "System Clock".
- Appuyer sur la molette de commande pour basculer entre les heures et les minutes.
- Tourner la molette pour régler l'heure.
- Appuyer et maintenir la touche de commande pendant 3 secondes pour sauvegarder le réglage et quitter le menu de réglage.

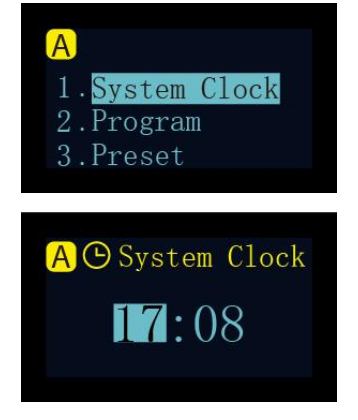

**Français**

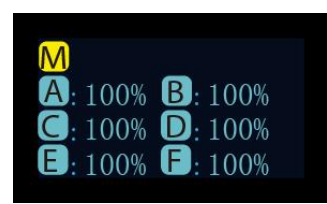

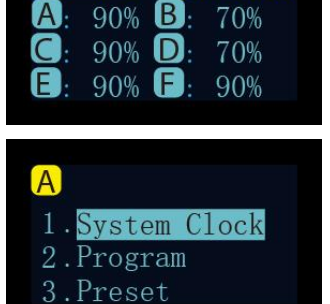

 $O$  17:05

 $P1$ 

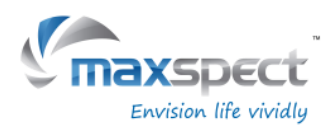

#### **Comprendre les points de temps**

Il y a un total de 24 points temps. Vous pouvez programmer différentes intensités lumineuses pour chaque point temps afin d'ajuster la photopériode et la luminosité du système.

Sélectionner Preset P1 par exemple: ce sont des paramètres pour un aquarium à dominante SPS. La photopériode débute à 8 h 00 puis l'intensité lumineuse augmente progressivement jusqu'à un pique à 10 h 00 qui se prolonge jusqu'à 20 h 00, puis l'intensité lumineuse diminue graduellement jusqu'à l'extinction à 22 h 00 avec le mode lunaire en marche.

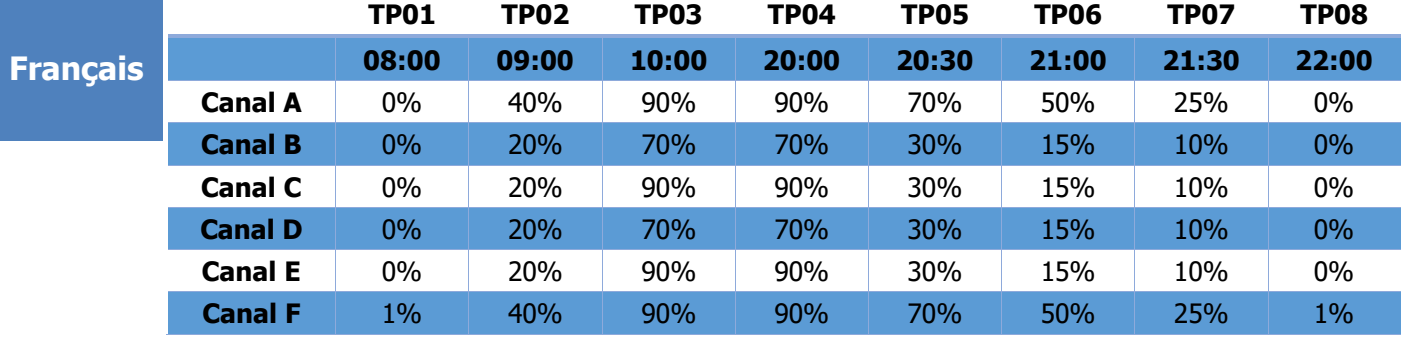

Le diagramme suivant illustre comment les 6 canaux LED fonctionnent une fois les points-temps ci-dessus programmés.

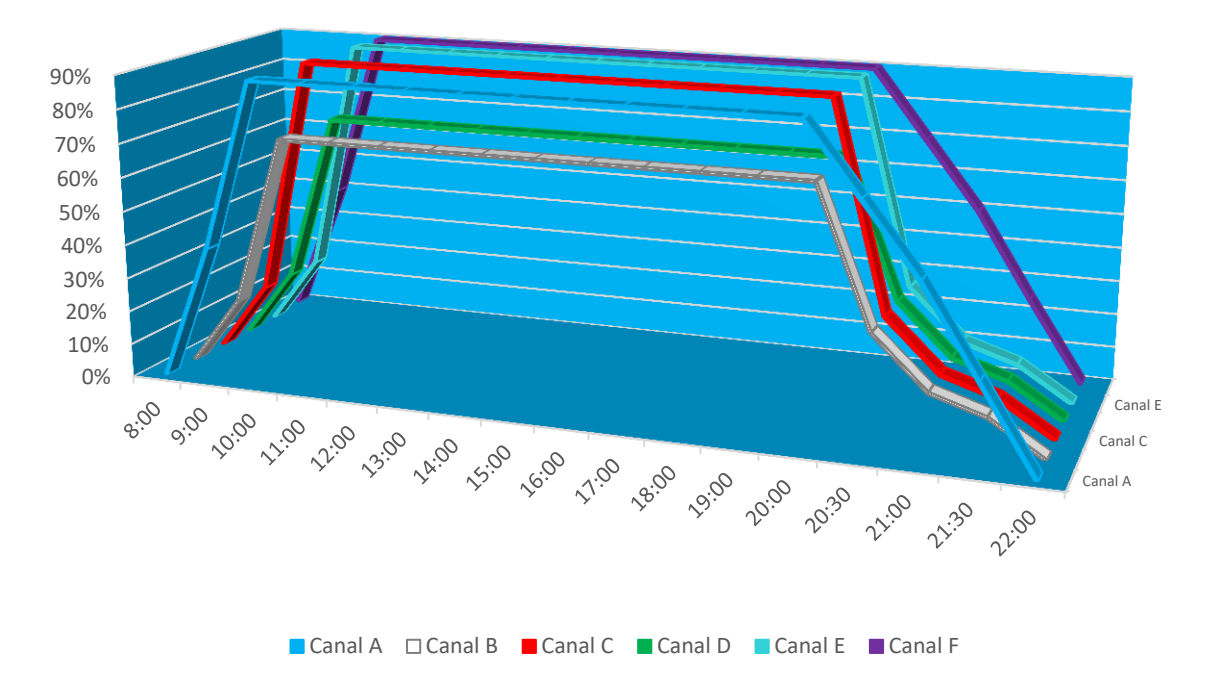

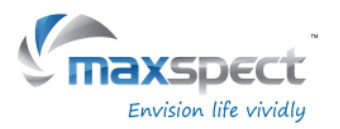

### **Programmation de la photopériode**

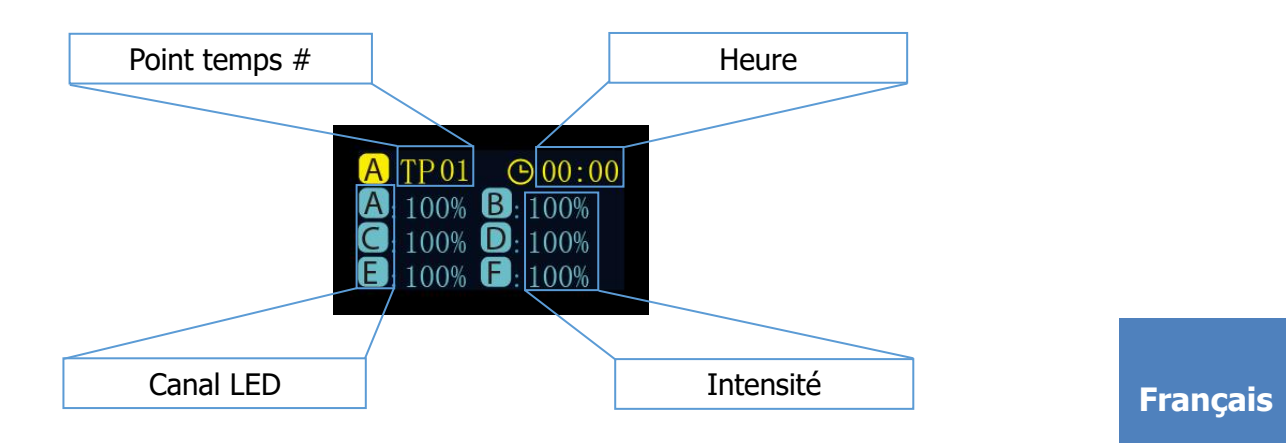

#### **Modifier**

- Appuyer sur la molette de commande pour basculer entre les paramètres.
- Tourner la molette de commande pour régler les paramètres.
- Appuyer et maintenir la molette de commande pendant 3 secondes pour passer au menu suivant.

#### **Confirmer**

- Tourner la molette de commande pour sélectionner "Apply".
- Appuyer sur la molette de commande pour enregistrer le réglage.
- Appuyer et maintenir la molette de commande pendant 3 secondes pour revenir au menu principal.

#### **Aperçu**

- Tourner la molette de commande pour sélectionner "Preview".
- Appuyer sur la molette de commande pour prévisualiser le programme de toute la photopériode en 3 minutes.
- Appuyer et maintenir la molette de commande pendant 3 secondes pour revenir au menu principal.
- Tourner la molette de commande pour sélectionner "Modify".
- Appuyer pour modifier le réglage des paramètres, voir "Modifier" ci-dessus.

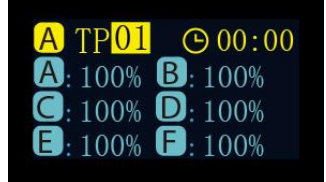

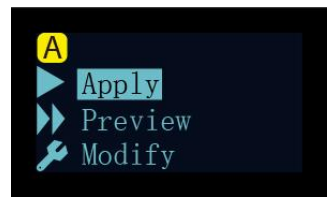

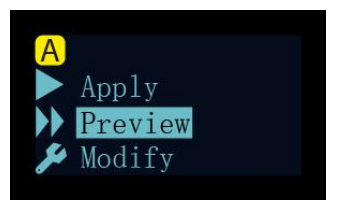

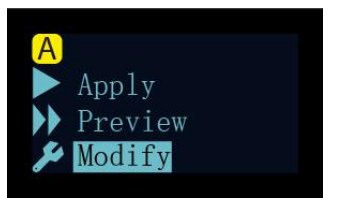

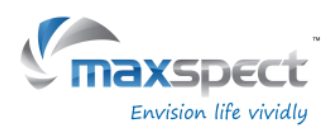

### **Sélection du préréglage**

- Tourner la molette de commande pour basculer entre les préréglages.
- Appuyer sur la molette de commande pour passer au menu suivant.

# **Français**

#### **Confirmer**

- Tourner la molette de commande pour sélectionner "Apply".
- Appuyer sur la molette de commande pour enregistrer le réglage.

#### **Aperçu**

- Tourner la molette de commande pour sélectionner "Preview".
- Appuyer sur la molette de commande pour prévisualiser le programme de toute la photopériode en 3 minutes.
- Appuyer et maintenir la molette de commande pendant 3 secondes pour revenir au menu principal.

#### **Quitter**

- Tourner la molette de commande pour sélectionner "Exit".
- Appuyer sur la molette de commande pour revenir au menu principal.

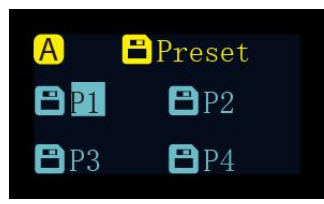

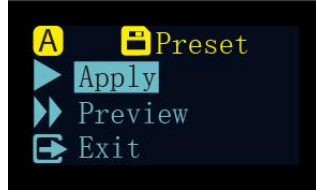

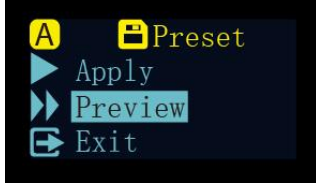

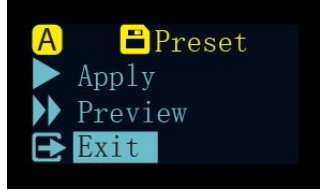

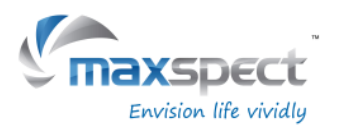

### **Instructions de maintenance**

### **Configuration du système**

La configuration du système comporte un ensemble de fonctions permettant à l'utilisateur de réaliser une maintenance sur la rampe.

Pour accéder au menu de configuration du système, éteindre d'abord l'appareil, puis appuyer et maintenir la molette de commande tout en allumant l'appareil. Maintenir la molette de commande jusqu'à ce que le menu de configuration du système soit affiché sur le moniteur OLED.

7 fonctions s'affichent sur l'écran de configuration du système.

- 1. Firmware
- 2. Restaurer
- 3. Réinitialiser
- 4. Mode test
- 5. Numéro du modèle
- 6. Mode standard ou maître / esclave
- 7. Quitter

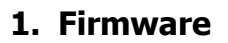

Cette fonction permet à l'utilisateur de mettre à jour le firmware.

- Tourner la molette de commande pour sélectionner "Firmware".
- Appuyer sur la molette de commande pour faire la mise à jour du firmware.
- S'il n'y a pas de carte SD ou si le firmware sur la carte SD est incorrect, "NO SD-Karte" ou "Wrong File" seront affichés.
- Dans le cas contraire, la progression de la mise à jour du firmware sera affichée.
- Une fois le firmware mis à jour, la rampe redémarre automatiquement et la nouvelle version du firmware sera affichée.

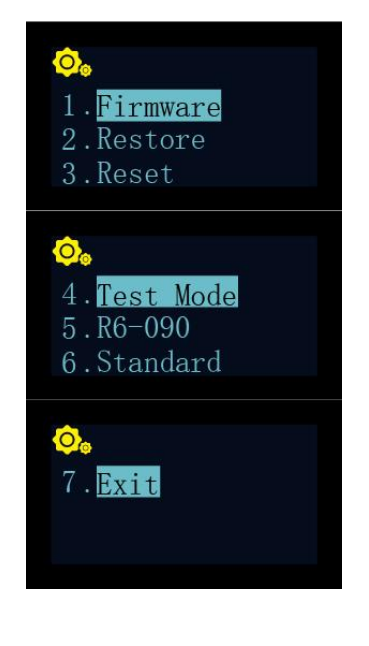

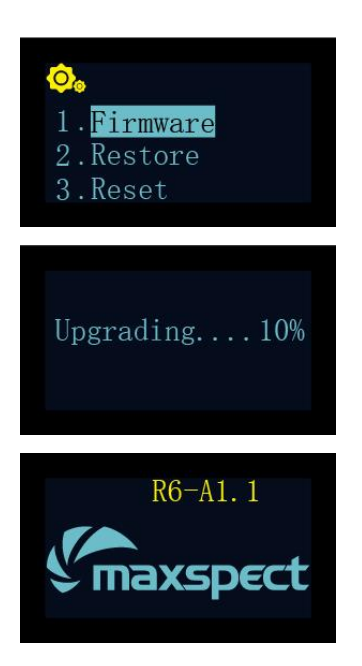

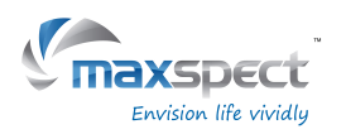

### **Instructions de maintenance**

#### **2. Restaurer**

Cette fonction permet à l'utilisateur de restaurer le firmware au réglage d'usine. Après avoir terminé la restauration du firmware, la rampe redémarre automatiquement et la version du firmware sera affichée.

- Tourner la molette de commande pour sélectionner "Restore".
- Appuyer sur la molette de commande pour restaurer le firmware.

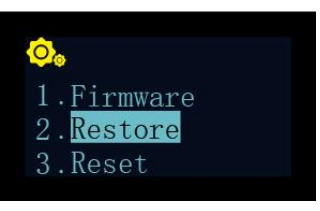

#### **3. Réinitialiser Français**

Cette fonction permet à l'utilisateur de réinitialiser la rampe en réglage d'usine. Après réinitialisation, la rampe redémarre automatiquement.

- Tourner la molette de commande et sélectionner "Reset".
- Appuyer sur la molette de commande pour réinitialiser la rampe.

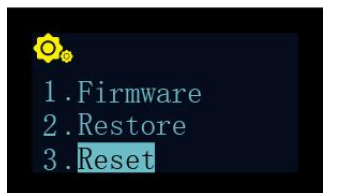

#### **4. Mode test**

Cette fonction permet à l'utilisateur de mettre la rampe en mode test afin d'aider notre service après-vente à faire un diagnostique de celle-ci. **Cette fonction ne doit être utilisée que lorsqu'un revendeur agréé le demande pour effectuer certains tests sur la rampe.**

#### **5. Numéro du modèle**

Cette fonction affiche le numéro de modèle de l'appareil, qui sert également de nom ID lorsque la Recurve est connectée à un périphérique iOS ou Android via le système Syna-G. **Normalement cette valeur ne doit pas être modifiée.**

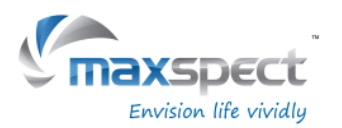

### **Instructions de maintenance**

#### **6. Mode standard ou maître / esclave**

Cette fonction permet à l'utilisateur de choisir entre le mode de fonctionnement standard ou le mode maître /esclave quand plusieurs unités Recurves sont connectées ensemble.

Une fois connectées, toutes les rampes esclaves suivront les réglages programmés sur la Recurve maître. Cela permet d'économiser du temps lors de la configuration de plusieurs rampes.

La valeur par défaut est "Standard", ce qui signifie que la lampe est en mode de fonctionnement seule.

Lorsque la Recurve est définie comme unitée maître, il faudra lui attribuer un canal entre 01 et 10. Toutes les Recurves connectées en esclaves devront également être affectées au même canal.

Si plusieurs groupes maître / escalve doivent coexister, il faut attribuer à chaque groupe un canal différent afin d'éviter toute interférence avec l'autre groupe.

- Tourner la molette de commande pour sélectionner "Standard".
- Appuyer sur la molette de commande pour accéder au menu de réglage.
- Tourner la molette de commande pour choisir entre "Maître" ou "Esclave".
- Après avoir sélectionné maître / esclave, appuyer sur la molette de commande pour attribuer un canal.
- Appuyer et maintenir la molette de commande pendant 3 secondes pour sauvegarder le réglage.

#### **7. Quitter**

• Appuyer sur "Exit" pour redémarrer la rampe.

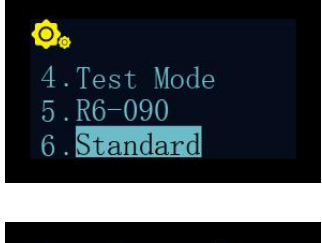

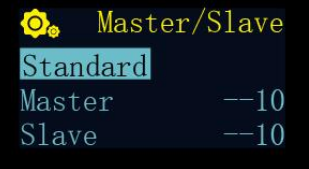

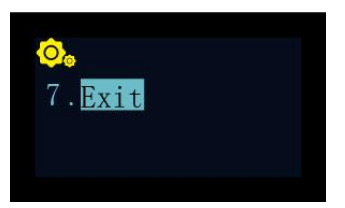

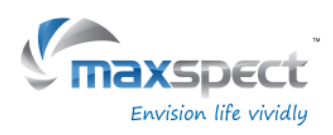

### **Information importante**

#### **Entretien de votre rampe**

Pour garantir un bon fonctionnement de votre rampe, un entretien périodique de votre rampe doit être effectué:

- À l'aide d'un chiffon humide, nettoyer les pads optiques afin d'enlever toutes salissures, traces de sel ou autres souillures. Des pads optiques non nettoyées affecteront gravement la performance lumineuse de la rampe. Aussi un nettoyage hebdomadaire des optiques est fortement recommandé.
- Chaque semaine, contrôlez les ventilateurs et enlevez la poussière et les déchets qui peuvent géner leur bon fonctionnement. Les ventilateur sont des pièces d'usure et ils doivent être remplacées tous les 18 à 24 mois, selon la fréquence de l'entretien. Des ventilateurs régulierement et correctement entretenus durent plus longtemps.
- Nettoyez / enlevez régulièrement les saletés, souillures et traces de sel qui se déposent sur le bâti en aluminium de la lampe car ils peuvent affecter la bonne dissipation de la chaleur.

Remarque: Le non-respect des consignes d'entretien mentionnées ci-dessus peut causer des dommages inutiles à votre appareil et peut annuler votre garantie!

### **Tutoriel vidéo**

Pour plus d'informations sur l'installation et l'utilisation de nos produits, visitez notre chaîne officielle YouTube en utilisant le code QR suivant.

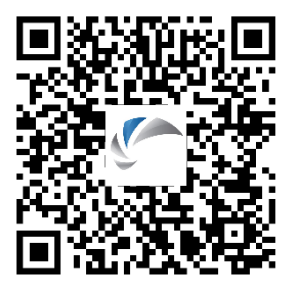

#### **Remarque:**

Pour les dernières spécifications sur la disposition, du type et du spectre de couleurs des LED, veuillez-vous rendre sur notre site Web à [www.maxspect.com.](http://www.maxspect.com/)

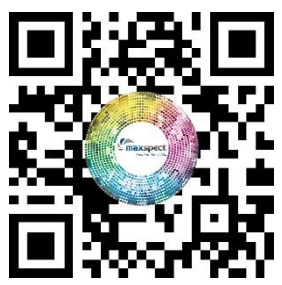

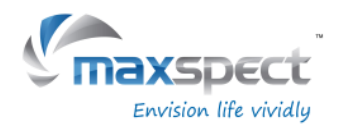

### **Limite de garantie**

Maxspect Ltd. garantit tous les produits du système d'éclairage LED Recurve Maxspect™ contre les défauts de fabrication ou de matériaux pendant une période de 12 mois à compter de la date d'achat. Si un défaut est révélé au cours de la période de garantie, Maxspect Ltd., à sa convenance, réparera (avec des pièces neuves ou de rechanges) ou remplacera (par une unité nouvelle ou réparée) le produit, gratuitement.

LA GARANTIE NE S'APPLIQUE PAS AU PRODUIT S'IL A ÉTÉ ENDOMMAGÉ PAR UNE MAUVAISE UTILISATION SUITE À UNE MAUVAISE MANIPULATION, UNE INSTALLATION INCORRECTE, AU TRANSPORT OU POUR DES TENTATIVES DE RÉPARATION PAR DES PERSONNES NON AUTORISÉES. DES EXEMPLES DE DOMMAGES NON COUVERTS PAR LA GARANTIE INCLUENT, MAIS NE SE LIMITENT PAS A L'UTILISATION DE LED DE REMPLACEMENT ET MODIFICATION DES CIRCUITS DONT POURRAIENT RESULTER DES DOMMAGES DUS A UNE MAUVAISE UTILISATION OU UN MAUVAIS TRAITEMENT.

#### **EXCLUSION DE DOMMAGES IMMATERIELS OU ACCESSOIRES :**

Maxspect Ltd. ne peut en aucun cas être tenu pour responsable des dommages directs, indirects ou conséquents comprenant mais non limités à : la perte de l'usage de l'unité, désagréments, dégâts matériels à des biens personnels, appels téléphoniques, perte de revenus ou de salaire. Cette garantie vous donne des droits légaux spécifiques ainsi que d'autres droits éventuels, qui peuvent varier d'un pays à l'autre.

MAXSPECT LTD. N'OFFRE AUCUNE GARANTIE, QU'ELLE SOIT EXPRESSE OU IMPLICITE, QUANT A LA QUALITE DES PRODUITS, LES PERFORMANCES, SA COMMERCIALISATION OU L'ADAPTATION A UN USAGE DIFFERENT DE CELUI AUQUEL IL EST DESTINE. EN CONSEQUENCE, CES PRODUIT SONT VENDUS «TELS QUELS», ET VOUS, ACHETEUR, ASSUMEZ ENTIEREMENT LES RISQUES QUANT A SA QUALITE ET SES PERFORMANCES.

EN AUCUN CAS MAXSPECT LTD NE SERA RESPONSABLE DE DOMMAGES DIRECTS, INDIRECTS, PARTICULIERS, ACCESSOIRES OU CONSECUTIFS RESULTANTS DE TOUT DEFAUT DU PRODUIT OU DE SA DOCUMENTATION.

LA GARANTIE, L'EXCLUSION ET LES MESURES PREVUES PRECEDEMMENT SONT EXCLUSIVES, ET REMPLACENT TOUTES LES AUTRES, ORALES OU ECRITES, EXPLICITES OU IMPLICITES. En aucun cas, des revendeurs, agents ou employés de Maxspect Ltd. ne seront autorisés à apporter des modifications, extensions ou ajouts à cette garantie.

Certains pays ne permettent pas l'exclusion ou la limitation des garanties implicites ou la responsabilité pour les dommages directs ou indirects, de sorte que la limitation ou l'exclusion de cette garantie peut ne pas vous être appliqué.

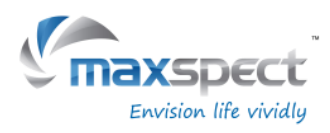

### **Preset**

Preset 1 Preset 2

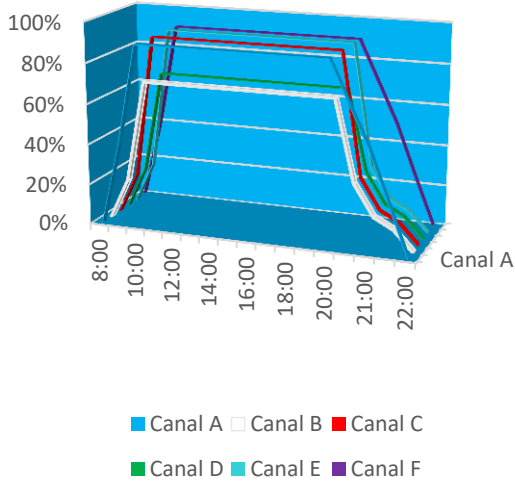

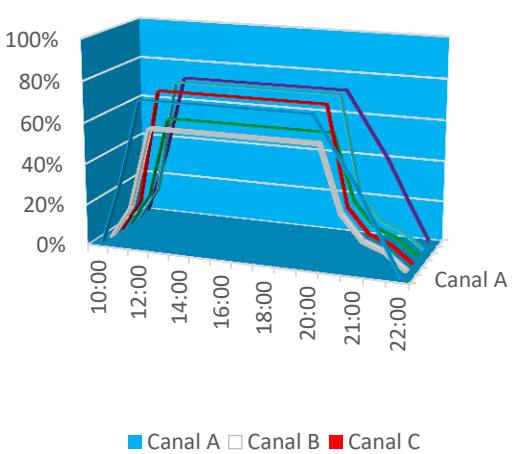

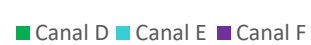

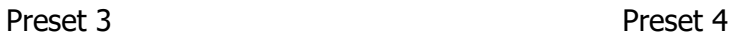

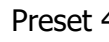

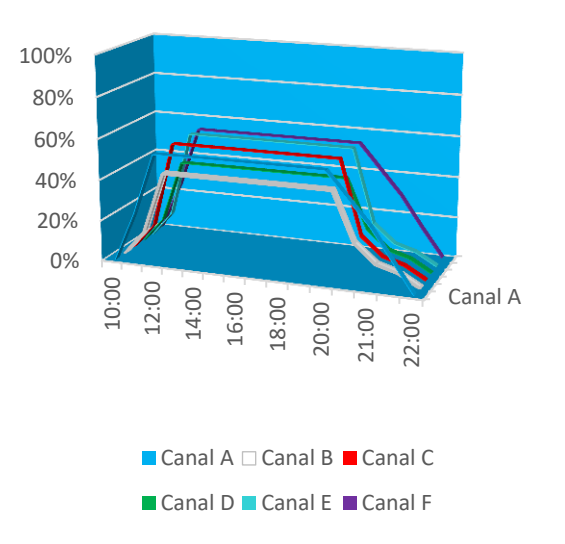

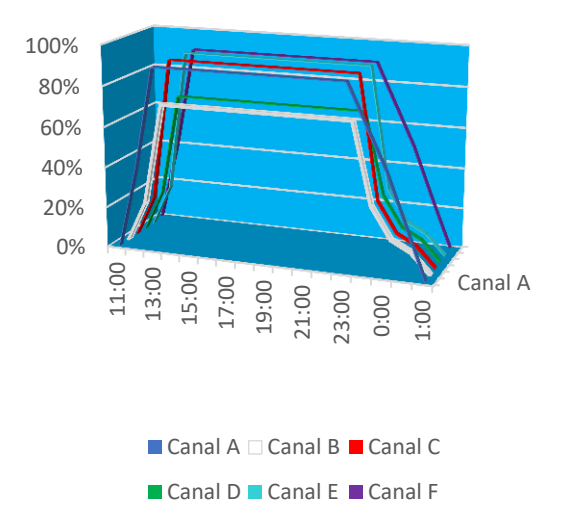

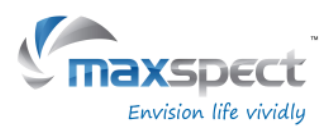

#### **Gentile Cliente,**

Grazie e complimenti per aver acquistato il nostro prodotto .

Per ottimizzare prestazioni e sicurezza, vi preghiamo di leggere attentamente le istruzioni

#### **Utente memo:**

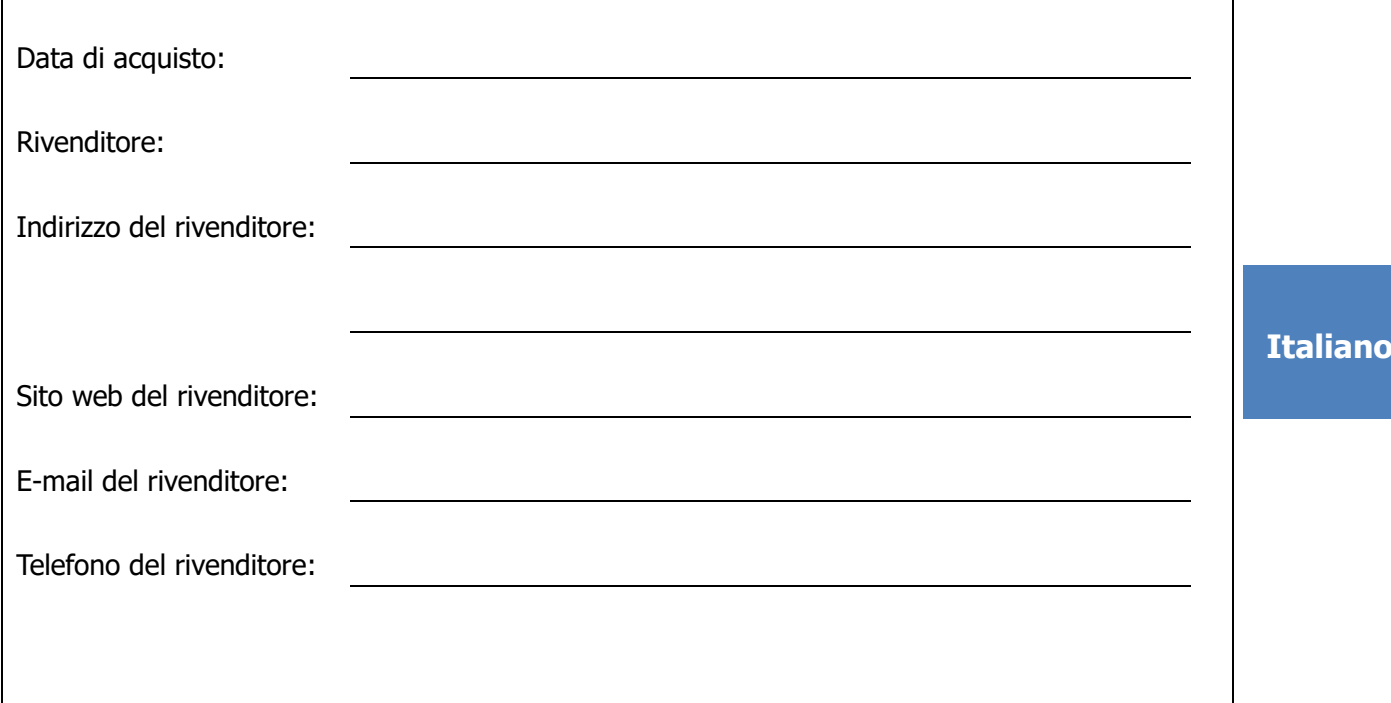

#### **Puoi seguirci su facebook e twitter!**

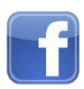

<https://www.facebook.com/Maxspect>

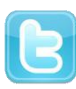

<http://twitter.com/maxspectled>

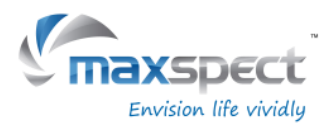

# **Contenuto Scatola**

#### **Per favore verifica il contenuto della scatola:**

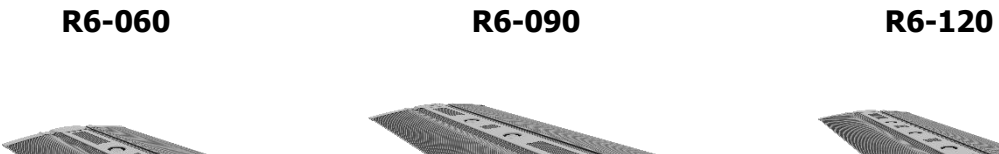

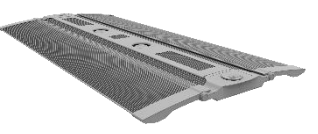

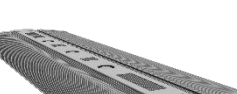

**Alimentatore Supporti bordo vasca Viti in**

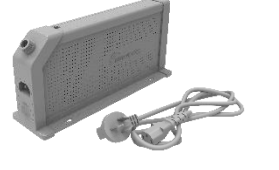

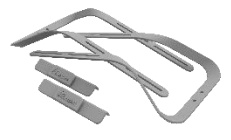

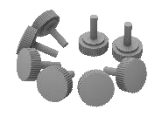

**Italiano**

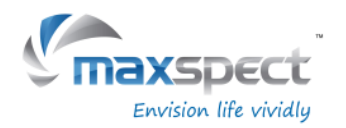

### **Precauzioni**

Prima di utilizzare il sistema d'illuminazione a LED Maxspect<sup>™</sup> Recurve hiamo di leggere attentamente le istruzioni. Far particolare attenzione e seguire i suggerimenti di sicurezza elencati di seguito. Successivamente tenere questo manuale a portata di mano per riferimento futuri

#### **Prima di utilizzare il sistema d'illuminazione a LED Maxspect**™

- 1. Rimuovere eventuali sacchetti di plastica e materiale d'imballaggio che proteggono l'apparecchio.
- 2. Non guardare mai direttamente i LED accesi. L'uso improprio di questo apparecchio aumenta i pericoli per gli occhi.

#### **Sicurezza**

- 1. **Alimentazione** non annullare sulla spina la messa a terra. Se la spina non si inserisce nella presa, consultare un elettricista per la sostituzione della presa con una adatta.
- 2. **I cavi di alimentazione** I cavi di alimentazione devono essere disposti in modo che non possano essere calpestati o schiacciati da oggetti posti sopra o contro di essi. Mai prendere in mano la spina o il cavo se la vostra mano è bagnata; afferrare sempre il corpo della spina per collegare o scollegare la stessa.
- 3. **Installazione** Installare solo all'interno e mai all'esterno di locali; utilizzare gli accessori di montaggio previsti e specificati dal produttore.

#### **Funzionamento**

- 1. **Funzionamento**  Seguire sempre le istruzioni operative contenute nel presente manuale quando si utilizza questo sistema di illuminazione a LED Recurve
- 2. **Calore**  L'apparecchio deve essere posto lontano da fonti di calore come termosifoni, non esporre a calore eccessivo come luce solare, fuoco o simili.
- 3. **Umidità**  Per ridurre il rischio di incendi o scosse elettriche non esporre questo apparecchio alla pioggia, umidità, gocciolamenti o spruzzi d'acqua.
- 4. **Ventilazione**  L'apparecchio deve essere posto in modo che la sua collocazione o posizione non interferisca con l'adeguata ventilazione.
- 5. **Magnetismo**  L'apparecchio deve essere collocato lontano da apparecchiature o dispositivi che generano forte magnetismo.
- 6. **Pulizia**  Pulire frequentemente solo con un panno asciutto e avendo cura di scollegare dall'alimentazione elettrica.

**Italiano**

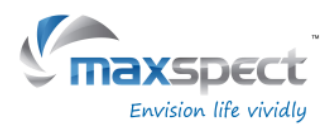

#### **Montaggio del sistema d'illuminazione a LED Recurve**

Prima di collegare i moduli LED all'alimentazione montare completamente il sistema utilizzando il supporto fornito.

#### 1. **Montaggio a bordo vasca**

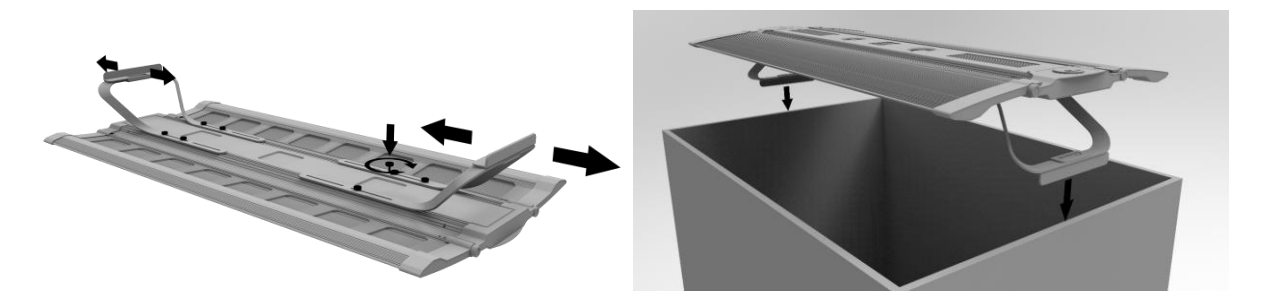

2. **Montaggio in sospensione (kit di aggancio venduto separatamente)**

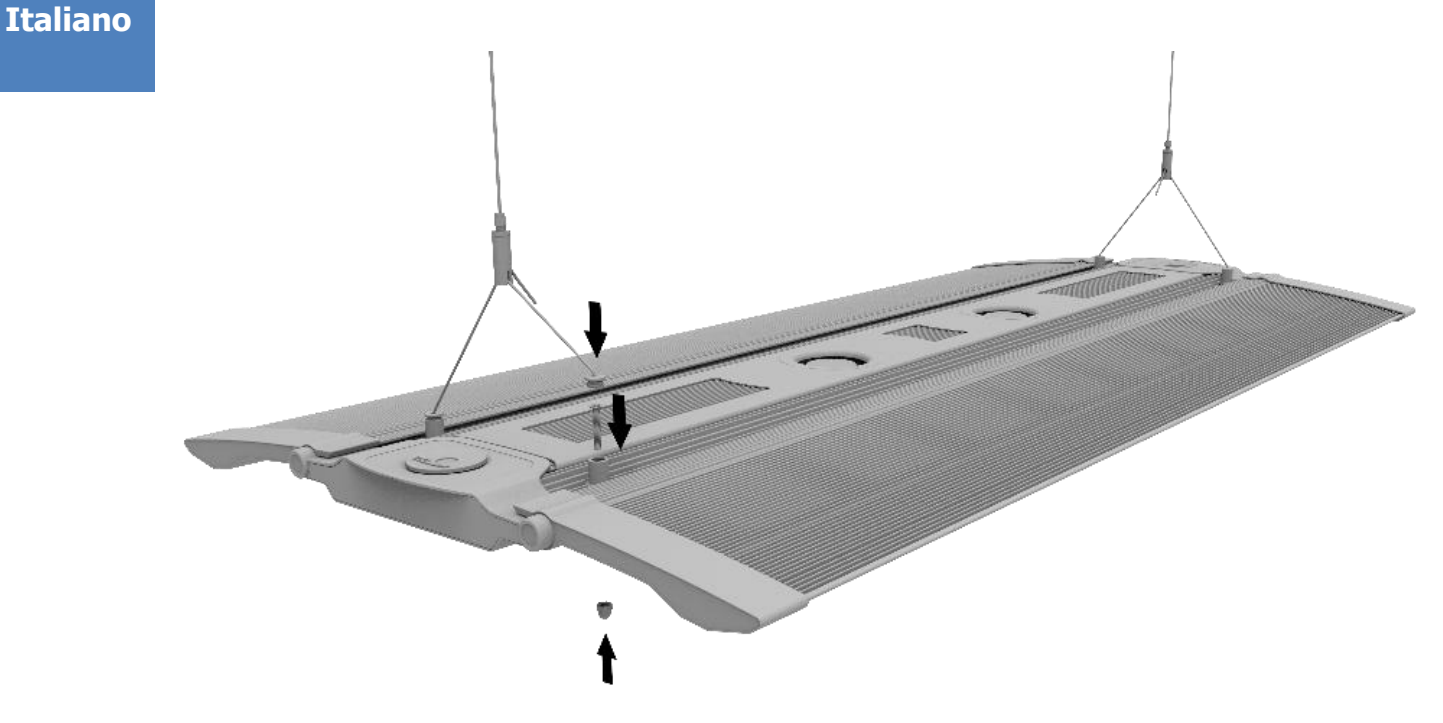

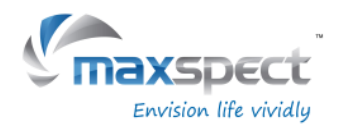

#### **Controller incorporato**

La Recurve può essere controllata direttamente dal controller incorporato. Il controller integrato dispone di un display OLED e di una manopola di controllo che permettono all'utente di settare tutte le impostazioni della plafoniera.

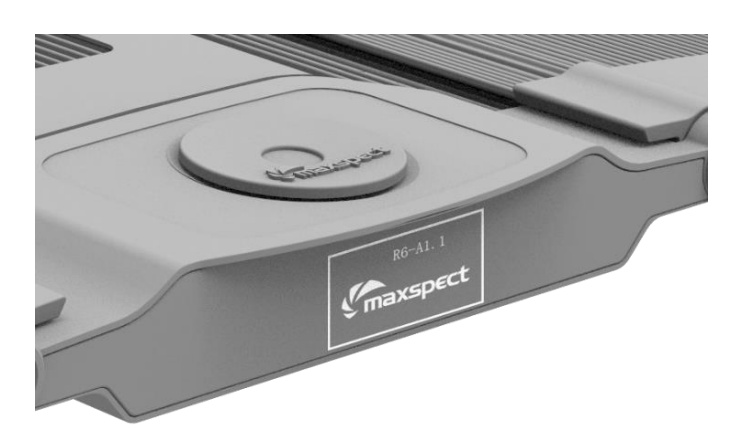

### **Modalità Standard o Master/Slave**

Quando abbiamo a che fare con 2 o più plafoniere Recurve, l'utente può connettrle tra di loro attraverso la modalità Master/Slave che permette di controllarle simultaneamente. Tutte le unità aggiuntive, denominate Slave, seguiranno le impostazioni programmate sull'unità Master. Risparmiamo tempo e fatica necessari per impostare più plafoniere singolarmente.

### **Controllo a mezzo dispositivi iOS o Android (opzionale)**

The Recurve can also be wirelessly connected to an ICV6 controller (sold separately), which allows the Recuve fixtures to be controlled by iOS or Android devices through the Syna-G System.

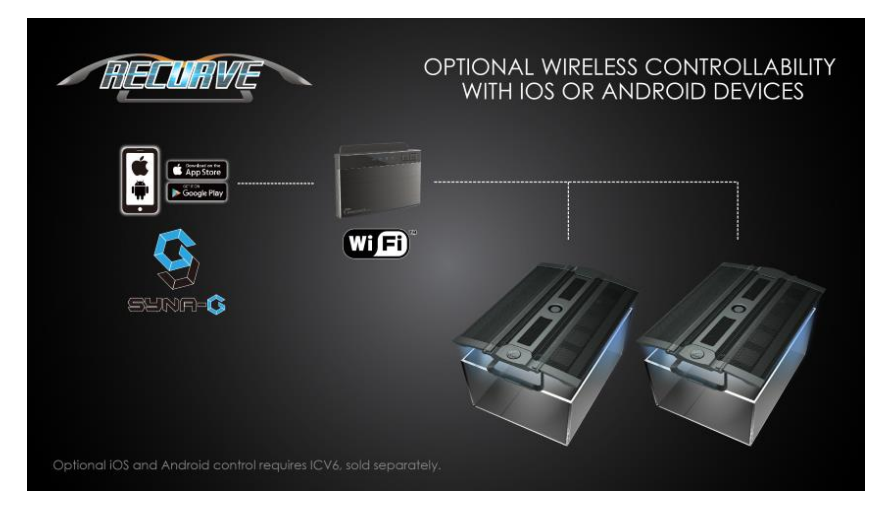

#### **Italiano**

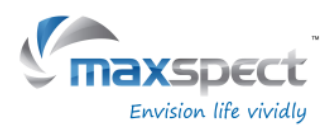

#### **Operazioni di base**

Seguire le istruzioni riportate di seguito per accendere e programmare il modulo a LED Recurve.

#### **Il modulo a LED si accende automaticamente non appena alimentato.**

Quando l'alimentazione viene a mancare e poi ripristinata, il modulo a LED riprende le impostazioni precedenti il black-out.

#### **La ventola sulla Recurve è controllata dalla temperatura.**

La Recurve ha il sistema di controllo della temperatura incorporato. La ventola viene attivata in automatico quando la temperatura oltrepassa i 45°C/113°F e si spegne quando la temperatura scende sotto i 40°C/104°F.

**Italiano**

Se la ventola non si aziona la plafoniera può surriscaldarsi, in tal caso, superati i 70°C/158°F il sistema entrerà nella modalità fail-safe spegnendo tutti i canali. Il sistema uscitìrà dalla modalità fail-safe e riprenderà il regolare funzionamento quando la temperatura scenderà sotto i 60°C/140°F.

#### **Passaggio tra modalità Automatica e Manuale**

La Recurve può operare in 2 modi: in modalità Automatica o Manuale. L'utente può passare da una modalità all'altra a mezzo manopola di controllo.

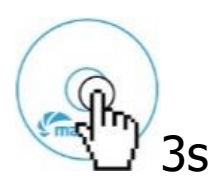

 Premi e tieni premuta la manopola di controllo per 3 secondi per passare da una modalità all'altra.

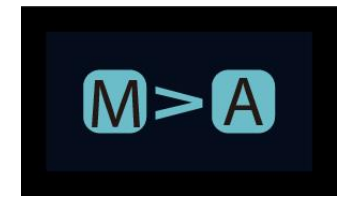

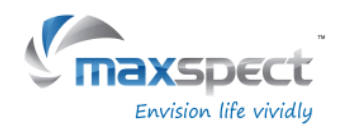

### **Modalità Manuale**

- Premi la manopola di controllo per accedere alle impostazioni.
- Premi la manopola di controllo di nuovo per passare tra i canali.
- Ruota la manopola di controllo per impostare la luminosità su ciascun canale LED.
- Premi e tieni premuta la manopola di controllo per 3 secondi per salvare le impostazioni ed uscire.

### **Modalità Automatica**

- Premi la manopola di controllo per accedere alle impostazioni.
- Ruota la manopola di controllo per passare tra le impostazioni.
- Premi e tieni premuta la manopola di controllo per 3 secondi per salvare le impostazioni ed uscire.

Nella modalità Automatica abbiamo 3 impostazioni da selezionare dall'utente:

**System Clock**: l'orologgio deve essere impostato a seconda dell'ora locale.

**Program**: programmazione del fotoperiodo per impostare il grado di luminosità su ciascun canale in diversi intervalli di tempo nell'arco della giornata.

**Preset**: ci sono 4 impostazioni preimpostate a scelta tra: (Fare riferimento a pagina 64)

P1: vasca con prevalenza di SPS P2: vasca mista con SPS/LPS

P3: vasca mista con coralli molli e LPS P4: vasca con prevalenza di SPS, con il tempo alba/tramonto differente e con luce lunare.

### **Programmazione dell'orologio**

- Premi la manopola di controllo per accedere alle impostazioni, di seguito seleziona "System Clock".
- Premi la manopola di controllo per passare tra ore a minuti.
- Ruota la manopola per settare il tempo.
- Premi e tieni premuta la manopola di controllo per 3 secondi per salvare le impostazioni ed uscire.

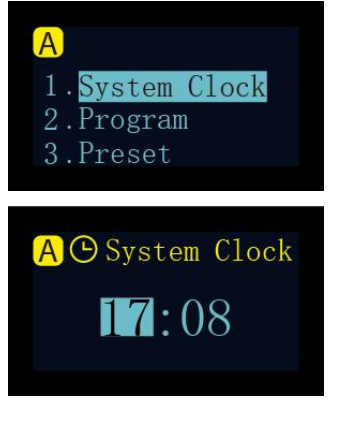

### 100% **B**: 100%  $100\%$  **D**: 100% **B**: 100% **B**: 100%

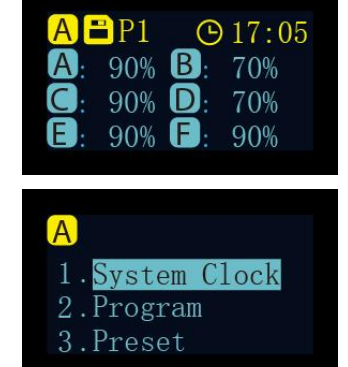

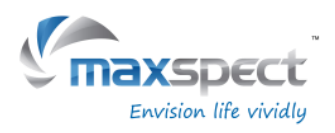

#### **Significato dei Punti Tempo**

Ci sono in totale 24 Punti Tempo. Puoi programmare un'intensità luminosa diversa su ogni Punto Tempo per controllare il fotoperiodo e la luminosità del sistema.

Prendi come esempio il Preset 1 che è settato per vasche con prevalenza di SPS. Il fotoperiodo inizia alle 8:00, il sistema aumenta la quantità di luce gradualmente, raggiungere il picco alle 10:00 e dura per 10 ore fino alle 20:00 quando il sistema inizia a diminuire la quantità di luce per spegnersi alle 22:00 con l'accensione della luce lunare.

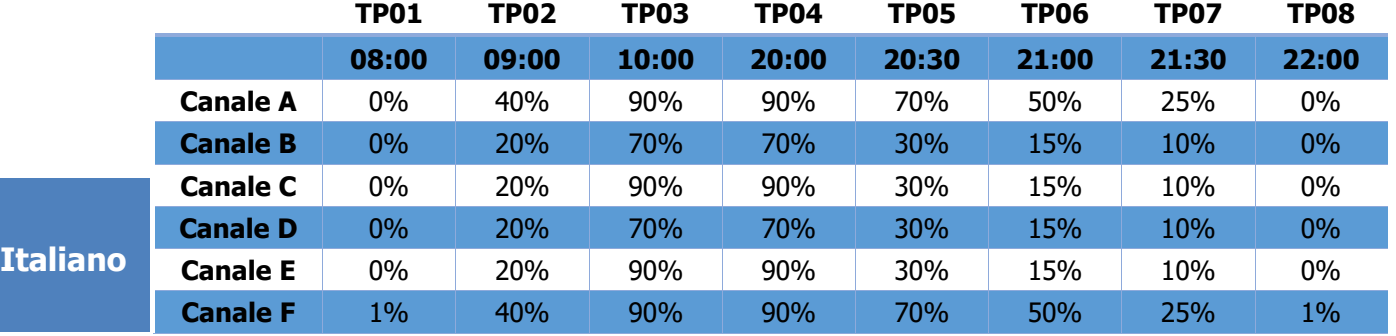

Il diagramma seguente evidenzia come si comporta il modulo a LED in base ai punti tempo programmati nell'esempio di sopra:

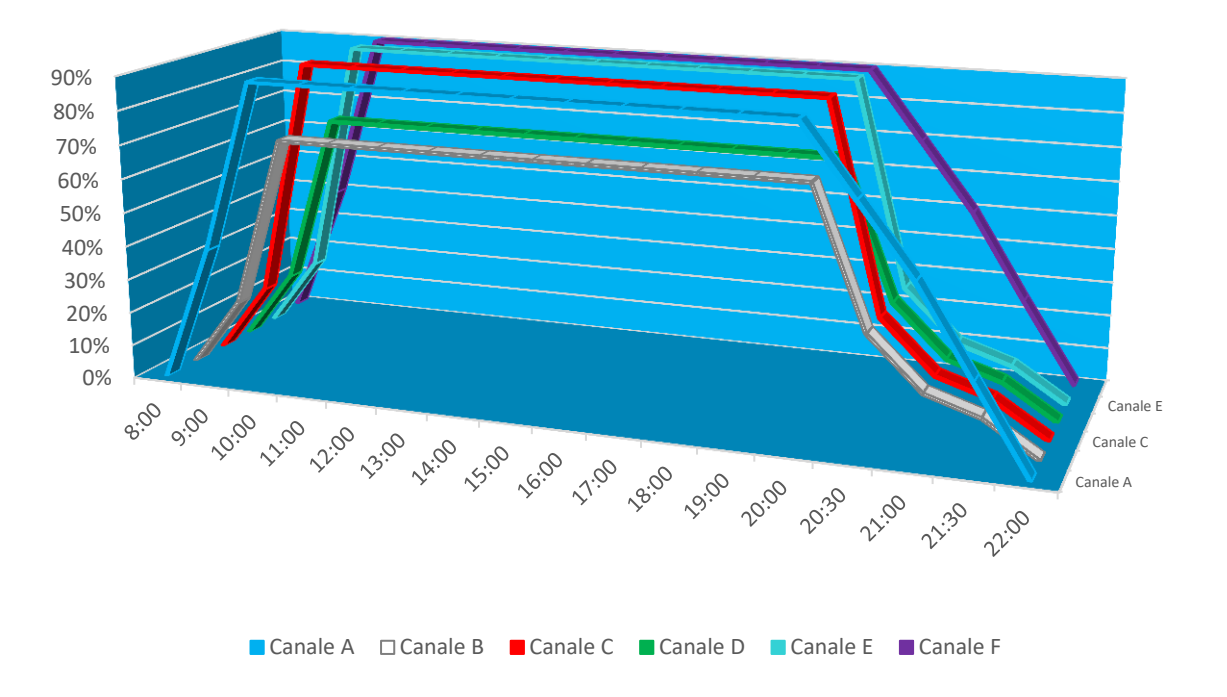

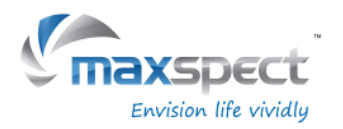

### **Programmazione del fotoperiodo**

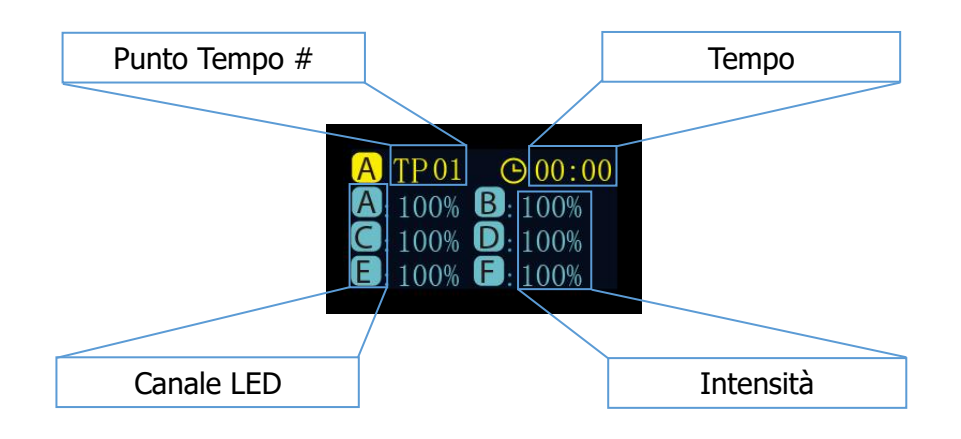

#### **Modifica**

- Premi la manopola di controllo per passare tra i parametri.
- Ruota la manopola di controllo per impostare i parametri.
- Premi e tieni premuta la manopola di controllo per 3 secondi per passare alla pagina successiva.

#### **Applica**

- Ruota la manopola di controlla e seleziona "Apply".
- Premi la manopola di controllo per salvare le impostazioni.
- Premi e tieni premuta la manopola di controllo per 3 secondi per tornare al menù principale.

#### **Anteprima**

- Ruota la manopola di controllo e seleziona "Preview".
- Press the control dial to runs the program in preview mode, where the entire photoperiod is demonstrated in 3 minutes.
- Premi e tieni premuta la manopola di controllo per 3 secondi per tornare al menù principale.
- Ruota la manopola di controllo e seleziona "Modify".
- Premi per cambiare i parametri, vedi "Modify" qui sopra.

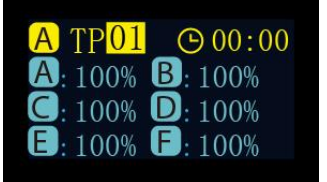

**Italiano**

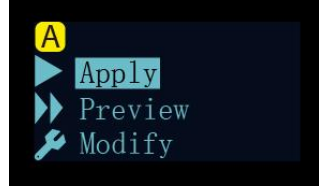

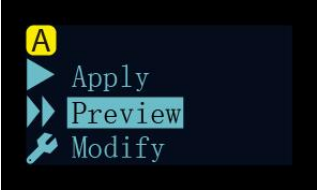

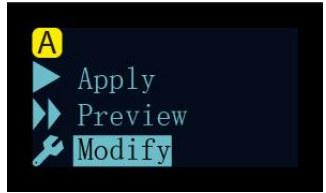

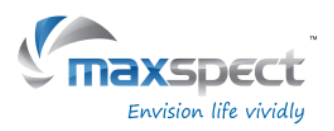

### **Seleziona Preset**

- Ruota la manopola di controllo per passare tra i Preset.
- Premi la manopola di controllo per passare alla pagina successiva.

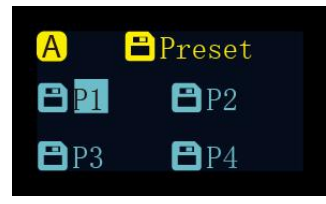

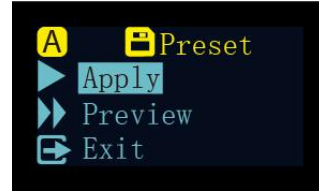

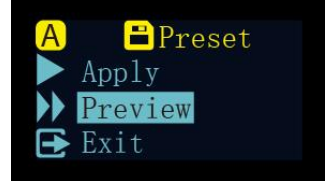

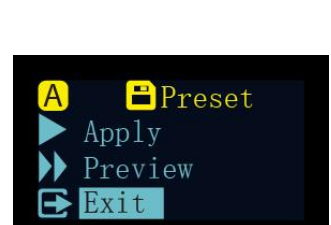

#### **Applica**

- Ruota la manopola di controlla e seleziona "Apply".
- Premi la manopola di controllo per salvare le impostazioni.

### **Italiano**

- **Anteprima**
- Ruota la manopola di controllo e seleziona "Preview".
- Premi la manopola di controllo per azionare l'anteprima; l'intero fotoperiodo verrà mostrato per 3 minuti.
- Premi e tieni premuta la manopola di controllo per 3 secondi per tornare al menù principale.
- Ruota la manopola di controllo e seleziona "Exit"
- Premi la manopola di controllo per tornare al Menù principale.

### **Configurazione del sistema**

Nella configurazione del sistema è incluso un pacchetto di funzioni che permettono all'utente di eseguire le operazioni di manutenzione della plafoniera.

Per accedere alla pagina della configurazione del sistema per prima spegni la plafoniera di seguito premi e tieni premuta la manopola di controllo, riaccendi la plafoniera tenendo sempre la manopola premuta. Tieni la manopola premuta fino a quando sul monitor OLED appaia "System Setup".

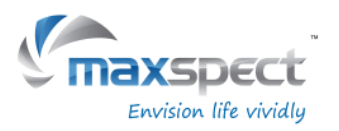

## **Istruzioni di manutenzione**

Sulla schermata "System Setup" appaiono 7 funzioni:

- 1. Firmware
- 2. Restore
- 3. Reset
- 4. Test Mode
- 5. Model Number
- 6. Standard or Master/Slave mode
- 7. Exit

#### **1. Firmware**

Questa funzione permette all'utente di aggiornare il firmware.

- Ruota la manopola di controllo e seleziona "Firmware".
- Premi la manopola di controllo per avviare l'aggiornamento del firmware.
- In caso di assenza della scheda SD, o quando il firmware sulla SD non è valido, appare la dicitura: "NO SD Card" o "Wrong File".
- In caso contrario verranno visualizzati gli aggiornamenti del firmware.
- Una volta aggiornato il firmware la plafoniera ripartirà automaticamente e verrà visualizzato il nr della nuova versione del firmware.

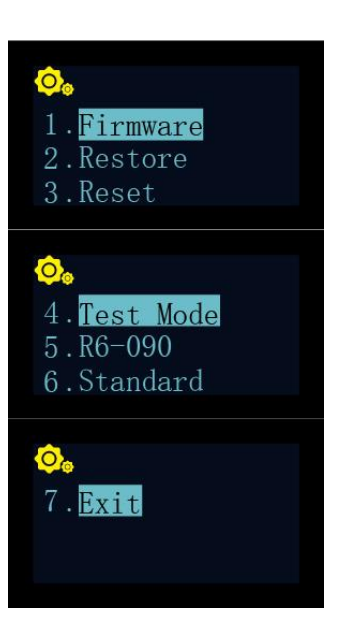

# **Italiano**

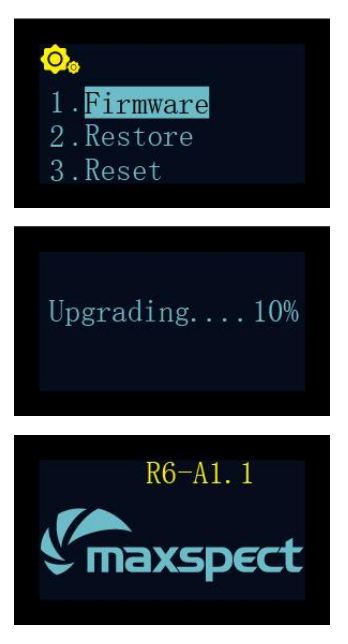

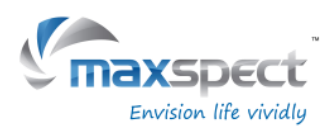

### **Istruzioni di manutenzione**

#### **2. Restore**

Questa funzione permette all'utente di ritornare alla versione del firmware originale (di fabbrica). Una volta completata l'operazione la plafoniera ripartirà automaticamente e verrà visualizzato il nr della versione del firmware.

- Ruota la manopola di controllo e seleziona "Restore".
- Premi la manopola di controllo per ristabilire il firmaware.

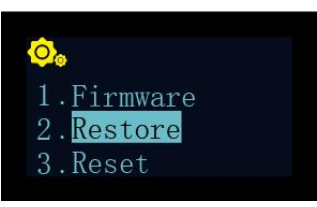

#### **3. Reset**

Questa funzione permette all'utente di resettare la plafoniera e tornare alle impostazioni di fabbrica. A conclusione del reset la plafoniera ripartirà automaticamente.

#### **Italiano**

- Ruota la manopola di controllo e seleziona "Reset".
- Press the control dial to factory reset the fixture.

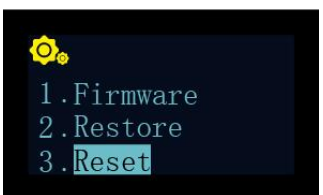

#### **4. Test Mode**

Questa funzione permette all'utente di effettuare il test della plafoniera cui finalità è quella di aiutare il nostro servizio clienti a diagnosticare la stessa. **Questa operazione deve essere effettuata dall'utente solo a seguito della richiesta da parte del servizio clienti di effettuare determinati test sulla plafoniera.**

#### **5. Model Number**

Questa funzione visualizzerà il numero di modello della plafoniera necessario anche come ID nel caso in cui la Recurve è connessa ad un dispositivo iOS o Android a mezzo sistema Syna-G. **In circostanze normali questo valore non deve essere modificato.**

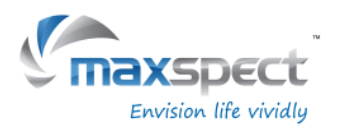

## **Istruzioni di manutenzione**

#### **6. Standard or Master/Slave Mode**

Questa funzione consente all'utente di scegliere tra la modalità di funzionamento autonomo Standard e la modalità Master/Slave ossia quando più unità di Recurve devono essere connesse tra di loro.

Una volta stabilita la connessione, tutte le unità Slave seguiranno le stesse impostazioni programmate sull'unità Master il che permette di risparmiare tempo e fatica necessari per impostare più plafoniere.

Il valore predefinito è "Standard" il che significa che la plafoniera lavora in modalità autonoma.

Quando la Recurve è impostata come unità Master occorrerà assegnarele un canale da 01 a 10. Tutte le unità Slave connesse devono essere assegnate allo stesso canale.

Nel caso in cui nelle vicinanze coesistano più gruppi Master/Slave, ad ogni unità Master deve essere assegnato un canale diverso per evitare l'interferenza con un altro gruppo. **Italiano**

- Ruota la manopola di controllo e seleziona "Standard".
- Premi la manopola di controllo per accedere alle impostazioni.
- Ruota la manopola di controllo per assegnare la plafoniera come unità "Master" o "Slave".
- Dopo aver selezionato l'unità Master / Slave premi la manopola di controllo per assegnare il canale.
- Premi e tieni premuta la manopola di controllo per 3 secondi per salvare le impostazioni.

## 4. Test Mode  $RH-090$ Standard

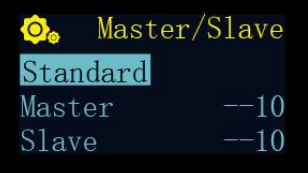

#### **7. Exit**

• Premi "Exit" per riavviare la plafoniera.

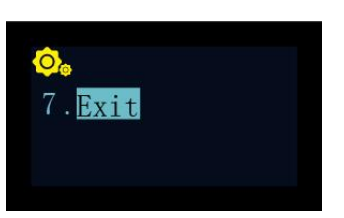

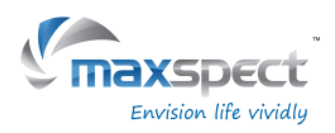

### **Informazioni inmportanti**

### **Manutenzione della plafoniera**

L'utente è tenuto ad eseguire periodicamente la manutenzione della plafoniera, compresi, ma non solo, i seguenti passaggi:

- Utilizzare un panno umido per pulire i riflettori in acrilico ed assicurarsi che non siano coperti da residui di sale o da altri elementi di sporco e detriti. La mancata pulizia dei riflettori influenzerà gravemente l'output luminoso della plafoniera, al fine di ottenere le migliori prestazioni occorre pulire i riflettori una volta alla settimana.
- Eliminare la polvere e detriti intrappolati nelle unità di ventilazione. Regolarmente e correttamente pulite, le ventole durano molto più a lungo rispetto a quelle che non lo sono. Le ventole sono parti soggette ad usura e devono essere sostituite ogni 24-36 mesi a seconda dalla frequenza di manutenzione eseguita su di esse.
- Pulire / rimuovere residui di sale e sporcizia che si sono accumulati sul corpo in alluminio della plafoniera in quanto potrebbero influenzare la dissipazione del calore dall'apparecchio.

# **Italiano**

Nota: La mancata esecuzione della suddetta manutenzione sul dispositivo può provocare danni che si possono evitare alla vostra plafoniera ed il conseguente decadimento dei termini della garanzia!

### **Video tutorial**

Per ulteriori informazioni sull'installazione o sul funzionamento dei nostri prodotti, visita il nostro canale YouTube ufficiale utilizzando il seguente codice QR.

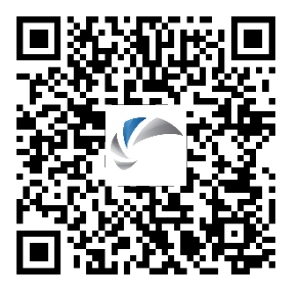

### **Nota:**

Per aggiornamenti relativi alla configurazione dei LED, tipi e colori dello spettro, siete pregati di consultare il nostro sito web [www.maxspect.com.](http://www.maxspect.com/)

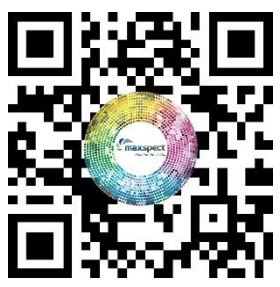

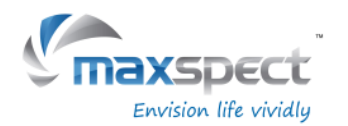

### **Termini di garanzia**

Maxspect Ltd. garantisce tutti i Sistemi di Illuminazione a LED Maxspect ™ Recurve per i difetti di fabbricazione, per un periodo di 12 mesi dalla data di acquisto. Se un difetto di produzione si presenta durante il periodo di garanzia, Maxspect Ltd. a sua discrezione, riparerà (usando componenti nuovi o ricostruiti) o sostituirà (con una nuova unità o rigenerate) il prodotto senza alcun costo.

LA GARANZIA NON SI APPLICA AL PRODOTTO SE È STATO DANNEGGIATO DA USO IMPROPRIO, ALTERAZIONE, INCIDENTE, USO O FUNZIONAMENTO IMPROPRIO,SE SONO EFFETTUATE RIPARAZIONI NON AUTORIZZATE.

#### **ESCLUSIONE DEI DANNI INDIRETTI E ACCIDENTALI:**

L'utilizzatore dei prodotti della Maxspect Ltd. non ha diritto ad alcun risarcimento danni diretti o indiretti, senza limitazione, derivanti da: disagi, danni ai beni personali, telefoni, le perdite materiali ecc... Questa garanzia conferisce diritti legali specifici.

MAXSPECT LTD. NON FORNISCE ALCUNA GARANZIA O DICHIARAZIONE, ESPLICITA O IMPLICITA, RISPETTO ALLA QUALITÀ DEL PRODOTTO, PRESTAZIONI, COMMERCIABILITÀ O IDONEITÀ PER UNO SCOPO DIVERSO DA QUELLO INDICATO. DI CONSEGUENZA QUESTO PRODOTTO VIENE VENDUTO, COSI COME È E L'ACQUIRENTE SI ASSUME IL RISCHIO SULLA QUALITÀ E PRESTAZIONI.

In nessun caso la MAXSPECT LTD potrà essere ritenuti responsabile per danni diretti ,indiretti,speciali,incidentali o conseguenti derivanti da qualsiasi problema del prodotto o la documentazione.

La garanzia, ed i rimedi di cui sopra sono esclusivi e sostituiscono tutti gli altri, orali o scritti, espressi o impliciti. In nessun caso qualsiasi commerciante, agente, impiegato è autorizzato ad apportare modifiche, estensioni o aggiunte alla presente garanzia.

Alcuni stati non consentono l'esclusione o la limitazione delle garanzie implicite o la responsabilità per danni incidentali o consequenziali, pertanto la suddetta limitazione o esclusione potrebbe non applicarsi a Voi.

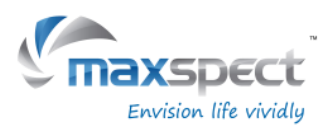

# **Impostazioni preimpostate**

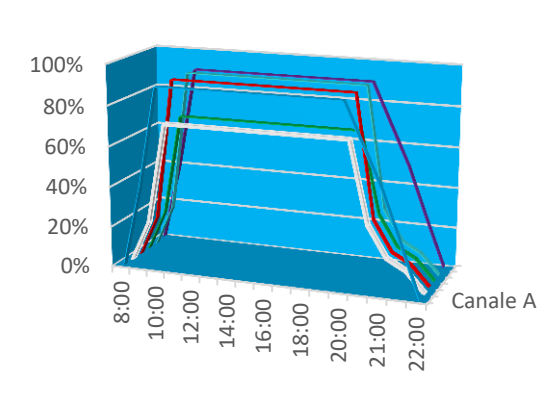

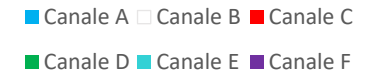

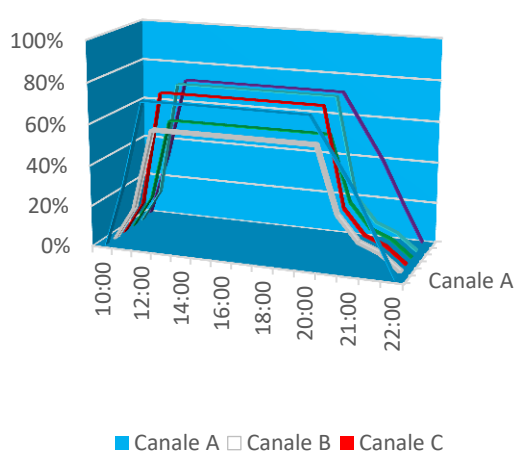

■ Canale D ■ Canale E ■ Canale F

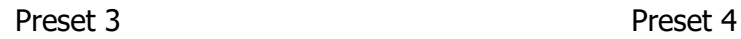

**Italiano**

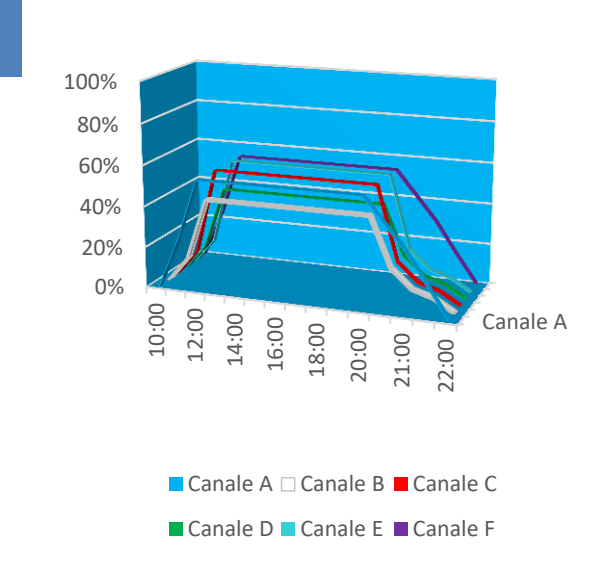

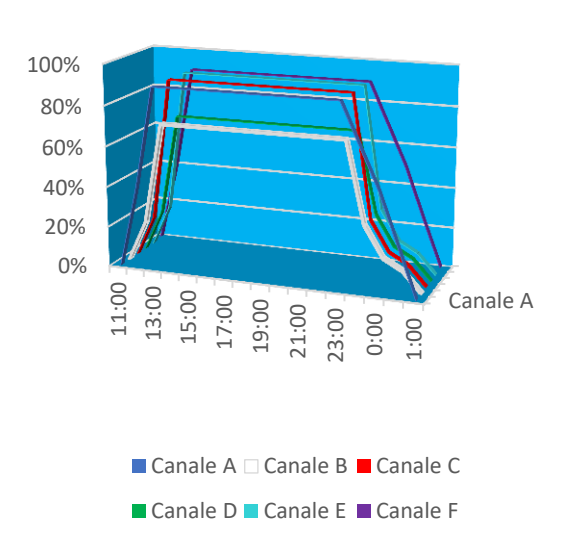

Preset 1 Preset 2

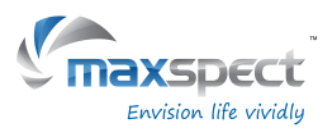

#### **Prezado Cliente,**

Obrigado por adquirir este produto.

Para um melhor desempenho e segurança, por favor leia cuidadosamente estas instruções.

#### **User Memo:**

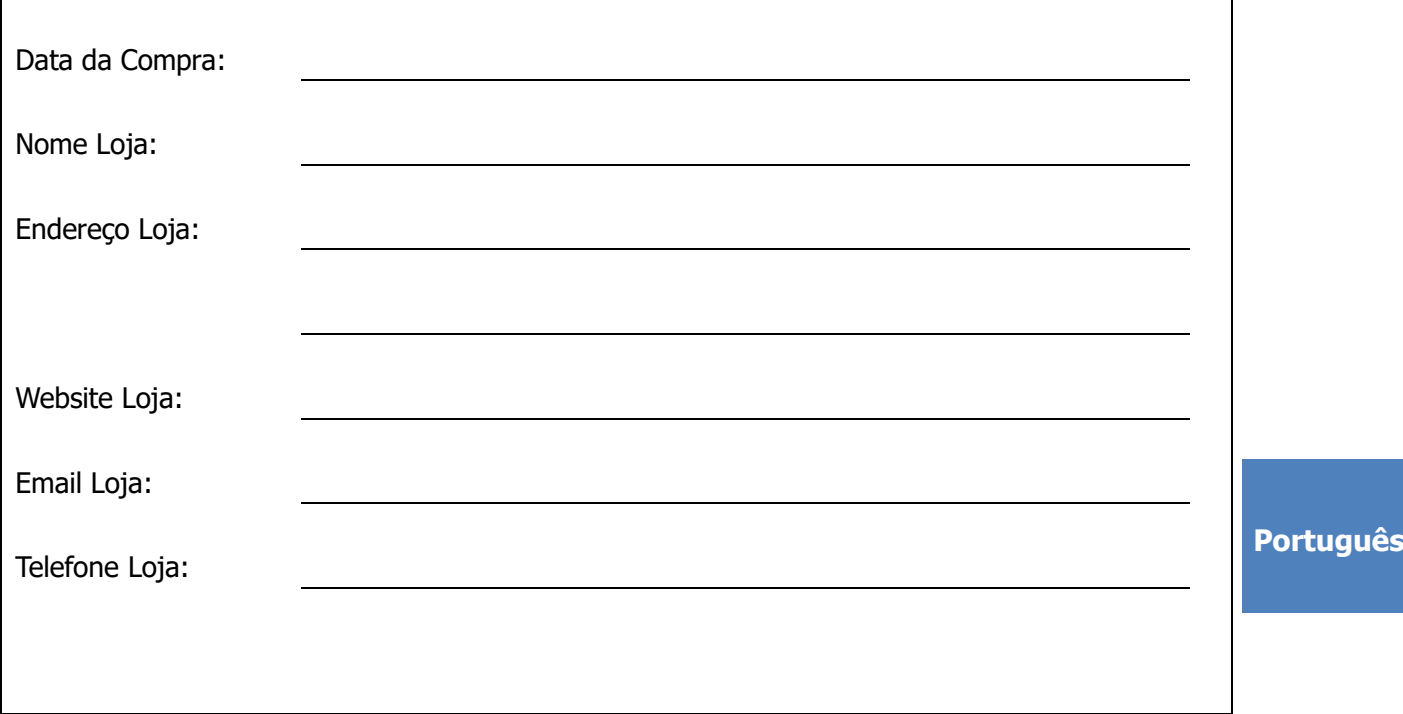

#### **Por favor, visite-nos no Facebook ou Twitter!**

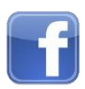

<https://www.facebook.com/Maxspect>

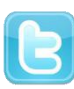

<http://twitter.com/maxspectled>

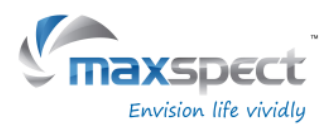

# **Conteúdo da Embalagem**

#### **Por favor, analise o conteúdo da embalagem.**

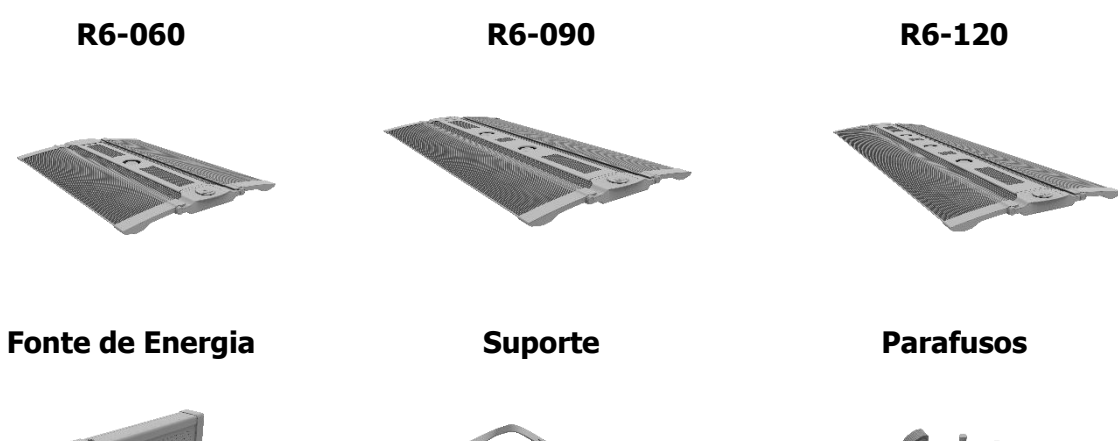

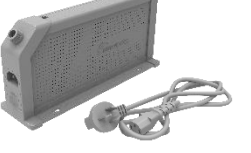

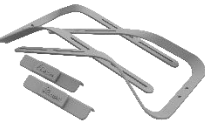

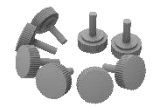

**Português**

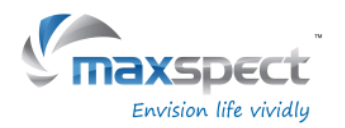

### **Precauções**

Antes de usar seu Sistema de Iluminação LED Maxspect™ Recurve por favor leia este manual de instruções cuidadosamente. Tenha cuidado e siga corretamente todas as instruções descritas.

Mantenha sempre ao alcance este manual para eventual consulta.

#### **Antes de usar seu Sistema de Iluminação LED Maxspect**™

- 1. Remova todo o plástico e material de proteção da embalagem.
- 2. Nunca olhe diretamente para os leds quando você ligar a luminária. O uso incorreto do sistema poderá acarretar problemas de visão.

#### **Segurança**

- 1. **Fonte de energia -** Não anule a finalidade de segurança da tomada ou do tipo terra. Uma tomada polarizada possui duas lâminas, uma mais larga que a outra. Uma tomada de tipo terra tem duas lâminas e um terceiro pino de aterramento. A lâmina larga ou o terceiro pino são fornecidos para sua segurança. Se a tomada não encaixar na sua tomada, consulte um profissional da área para a substituição da tomada obsoleta**.**
- 2. **Proteção do cabo de energia**  Os cabos de alimentação devem ser instalados em locais que não são susceptíveis de serem pisados ou esmagados por elementos colocados sobre ou contra eles. Nunca segure a tomada ou o cabo se sua mão estiver molhada.
- 3. **Instalação** Instale somente em ambientes fechados e/ou cobertos, usar os acessórios, peças de montagem, kit pendant e acessórios fornecidos e especificados pelo fabricante.

#### **Em funcionamento:**

- 1. **Funcionamento**  Siga sempre as instruções de operação estabelecidas neste manual ao usar seu Sistema de Iluminação LED Recurve Sistema de Iluminação LED.
- 2. **Calor** O aparelho deve ser colocado longe de fontes de calor, como radiadores, e não expor ao calor excessivo, como luz solar, fogo ou algo semelhante.
- 3. **Umidade**  Para reduzir o risco de incêndio ou choque elétrico, não exponha o aparelho à chuva, umidade ou respingos.
- 4. **Ventilação** O aparelho deve ser posicionado de modo que a sua localização ou posição não interfira com uma ventilação adequada.
- 5. **Magnetismo** O aparelho deve ser mantido longe de equipamentos ou fontes que possam gerar forte magnetismo.
- 6. **Limpeza**  Limpe sempre com um pano seco.

**Português**

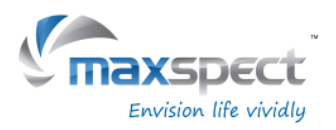

#### **Montagem do sistema Recurve LED Lighting System**

Antes de ligar o módulo de LED com a fonte de alimentação, monte o sistema, usando o(s) suporte(s) fornecido.

1. **Montagem sobre o aquário.**

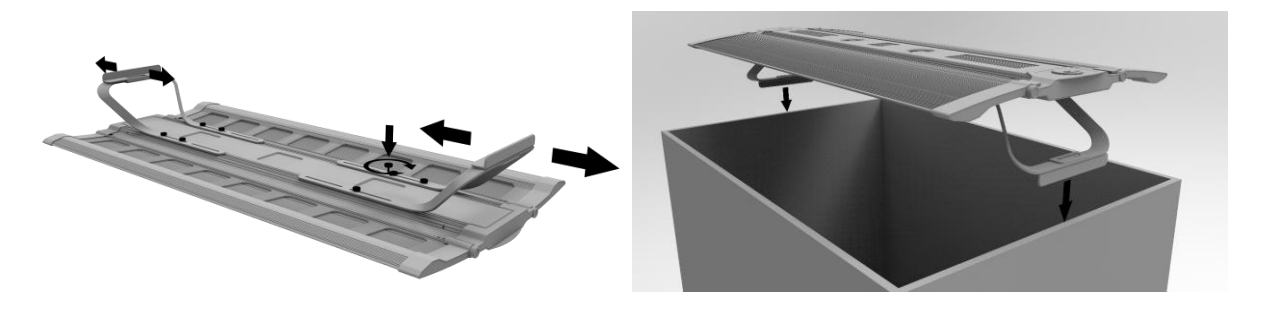

2. **Montagem com pendante (kit vendido separadamente).**

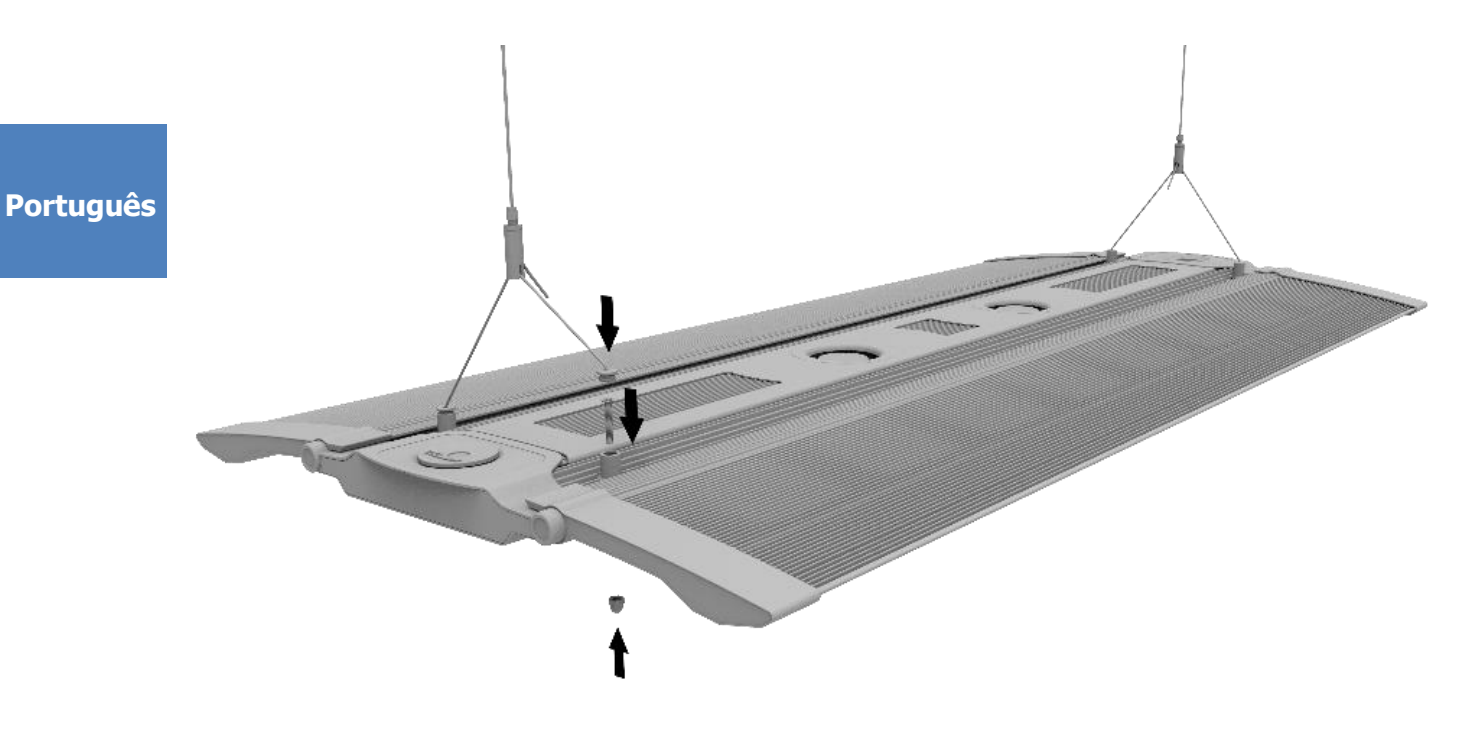

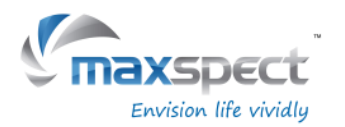

### **Instruções de funcionamento**

#### **Controlador integrado**

A Recurve pode ser controlada diretamente com o controlador integrado. O controlador possui um monitor OLED e um seletor de controle, a partir do qual o usuário pode configurar todas as funções para o dispositivo.

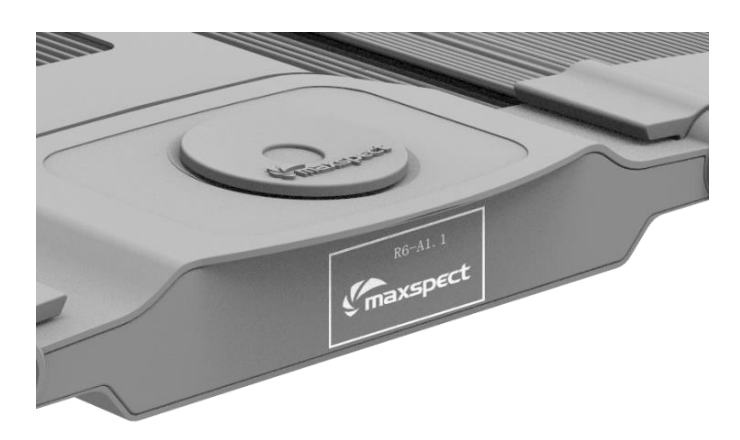

### **Padrão ou Master / Modo Slave**

No caso de existirem duas ou mais unidades da luminária Recurve, o usuário poderá conectá-los juntos através do modo Master / Slave para controlá-los simultaneamente todas as luminárias, onde as programadas como escravo seguirão as configurações programadas do Master, economizando tempo e esforço na programação de várias luminárias.

**Português**

### **Controle com dispositivos iOS ou Android (Opcional)**

A Recurve também pode ser ligada sem fios a um controlador ICV6 (vendido separadamente), o que permite que as luminárias Recuve sejam controladas por dispositivos iOS ou Android através do Sistema Syna-G.

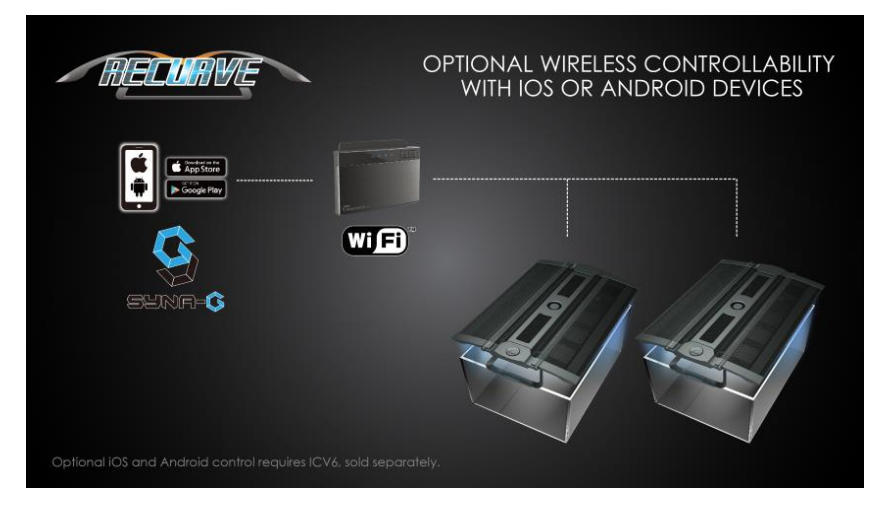
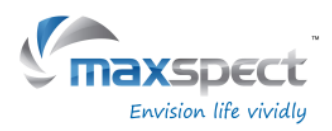

## **Operações básicas**

Siga as instruções abaixo para operar e programar o módulo de LED Recurve.

### **O módulo de LED liga-se automaticamente quando a alimentação é conectada, e, desliga quando a energia é cortada.**

Quando a energia é restabelecida, o módulo de LED irá restaurar a configuração anterior que foi salva automaticamente, se a última colocação no modo Manual, Preset Mode ou Automática, e no nível de intensidade de todos os canais de LED de quando a energia foi cortada.

#### **O ventilador na luminária Recurve mantém a temperatura controlada.**

A Recurve tem um sistema interno de controle de temperatura. O ventilador será automaticamente ligado quando a temperatura estiver acima de 45 ° C / 113 ° F, e desligado quando estiver abaixo de 40 ° C / 104 ° F.

Se o ventilador falhar, o sistema poderá superaquecer e entrará no modo de segurança quando a temperatura estiver acima de 70 ° C, desligando todos os canais. O sistema sairá do modo de segurança contra falhas e retomará ao funcionamento normal quando a temperatura desça abaixo de 60 ° C / 140 ° F.

#### **Português**

### **Alternar entre Modo Auto e Manual**

A Recurve tem dois modos de operação: Auto e Manual. O usuário pode alternar entre os dois modos com o seletor de controle da luminária.

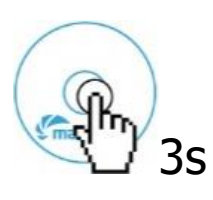

 Pressione e mantenha pressionado o botão de controle durante 3 segundos para mudar para outro modo.

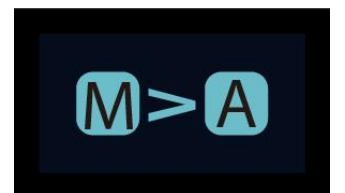

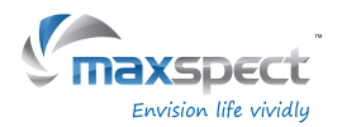

## **Modo Manual**

- Pressione o botão de controle para entrar no ajuste.
- Pressione o botão de controle novamente para alternar entre os canais.
- Gire o dial de controle para definir o brilho de cada canal de LED.
- Pressione e mantenha pressionado o botão de controle durante 3 segundos para guardar a definição e sair da página.

## **Modo Automático**

- Pressione o botão de controle para entrar no ajuste.
- Gire o dial de controle para alternar entre as configurações.
- Pressione e mantenha pressionado o botão de controle durante 3 segundos para guardar a definição e sair da página.

No Modo Automático, existem três configurações para que o usuário selecione:

**System Clock**: Um relógio configurado para ser combinado com a hora local dos usuários. **Program**: Programe o fotoperíodo para definir brilho específico para cada canal de LED durante diferentes horas do dia.

**Preset**: 4 configurações predefinidas estão disponíveis para o usuário escolher. (Consulte a página 80)

P1: Aquário de SPS. P2: Aquário Misto SPS/LPS.

P3: Aquário Misto Corais Soft/LPS. P4: Aquário de SPS com diferente

amanhece/anoitecer com luz da lua.

## **Ajuste de horário**

- Pressione o botão de controle para entrar na página de configuração e selecione "System Clock".
- Pressione o botão de controle para alternar entre hora e minuto.
- Gire o dial para ajustar a hora.
- Pressione e mantenha pressionado o botão de controle durante 3 segundos para guardar a definição e sair da página.

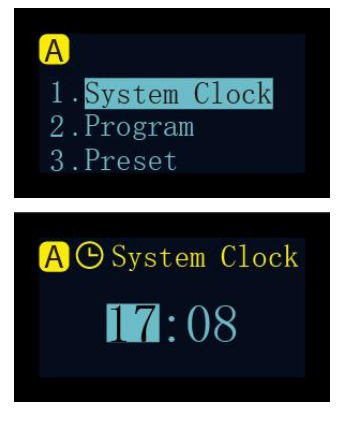

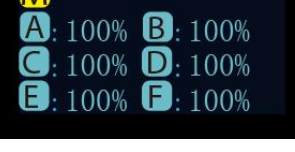

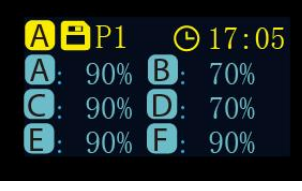

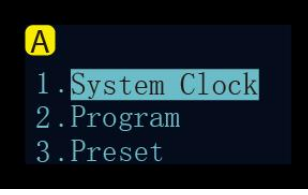

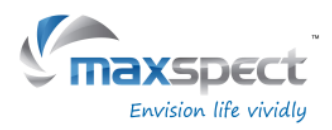

### **Compreendendo o Time Point**

Há um total de 24 Time Points. É possível programar intensidade de saída luminosa diferente em cada ponto de tempo para controlar o fotoperíodo e o brilho do sistema.

Tome Preset P1 como um exemplo, é uma configuração para aquário SPS. O fotoperíodo começa às 08:00 onde o sistema aumenta a luz gradualmente, picos às 10:00 e permanece das 10:00 às 20:00 antes que o sistema diminua gradualmente a luz até que seja desligado em 22:00, com a luz da lua ligada.

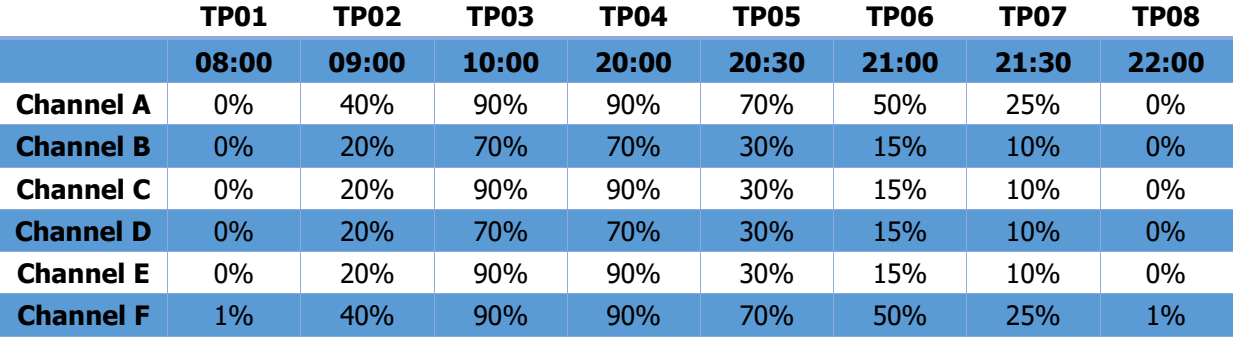

O diagrama abaixo ilustra como os dois canais de LED se comportaria uma vez que os pontos de tempo acima foram programados.

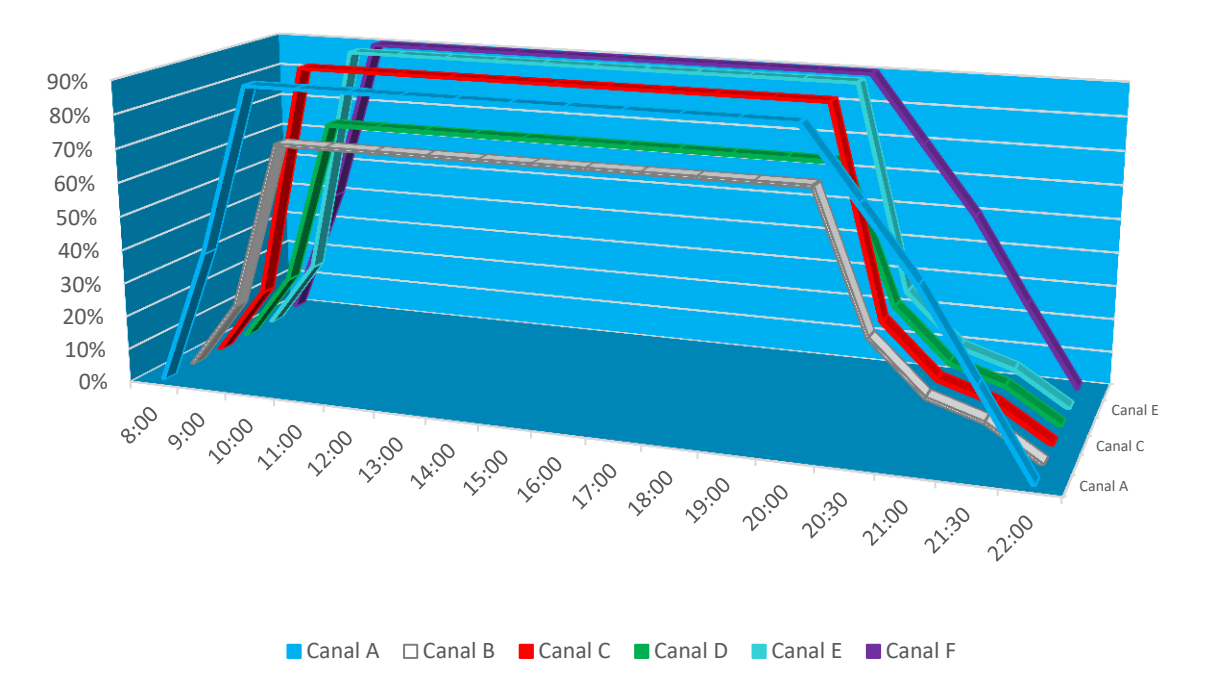

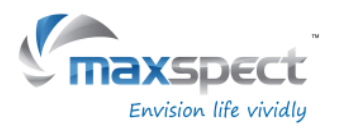

## **Programando Fotoperíodo**

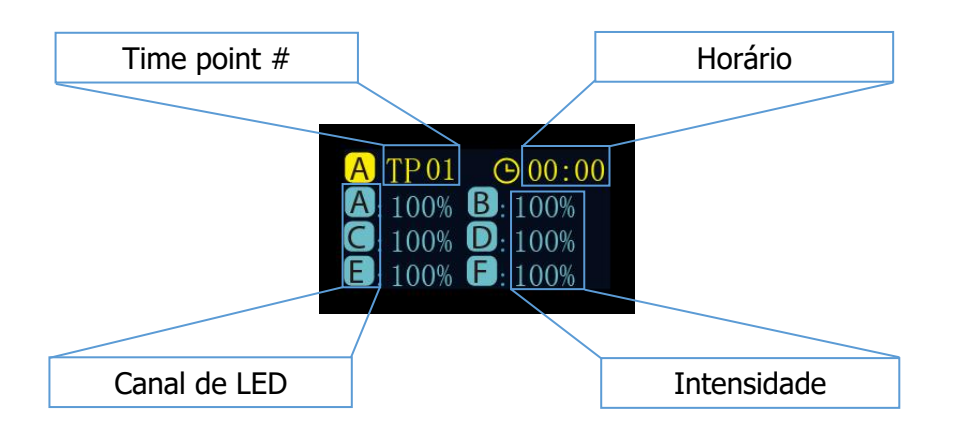

#### **Modificar**

- Pressione o botão de controle para alternar entre os parâmetros.
- Gire o dial de controle para ajustar o parâmetro.
- Pressione e mantenha pressionado o botão de controle durante 3 segundos para passar para a página seguinte.

### **Aplicar**

- Gire o dial de controle para selecionar "Apply".
- Pressione o botão de controle para guardar a definição.
- Pressione e mantenha pressionado o botão de controle durante 3 segundos para regressar ao menu principal.

#### **Visualização**

- Gire o dial de controle para selecionar "Preview".
- Pressione o dial de controle para executar o programa no modo de visualização, onde todo o fotoperíodo é demonstrado em 3 minutos.
- Pressione e mantenha pressionado o botão de controle durante 3 segundos para regressar ao menu principal.
- Gire o dial de controle para selecionar "Modify".
- Pressione para reajustar os parâmetros, veja "Modify" acima.

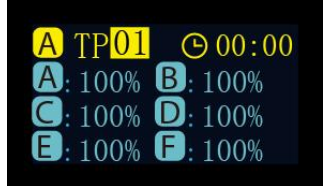

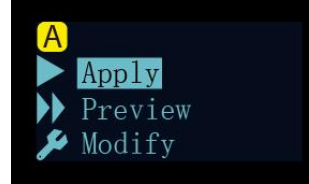

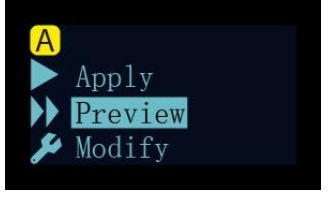

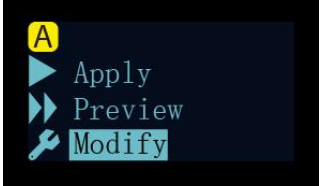

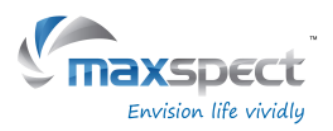

### **Selecionar Preset**

- Gire o dial de controle para alternar entre as predefinições.
- Pressione o botão de controle para voltar para a próxima página.

#### **Aplicar**

- Gire o dial de controle para selecionar "Apply".
- Pressione o botão de controle para guardar a definição.

#### **Visualização**

- Gire o dial de controle para selecionar "Preview".
- Pressione o dial de controle para executar o programa no modo de visualização, onde todo o fotoperíodo é demonstrado em 3 minutos.
- Pressione e mantenha pressionado o botão de controle durante 3 segundos para regressar ao menu principal.
- Rode o botão de controle para selecionar "Exit".
- Pressione o botão de controle para voltar ao menu principal.

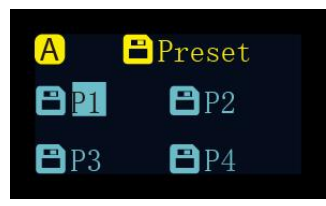

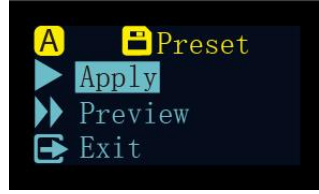

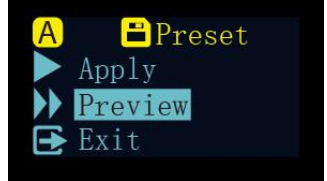

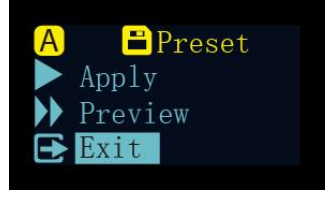

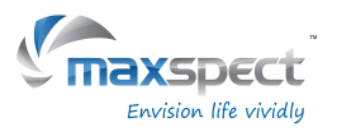

## **Instruções de Manutenção**

### **Configuração do Sistema**

A Configuração do Sistema possui um conjunto de funções que permitem ao usuário executar a manutenção no dispositivo.

Para entrar na página de Configuração do Sistema, primeiro desligue o dispositivo elétrico e, em seguida, pressione e mantenha pressionado o botão de controle enquanto o dispositivo volta a ser ligado. Mantenha pressionado o botão de controle até que a página de configuração do sistema seja exibida no monitor OLED.

Existem 7 funções na tela Configuração do Sistema.

- 1. Firmware (Firmware)
- 2. Restore (Restaurar)
- 3. Reset (Resetar)
- 4. Test Mode (Modo Teste)
- 5. Model Number (Numero do Modelo)
- 6. Standard or Master/Slave mode (Seleção de Modo)
- 7. Exit (Sair)

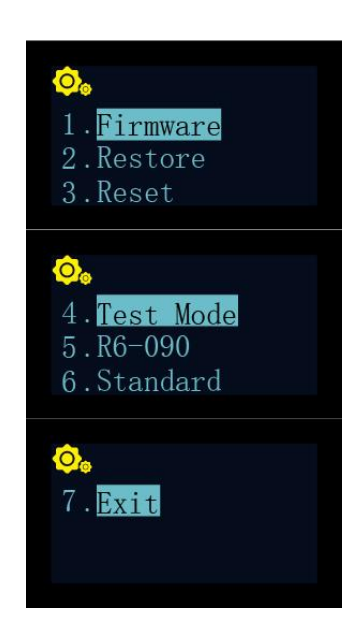

#### **Português**

#### **1. Firmware**

Esta função permite ao usuário atualizar o firmware.

- Gire o dial de controle para selecionar "Firmware".
- Pressione o dial de controle para iniciar a atualização do firmware.
- Quando não houver um cartão SD ou um firmware inválido no cartão SD, "NO SD Card" ou "Wrong File" será mostrado.
- Caso contrário, o progresso da atualização do firmware será mostrado.
- Após atualização do firmware com sucesso, o dispositivo será reiniciado automaticamente e o novo número de versão do firmware será mostrado.

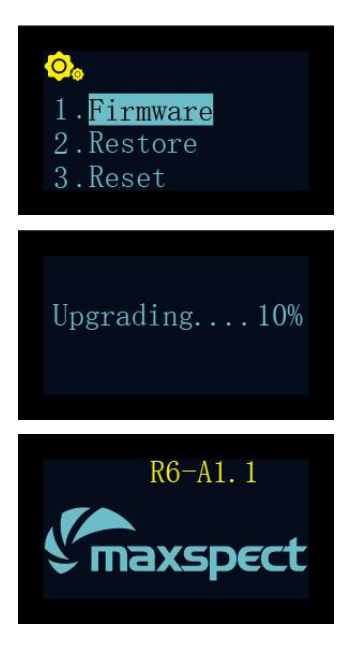

## **Em circunstâncias normais, este valor não poderá ser alterado.**

## **Instruções de Manutenção**

#### **2. Restore**

Esta função permite ao usuário restaurar o firmware para sua versão original de fábrica. Após concluir a restauração do firmware, o dispositivo será reiniciado automaticamente e o número da versão do firmware será mostrado.

- Rode o disco de controle para seleccionar "Restore".
- Pressione o dial de controle para restaurar o firmware.

### **3. Reset**

**4. Test Mode**

**Português**

**5. Model Number**

Esta função permite ao usuário reinicializar o dispositivo de volta às suas configurações de fábrica. Depois de terminar de redefinir o dispositivo, ele será reiniciado automaticamente.

Esta função permite que o usuário coloque a luminária no modo de teste, o que ajudaria nosso representante de atendimento ao cliente diagnosticar o dispositivo. **Isso só deve ser feito pelos usuários quando informado pelo revendedor autorizado ou representante do** 

Esta função exibirá o número do modelo da luminária, que também serve como nome do ID quando a Recurve está conectada a um dispositivo iOS ou Android através do sistema Syna-G.

- Gire o seletor de controle para selecionar "Reset".
- Pressione o botão de controle para redefinir a fábrica.

**cliente para realizar determinado teste na luminária.**

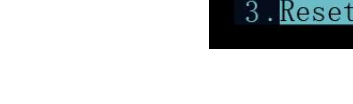

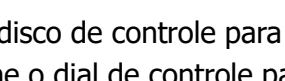

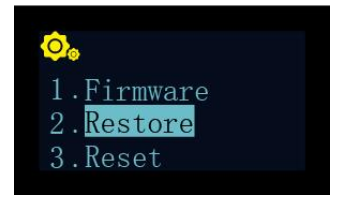

Firmware Restore

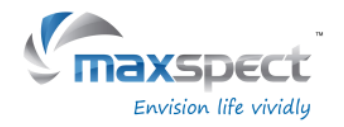

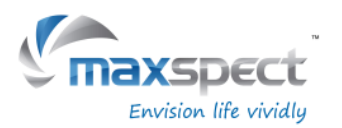

## **Instruções de Manutenção**

### **6. Standard or Master/Slave Mode**

Esta função permite que o usuário escolha entre o modo de operação Standard stand-alone, ou Master/Slave onde várias unidades de dispositivos Recurve podem ser conectadas em conjunto.

Uma vez conectados, todos os dispositivos escravos seguirão as configurações programadas no equipamento Master, economizando tempo e esforço na configuração de várias luminárias.

O valor padrão é "Standard", significando que o dispositivo está sendo executado no modo de operação autônomo.

Quando a Recurve é definida como unidade Master, ela precisará atribuir um canal de 01 a 10. Todas as unidades escravo de conexão devem ser atribuídas ao mesmo canal.

No caso em que vários grupos de Master/Slave coexistem em uma proximidade, cada unidade mestre deve atribuir um canal diferente para evitar interferência com outro grupo.

- Gire o dial de controle para selecionar "Standard".
- Pressione o botão de controle para entrar na página de configuração.
- Gire o dial de controle para atribuí-lo como uma unidade "Master" ou "Slave".
- Após selecionar a unidade Master/Slave, pressione o botão de controle para atribuir um canal.
- Pressione e mantenha pressionado o botão de controle durante 3 segundos para guardar a definição.

# Test Mode  $5. R6 - 090$ 6. Standard

**Português**

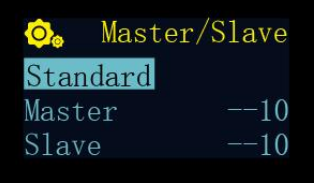

### **7. Exit**

Pressione "Exit" para reiniciar o dispositivo.

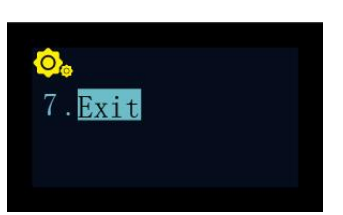

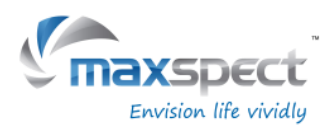

## **Informação Importante**

## **Manutenção do Equipamento**

O usuário deve realizar periodicamente a manutenção do equipamento, incluindo mas não se limitando aos seguintes passos:

- Usando um pano úmido para limpar a lente de acrílico para certificar-se de que ele não é coberto por respingo com sal ou outras sujeira e detritos. As lentes não limpas afetarão gravemente a saída luminosa do aparelho, portanto, para obter o melhor desempenho, você deve limpar a lente uma vez por semana.
- Limpe a poeira e detritos presos nas unidades de ventilação. Ventiladores devidamente limpos trabalham melhor e com tempo de vida mais longo. As unidades de ventilação são peças de desgaste e devem ser substituídas a cada 24-36 meses, dependendo da freqüência de manutenção realizada.
- Limpe / remova qualquer acumulo de sal ou sujeira e detritos que tenham sido acumulados ou recolhidos no corpo de alumínio do aparelho, pois podem afetar a dissipação de calor do equipamento.

Nota: A falha em realizar a manutenção acima mencionada pode causar danos desnecessários ao equipamento e como consequentemente anular a garantia!

### **Português**

### **Video Tutorial**

Para obter informações adicionais sobre a instalação ou operação dos nossos produtos, visite o nosso canal oficial do YouTube usando o seguinte QR Code.

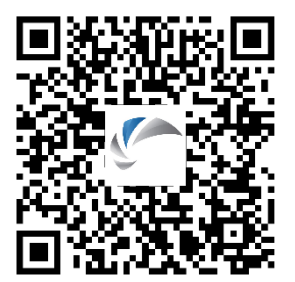

## **ATENÇÃO:**

Para especificações mais recentes dos LEDs, tipos e espectro de cores, por favor, visite nosso website em [www.maxspect.com](http://www.maxspect.com/)

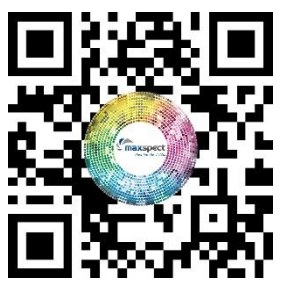

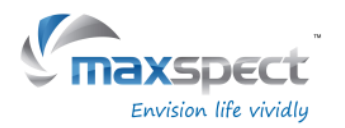

### **Garantia**

Maxspect Ltd. garante ao produto Sistema de Iluminação LED Maxspect ™ Recurve a garantia de 12 meses relacionados com defeitos de fabricação, sendo contados a partir da data de compra. Se houver algum defeito no produto durante o período de garantia, a Maxspect realizará o reparo no equipamento (com peças novas) sem nenhum custo.

A garantia não se aplica ao produto que foi submetido a mau uso, manipulado por pessoas não autorizadas (técnicos ou não), usado de forma inadequada (instalação, local inadequado), alteração na configuração dos leds ou qualquer tipo de queda do produto que possa causar danos ao mesmo.

### **ISENÇÃO DE DANOS E CONSEQÜÊNCIAS:**

Você e qualquer outro usuário dos produtos Maxspect Ltd. não terá direito a quaisquer danos acidentais, incluindo, sem limitação, perda de uso da unidade, inconveniência, danos a bens pessoais, telefonemas, perda de renda ou lucros. Esta garantia lhe dá direitos legais específicos.

MAXSPECT LTD. NÃO FAZ NENHUMA GARANTIA OU REPRESENTAÇÃO, EXPRESSA OU IMPLÍCITA, COM RELAÇÃO À QUALIDADE DO PRODUTO, DESEMPENHO, COMERCIALIZAÇÃO OU ADEQUAÇÃO PARA UM DETERMINADO PROPÓSITO. COMO RESULTADO, ESTE PRODUTO, É VENDIDO "COMO ELE É", E VOCÊ O COMPRADOR ASSUME O RISCO TOTAL COM A SUA QUALIDADE E DESEMPENHO.

EM HIPÓTESE ALGUMA MAXSPECT LTD SÃO RESPONSÁVEIS DIRETOS, INDIRETOS, ESPECIAIS, INCIDENTAIS OU CONSEQÜENCIAIS DECORRENTES DE QUALQUER DEFEITO NO PRODUTO OU SUA DOCUMENTAÇÃO.

A garantia, aviso legal, e soluções estabelecidas acima são exclusivas. A substituir todos os outros, oral ou escrita, expressa ou implícita. Em nenhum momento, quaisquer negociantes Maxspect Ltd., agentes ou funcionários serão autorizados a fazer qualquer modificação, extensão ou acréscimo a esta garantia.

Alguns estados não permitem a exclusão ou limitação de garantias implícitas ou de responsabilidade por danos acidentais ou consequentes, portanto a limitação ou exclusão acima pode não se aplicar a você.

```
Português
```
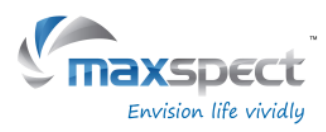

## **Configurações predefinidas**

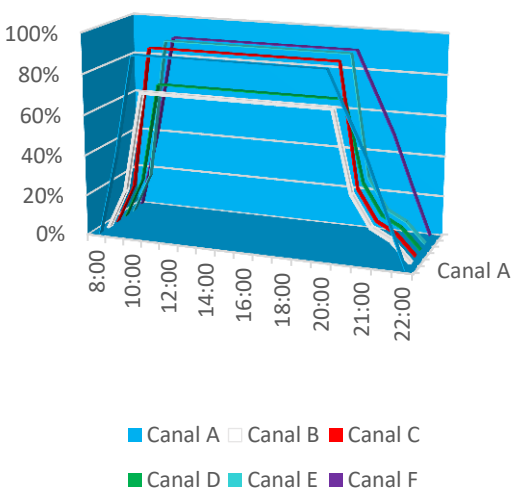

Preset 1 Preset 2

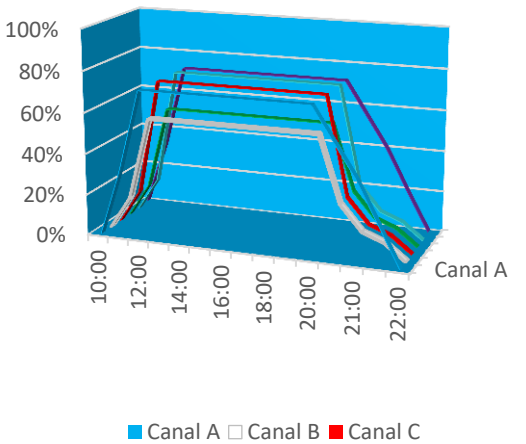

■ Canal D ■ Canal E ■ Canal F

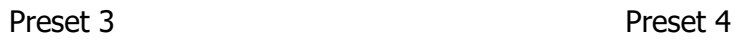

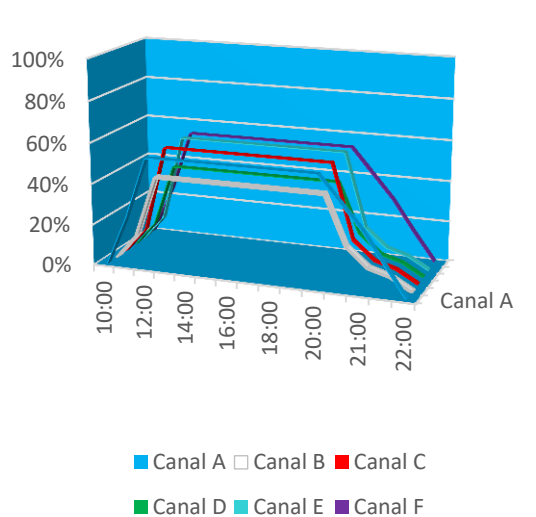

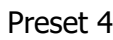

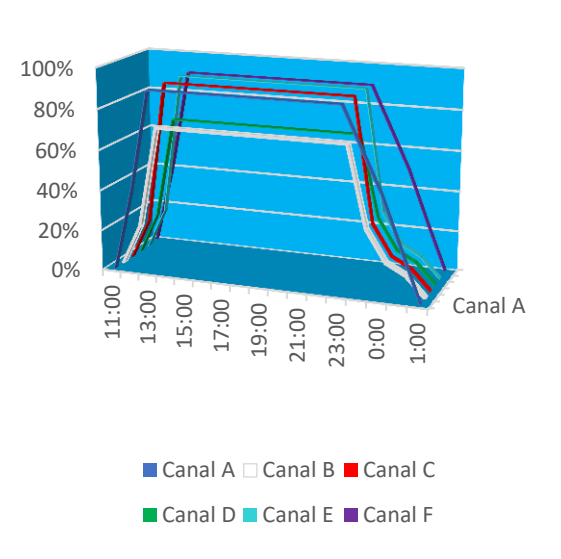

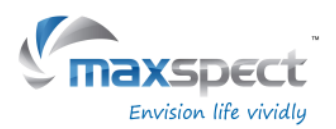

### **Szanowny Kliencie,**

Dziekujemy i gratulujemy za zakup naszego produktu.

Prosimy o uwazne przeczytanie ponizszych instrukcji w celu uzyskania optymalnej wydajnosci i bezpieczenstwa.

### **User Memo:**

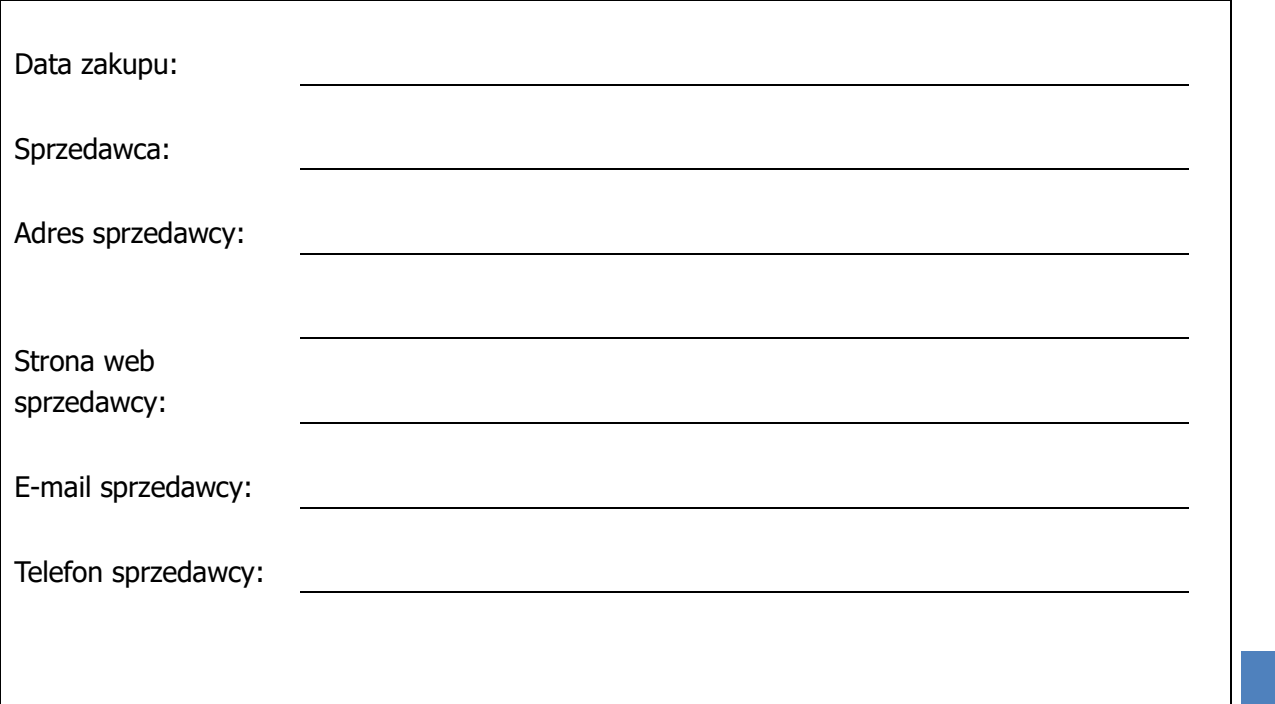

### **Odwiedz nas na Facebook i Twitter!**

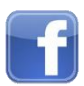

<https://www.facebook.com/Maxspect>

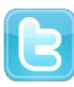

<http://twitter.com/maxspectled>

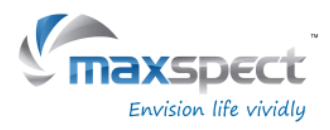

## **Zawartość opakowania**

**Proszę sprawdzić zawartość opakowania.**

### **Lampa LED**

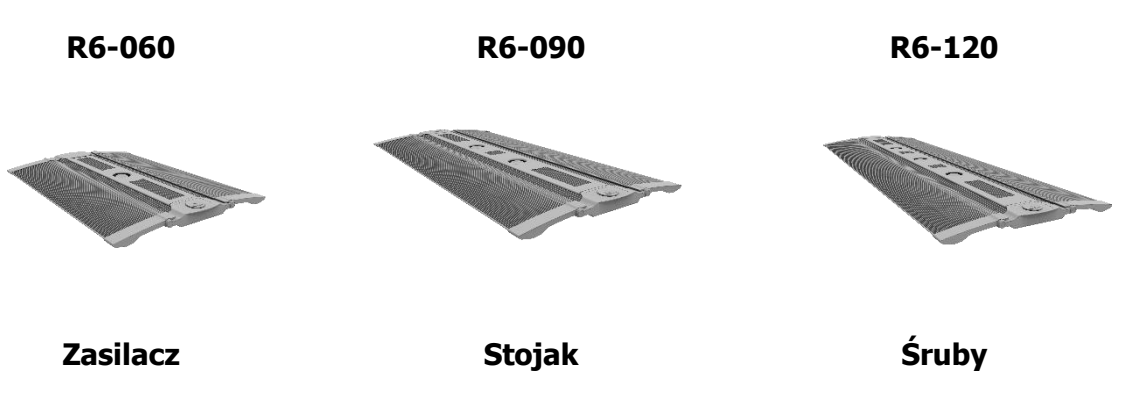

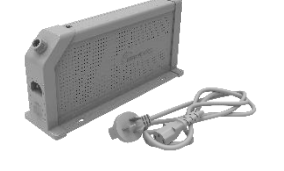

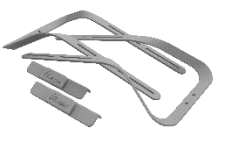

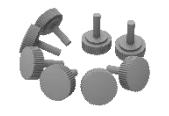

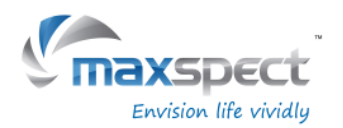

## **Środki ostrożności**

Prosze o uwazne przeczytanie ponizszych instrukcji obslugi przed uzyciem zestawu oswietleniowego LED Maxspect™ Recurve. Prosze zwròcic szczegòlna uwage na zawarte ponizej instrukcje.

Prosimy o przechowanie podrecznika do wykorzystania w przyszlosci.

### **Przed uzyciem ledowego systemu oswietleniowego Maxspect**™

- 1. Usunac wszelkie opakowania / ofoliowanie, ktòre chronia lampe i inne czesci zestawu.
- 2. Nie spogladac nigdy bezposrednio na diody LED po wlaczeniu systemu oswietleniowego. Niepoprawne uzywanie aparatu zwieksza ryzyko uszkodzenia wzroku.

### **Bezpieczenstwo**

- 1. Zasilanie nie anulowac uziemienia wtyczki. Jesli wtyczka nie pasuje do gniazdka, prosimy o skontaktowanie sie z elektrykiem w celu wymiany gniazdka na odpowiednie.
- 2. Przewody zasilajace powinny byc prowadzone sposòb uniemozliwiajacy chodzenie po nich badz przygniatanie przedmiotami umieszczonymi w ich poblizu badz nad nimi. Nigdy nie chwytac wtyczki i kabla zasilajacego mokra reka; nie ciagnac kabla a chwytac za wtyczke w celu jej odlaczenia lub podlaczenia.
- 3. Oswietlenie nadaje sie tylko do uzytku wewnatrz lokali, nie instalowac na zewnatrz; do instalacji uzywac wylacznie elementòw przewidzianych i dostarczonych przez producenta.

### **Uzytkowanie**

- 1. **Uzytkowanie** podczas uzytkowania ledowego systemu oswietleniowego Recurve stosowac sie zawsze do instrukcji obslugi zawartych w ponizszym podreczniku
- 2. **Temperatura** urzadzenie powinno byc umieszczone z dala od zròdel ciepla, takich jak kaloryfery; nie wystawiac na nadmierne dzialanie promienii slonecznych, ognia itp.
- 3. **Wilgoc** aby zmniejszyc ryzyko pozaru oraz porazenia pradem nie narazac urzadzenia na dzialanie deszczu, wilgoci, kapiacej wody badz chlapania woda.
- 4. **Wentylacja** urzadzenie powinno byc umieszczone w miejscu gwarantujacym swobodny przeplyw powietrza.
- 5. **Pole magnetyczne** aparat powinien byc umieszczony z dala od sprzetu i urzadzen generujacych silne pole magnetyczne.
- 6. **Czyszczenie** czyscic czesto uzywajac wylacznie suchej miekkiej szmatki. Przed czyszczeniem odlaczyc z sieci zasilania.

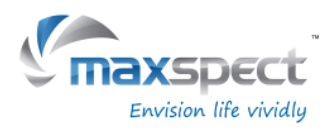

## **Instalacja**

## **Montaz ledowego systemu oswietleniowego Recurve**

Przed podlaczeniem oswietlenia Recurve do sieci elektrycznej przeprowadzic calkowity montaz struktury przy uzyciu stojaka.

1. **Stelaż na akwarium**

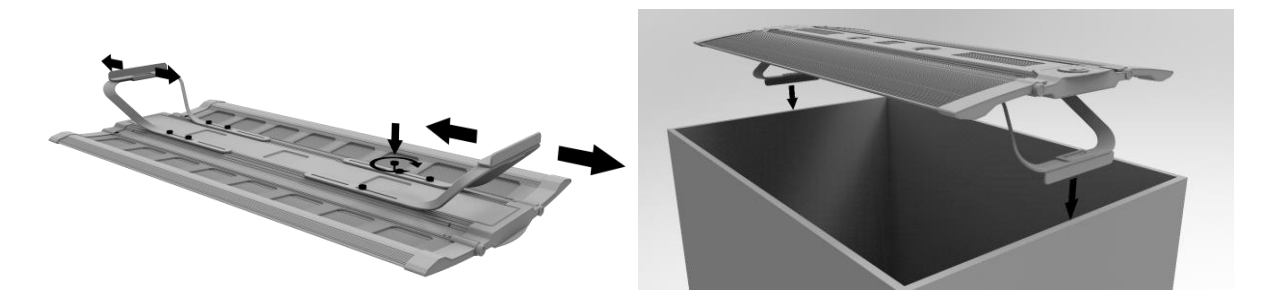

2. **Linki do zawieszenia**

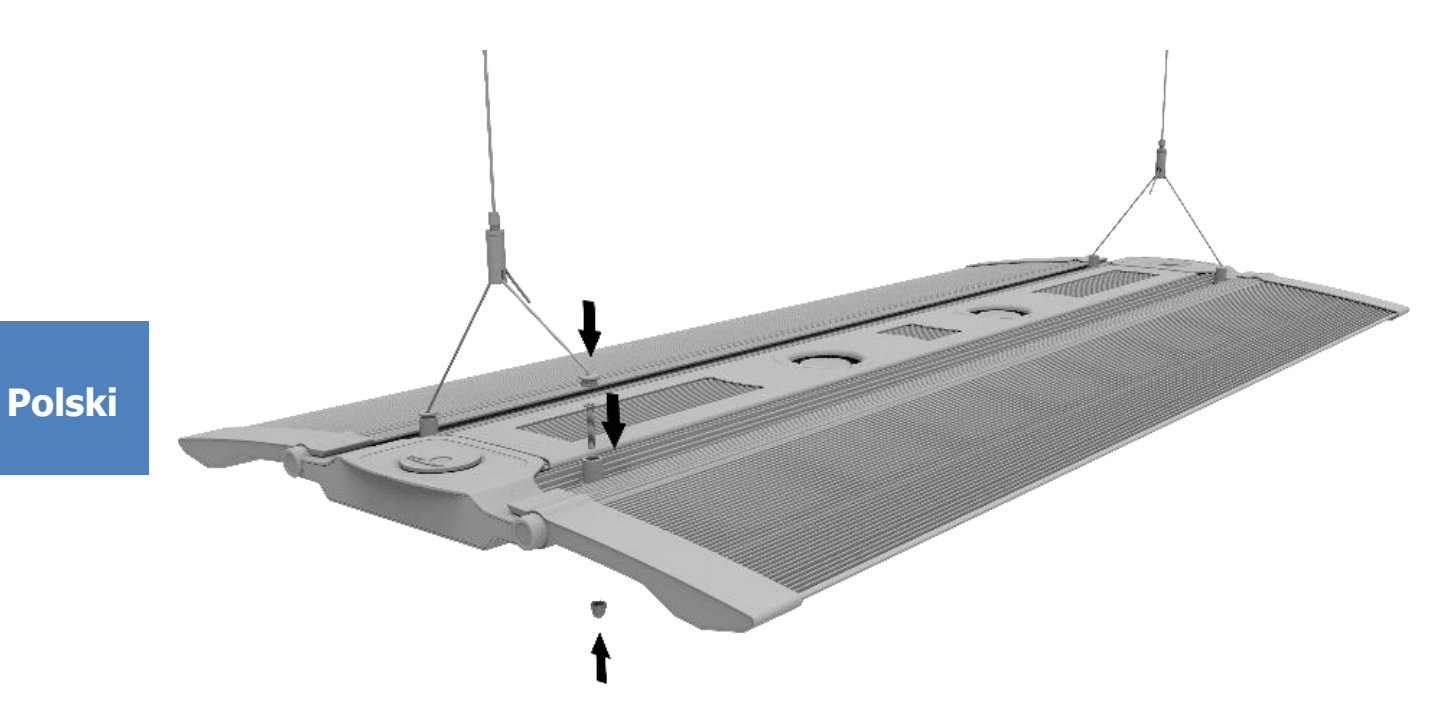

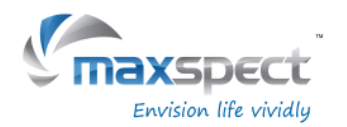

### **Wbudowany kontroler**

Recurve może być sterowany bezpośrednio dzięki wbudowanemu kontrolerowi. Wbudowany kontroler posiada wyświetlacz OLED i pokrętło nastawiania, przy użyciu którego użytkownik może ustawiać i regulować wszystkie funkcje lampy.

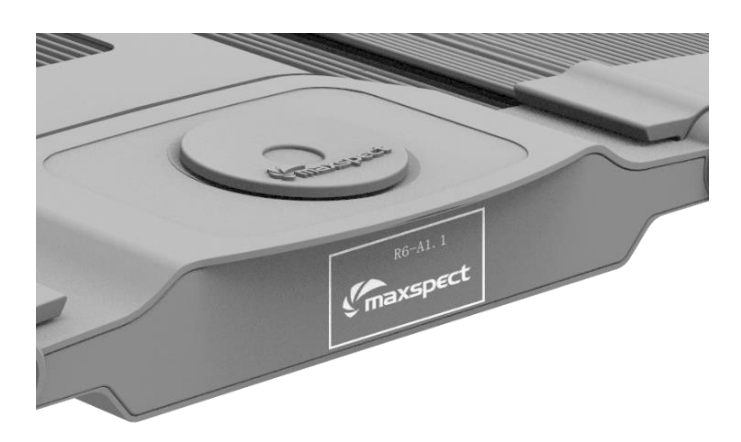

## **Tryb Standardowy lub Master/Slave**

Zakładając że posiadamy 2 lub więcej jednostek Recurve, użytkownik może połączyć je razem dzięki trybowi Master/Slave by móc kontrolować je jednocześnie – wszystkie jednostki Slave będą działać zgodnie z programem ustawionym na lampie Master, dzięki czemu zaoszczędzamy na czasie i wysiłku przy ustawianiu wielu jednostek.

## **Kontrola przy użyciu iOS lun Andriod (Opcjonalne)**

Recurve może także zostać połączony bezprzewodowo z kontrolerem ICV6 (sprzedawany oddzielnie), co pozwala kontrolować lampy Recurve przez urządzenia iOS lub Android przez Syna-G System.

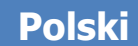

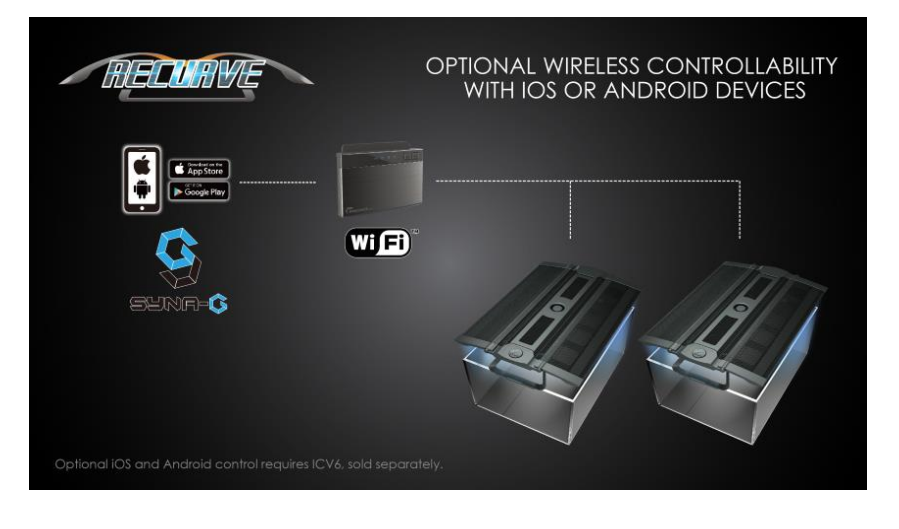

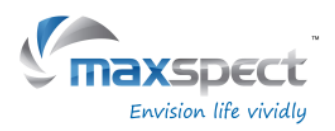

### **Obsluga podstawowa**

Prosimy postepowac wg ponizszych instrukcji w celu wlaczenia i oprogramowania modulu Recurve.

### **Modul Recurve wlacza sie automatycznie po podlaczeniu do sieci zasilania i wylacza po odcieciu od pradu.**

W przypadku odciecia modulu od pradu i ponownego podlaczenia do zasilania wprowadzone wczesniej ustawienia przywracane sa automatycznie.

### **Wentylator lampy Recurve jest kontrolowany przez termostat.**

Recurve posiada wbudowany termostat. Wentylator zostanie automatycznie włączony gdy temperatura przekroczy 45°C, a wyłączy się gdy spadnie poniżej 40°C.

Jeśli wentylator ulegnie awarii, system może się przegrzać i przejść w tryb fail-safe gdy temperatura przekroczy 70°C, wyłączając wszystkie kanały. System wyjdzie z trybu fail-safe i powróci do normalnej pracy gdy temperatura spadnie poniżej 60°C.

## **Przełączanie pomiędzy trybem Auto i Manualnym**

Recurve posiada dwa tryby pracy: Auto oraz Manualny. Użytkownik może przełączać pomiędzy nimi przy użyciu pokrętła nastawnego lampy.

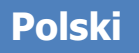

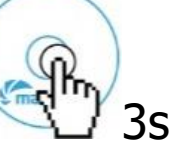

 Naciśnij i przytrzymaj pokrętło nastawne przez 3 sekundy by przełączać tryby.

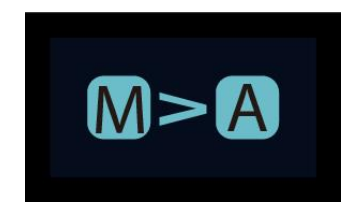

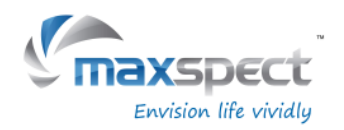

## **Tryb Manualny**

- rzyciśnij pokrętło nastawne by wejść w ustawienia.
- Naciśnij pokrętło nastawne jeszcze raz by przełączać kanały.
- Obracaj pokrętło nastawne by dostosować jasność poszczególnych kanałów LED.
- Naciśnij i przytrzymaj pokrętło nastawne przez 3 sekundy by zapisać ustawienia i wyjść z menu.

## **Tryb Auto (Automatyczny)**

- Przyciśnij pokrętło nastawne by wejść w ustawienia.
- Obracaj pokrętło nastawne by przeskakiwać pomiędzy opcjami.
- Naciśnij i przytrzymaj pokrętło nastawne przez 3 sekundy by zapisać ustawienia i wyjść z menu.

W trybie Automatycznym są dostępne 3 opcje modyfikowalne:

**System Clock:** Zegar do ustawienia z lokalnym czasem użytkownika.

**Program**: Programowanie Fotoperiodu by ustawić pożądaną jasność poszczególnych kanałów LED o różnym czasie dnia.

**Preset**: 4 fabryczne ustawienia dostępne do wyboru użytkownika. (Patrz strona 96) P1: Zbiornik z przewagą SPS. P2: Zbiornik mieszany SPS/LPS.

- P3: Zbiornik mieszany korale miękkie/LPS. P4: Zbiornik z przewagą SPS z innym czasem
	- wschodu/zachodu oraz światłem księżyca.

 $[A]$ 

**Polski**

## **Ustawianie zegara**

- Naciśnij pokrętło nastawne by wejść w Menu ustawień i wybierz "Zegar Systemowy".
- Naciśnij pokrętło nastawne by przełączać pomiędzy godzinami a minutami.
- Obracaj pokrętło nastawne by ustawić czas.
- Naciśnij i przytrzymaj pokrętło nastawne przez 3 sekundy by zapisać ustawienia i wyjść z menu.

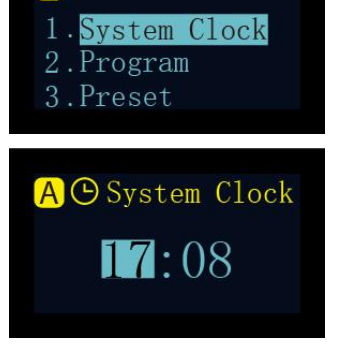

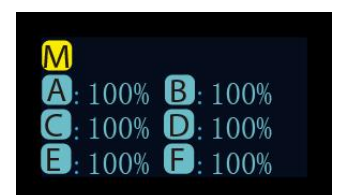

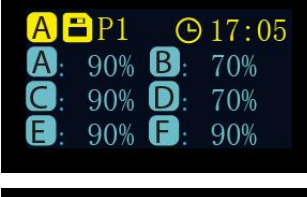

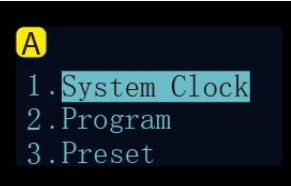

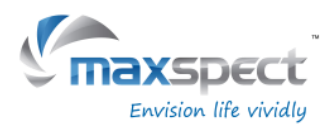

## **Wyjaśnienie Punktów Czasowych (Time Points)**

Lampa posiada łącznie 24 Punkty Czasowe. Można programować intensywność świecenia w każdym Punkcie Czasowym by kontrolować fotoperiod i jasność lampy.

Weźmy Preset P1 jako przykład, jest to ustawienie dla zbiornika z przewagą SPS. Fotoperiod rozpoczyna się o 8:00 gdzie system zwiększa jasność stopniowo, osiąga szczyt o 10:00 i trwa 10 godzin do 20:00 zanim system stopniowo zacznie ściemniać światło aż wyłączy się o 22:00 i załączy światło księżycowe.

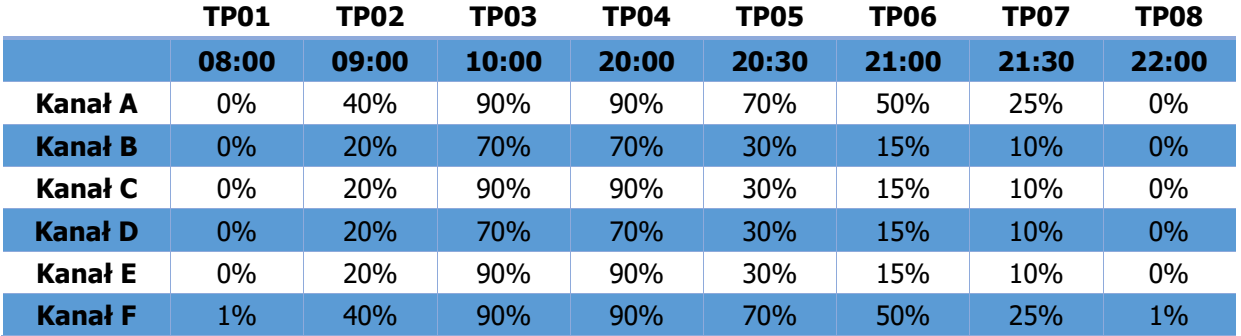

Poniższy diagram ilustruje sposób, w jaki 6 kanałów LED zachowywałoby się, gdy zaprogramowano powyższe Punkty Czasowe.

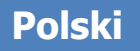

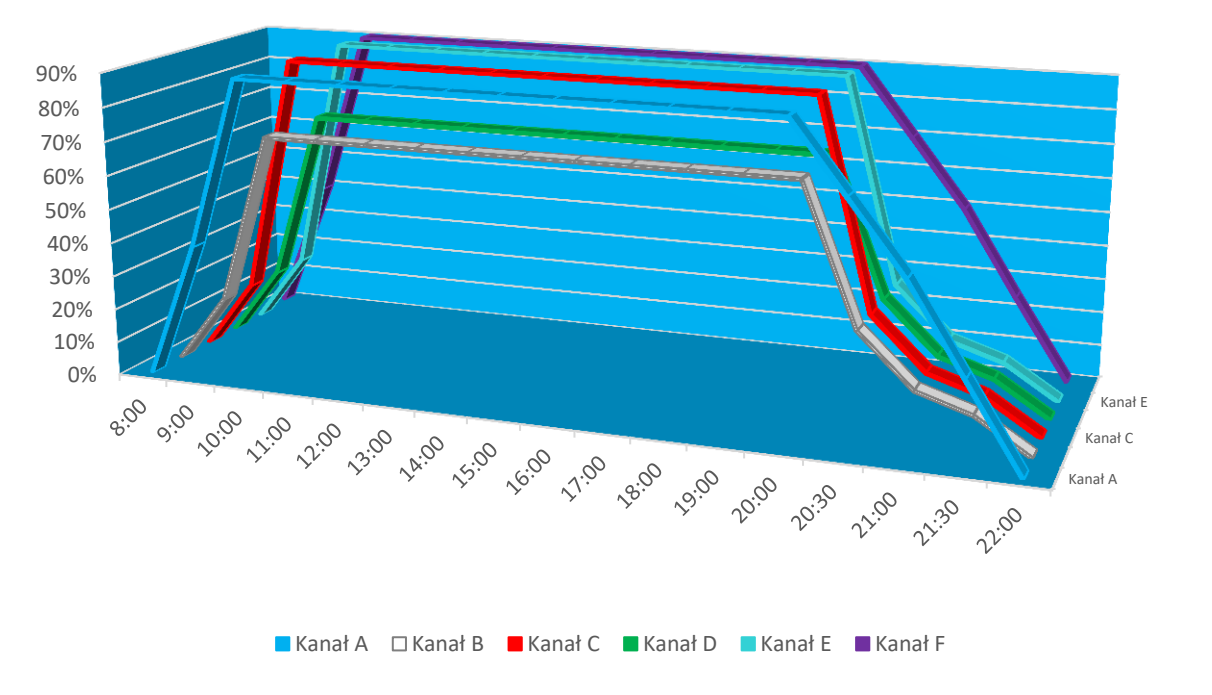

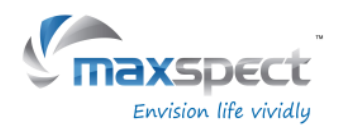

## **Programowanie Fotoperiodu**

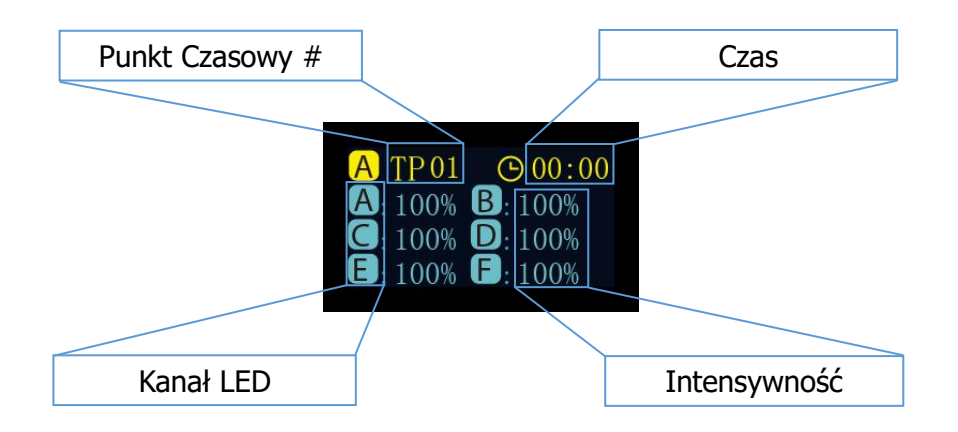

#### **Modyfikuj**

- Naciśnij pokrętło nastawne by przełączać pomiędzy parametrami.
- Obracaj pokrętło nastawne by ustawić parametry.
- Naciśnij i przytrzymaj pokrętło nastawne przez 3 sekundy by przejść do następnej strony.

### **Zastosuj**

- Obracając pokrętło nastawne wybierz "Apply".
- Naciśnij pokrętło nastawne by zapisać ustawienia.
- Naciśnij i przytrzymaj pokrętło nastawne przez 3 sekundy by wrócić do menu głównego.

#### **Podgląd**

- Obracając pokrętło nastawne wybierz "Preview".
- Naciśnij pokrętło nastawne by uruchomić tryb demo , gdzie cały fotoperiod jest wyświetlany w 3 minuty.
- Naciśnij i przytrzymaj pokrętło nastawne przez 3 sekundy by wrócić do menu głównego.
- Obracając pokrętło nastawne wybierz "Modify".
- Naciśnij by zmienić ustawienia parametrów, patrz "Modyfikuj" powyżej.

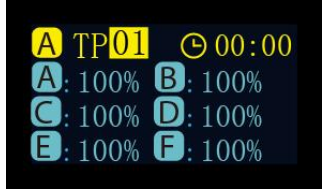

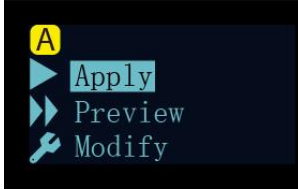

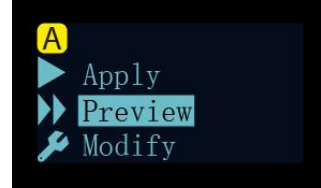

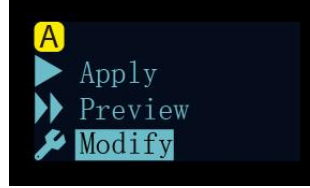

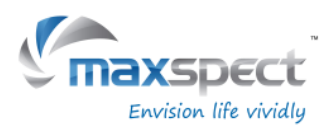

## **Wybór Presetu**

- Obracaj pokrętło nastawne by przeskakiwać pomiędzy presetami.
- Naciśnij pokrętło nastawne by przejść do następnej strony.

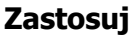

- Obracając pokrętło nastawne wybierz "Apply".
- Naciśnij pokrętło nastawne by zapisać ustawienia.

#### **Podgląd**

- Obracając pokrętło nastawne wybierz "Preview".
- Naciśnij pokrętło nastawne by uruchomić tryb demo , gdzie cały preset jest wyświetlany w 3 minuty.
- Naciśnij i przytrzymaj pokrętło nastawne przez 3 sekundy by wrócić do menu głównego.

#### **Exit Polski**

- Obróć pokrętło nastawne i wybierz "Exit".
- Naciśnij pokrętło nastawne by wrócić do Menu głównego.

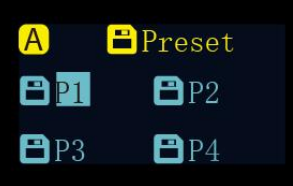

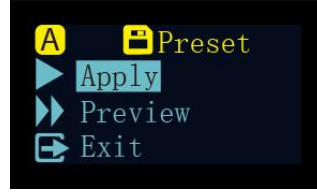

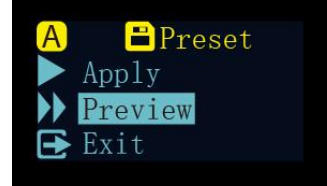

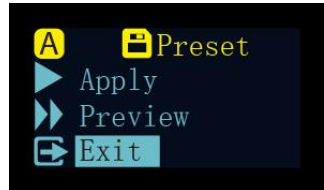

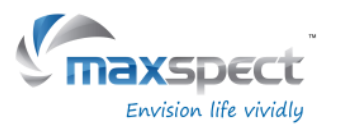

## **Instrukcje Konserwacja**

### **Ustawienia Systemowe**

Ustawienia Systemowe zawierają zestaw funkcji pozwalających użytkownikowi przeprowadzić konserwacje lampy.

By wejść w stronę Ustawień Systemowych, najpierw wyłącz lampę, następnie naciśnij i przytrzymaj pokrętło nastawne jednocześnie włączając lampę ponownie. Przytrzymuj pokrętło nastawne aż strona Ustawień Systemowych wyświetli się na ekranie OLED.

W Ustawieniach Systemowych jest 7 opcji.

- 1. Firmware
- 2. Przywracanie
- 3. Reset
- 4. Tryb testowy
- 5. Numer Modelu
- 6. Tryb Standardowy lub Master/Slave
- 7. Wyjście

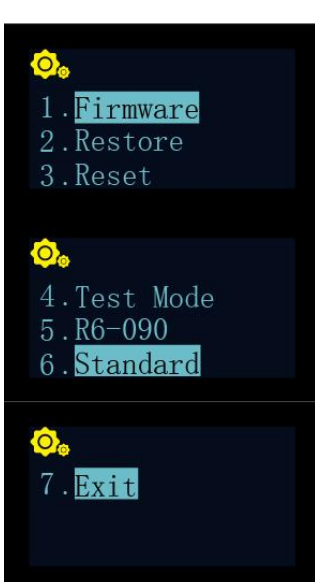

#### **1. Firmware**

Ta funkcja pozwala użytkownikowi dokonać aktualizacji firmware.

- · Obróć pokretło nastawne i wybierz "Firmware".
- Naciśnij pokrętło nastawne by rozpocząć aktualizację firmware.
- Jeśli nie ma karty SD albo jest na niej nieprawidłowy plik firmware, informacja "Brak karty SD" lub "Zły plik" zostanie wyświetlona.
- W każdym innym przypadku postęp aktualizacji będzie wyświetlany.
- Kiedy proces aktualizacji zakończy się pomyślnie, lampa zostanie uruchomiona ponownie a numer wersji nowego firmware zostanie wyświetlony.

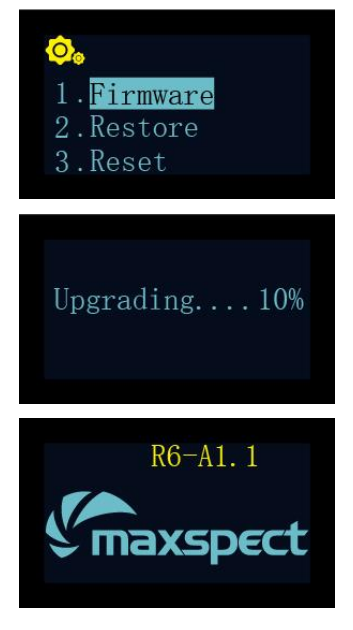

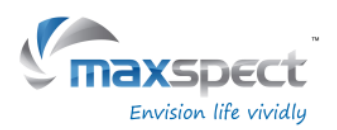

## **Instrukcje Konserwacja**

### **2. Przywracanie**

Ta funkcja pozwala użytkownikowi przywrócić oryginalne firmware lampy. Po przywróceniu firmware do oryginalnego stanu, lampa zostanie uruchomiona ponownie a numer firmware zostanie wyświetlony.

- Obróć pokrętło nastawne i wybierz "Restore".
- Naciśnij pokrętło nastawne by przywrócić firmware.

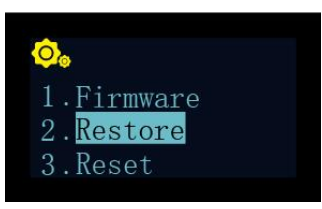

### **3. Reset**

Ta funkcja pozwala użytkownikowi przywrócić ustawienia fabryczne lampy. Po przywróceniu ustawień, lampa uruchomi się ponownie.

- Obróć pokrętło nastawne i wybierz "Reset".
- Naciśnij pokrętło nastawne by przywrócić ustawienia fabryczne.

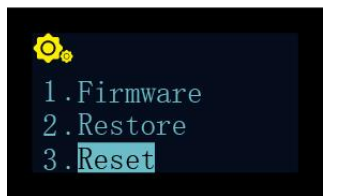

### **4. Tryb testowy**

**Polski**

Ta funkcja pozwala użytkownikowi ustawić lampę w tryb testowy, co pomoże naszemu przedstawicielowi obsługi klienta zdiagnozować lampę. **To powinno być dokonywane tylko za poleceniem autoryzowanego dealera lub przedstawiciela obsługi klienta by przeprowadzać pewne testy na urządzeniu.**

#### **5. Numer Modelu**

Ta funkcja wyświetla numer modelu lampy, który także jest nazwą ID gdy Recurve jest połączony z urządzeniem iOS lub Android przez system Syna-G. **W normalnych okolicznościach nie należy modyfikować tej wartości.**

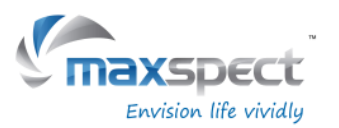

## **Instrukcje Konserwacja**

### **6. Tryb Standardowy lub Master/Slave**

Ta funkcja pozwala użytkownikowi wybrać pomiędzy trybem Standardowym w którym lampa działa samodzielnie lub Master/Slave gdzie wiele lamp Recurve może być połączonych razem.

Podczas połączenia wszystkie lampy Slave będą używać programu ustawionego na lampie Master co pozwala zaoszczędzić czas i wysiłek przy ustawianiu wielu lamp.

Wartość domyślna to "Standard" co oznacza że lampa operuje samodzielnie.

Kiedy Recurve jest ustawiony jako jednostka Master, będzie musiała mieć nadany kanał od 01 do 10. Wszystkie jednostki Slave będą musiały zostać podłączony pod ten sam kanał.

W przypadku gdzie jest wiele grup Master/Slave na niewielkiej przestrzeni, jednostki Master muszą mieć nadane różne kanały by uniknąć zakłóceń.

- Obróć pokrętło nastawne i wybierz "Standard".
- Naciśnij pokrętło nastawne by wejść w stronę ustawień.
- Po wybraniu jednostki Master/Slave, naciśnij pokrętło nastawne by nadać jej kanał.
- Po wybraniu jednostki Master/Slave, naciśnij pokrętło nastawne by nadać jej kanał.
- Naciśnij i przytrzymaj pokrętło nastawne przez 3 sekundy by zapisać ustawienia.

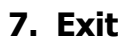

• Naciśnij "Exit" by uruchomić ponownie lampę.

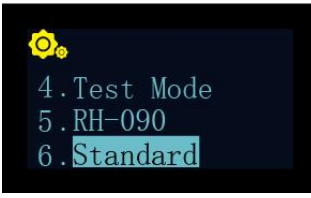

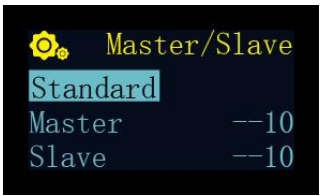

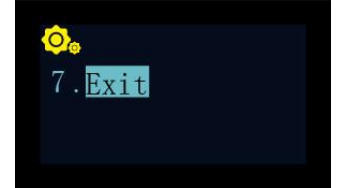

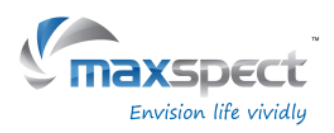

## **Ważna Informacja**

## **Konserwacja lampy**

Użytkownik musi przeprowadzać następujące okresowe czynności konserwacyjne:

- Używając wilgotnej ściereczki wyczyścić akrylowe soczewki by upewnić się że nie są pokryte solą bądź innymi zanieczyszczeniami. Brudne soczewki zmniejszają drastycznie zdolność oświetleniową lampy,a więc by utrzymać lampę w najlepszej kondycji należy raz w tygodniu wyczyścić soczewki.
- Usunąć kurz i brud zalegający w wiatraczkach. Regularnie i dokładnie czyszczone wiatraki działają dłużej niż te które nie są. Wiatraczki to części zużywalne i muszą być wymieniane co 24-36 miesięcy zależnie od częstotliwości czynności konserwacyjnych wykonywanych na nich.
- Wyczyścić / Usunąć sól lub kurz i brud z aluminiowej obudowy lampy gdyż mogą one wpływać na sprawność chłodzenia lampy.

Uwaga: Nie wykonywanie powyższych czynności konserwacyjnych może spowodować niepotrzebne uszkodzenia lampy lub przepadnięcie gwarancji!

## **Film Instruktażowy**

For additional information regarding installation or operation of our products, please visit our Official YouTube Channel using the following QR Code.

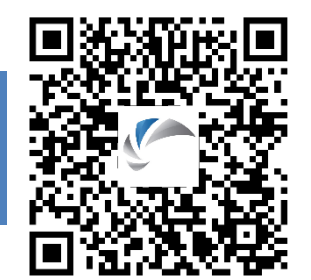

### **Uwaga:**

**Polski**

Prosimy odwiedzać strone [www.maxspect.com](http://www.maxspect.com/) w celu zapoznania sie z ewentualnymi aktualizacjami konfiguracji dido Led, kolorow widma, itp

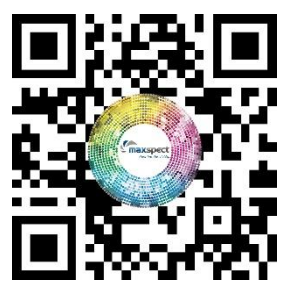

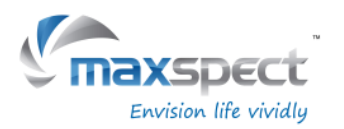

**Gwarancja**

Ledowe systemy oświetleniowe Maxspect™ Recurve pokryte są 12 miesieczną gwarancją, ktòra obejmuje wady produkcji.

Jeżeli wada produkcji pojawi sie w okresie gwarancji, Maxspect Ltd. zastrzega sobie prawo naprawy (przy użyciu zarówno części nowych jak i regenerowanych) bądź wymiany (na produkt nowy bądź regenerowany) produktu wadliwego, bez dodatkowych kosztów.

Gwarancja nie obejmuje urzadzeń uszkodzonych na skutek niewłaściwego użytkowania, modyfikacji, upadków, nie autoryzowanych prób naprawy.

#### **WYŁĄCZENIE ZA SZKODY WTÓRNE I PRZYPADKOWE:**

Użytkownik urządzen Maxspect nie ma prawa roszczyć żądań odszkodowania za szkody pośrednie i bezpośrednie, bez jakichkolwiek ograniczeń, wynikajace z: osobistych niedogodności, uszkodzenia mienia osobistego, urządzeń telefonicznych, strat materialnych, itp. Niniejsza gwarancja obejmuje określone prawa konsumenta.

MAXSPECT LTD. NIE GWARANTUJE, A JEDNOCZESNIE NIE DEKLARUJE, POŚREDNIO I BEZPOSREDNIO, W ODNIESIENIU DO JAKOŚCI PRODUKTÒW: WYDAJNOŚCI PRODUKTU, PRZYDATNOŚCI DO CELÒW INNYCH NIŻ WSKAZANY. W REZULTACIE PRODUKT TEN, SPRZEDAWANY W OBECNEJ POSTACI, PODDANY JEST CAŁKOWITEMU RYZYKU NABYWCY ZWIAZANEMU Z JEGO JAKOSCIĄ I WYDAJNOSCIĄ.

W ŻADNYM WYPADKU MAXSPECT LTD. NIE MOŻE ZOSTAĆ POCIĄGNIĘTY DO ODPOWIEDZIALNOŚCI ZA SZKODY POŚREDNIE I BEZPOŚREDNIE, SPECYFICZNE I WYPADKOWE, WYNIKAJĄCE Z JAKIEGOKOLWIEK PROBLEMU ZWIAZANEGO Z PRODUKTEM BĄDŹ JEGO DOKUMENTACJĄ.

**Polski**

Gwarancja oraz wyżej wymienione zasady zastepują wszelkie inne, wyrażone ustnie i pisemnie, wyraźnie badź w sposòb domniemany. W żadnym wypadku sprzedawca, agent, pracownik, itp, nie jest uprawniony jest do naniesienia jakichkolwiek poprawek, modyfikacji, poszerzeń i dodatków do niniejszej gwarancji.

Nie wszystkie kraje przewidują wyłączenie badź ograniczenie odpowiedzialności za szkody wypadkowe i wtórne, w zwiazku z czym niniejsze zasady gwarancji mogą nie mieć zastosowania w Państwa wypadku.

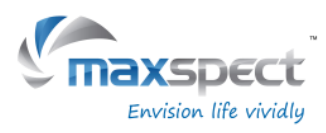

## **fabryczne ustawienia**

21:00 22:00 Kanal A

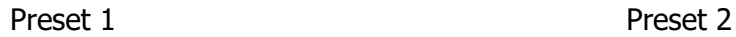

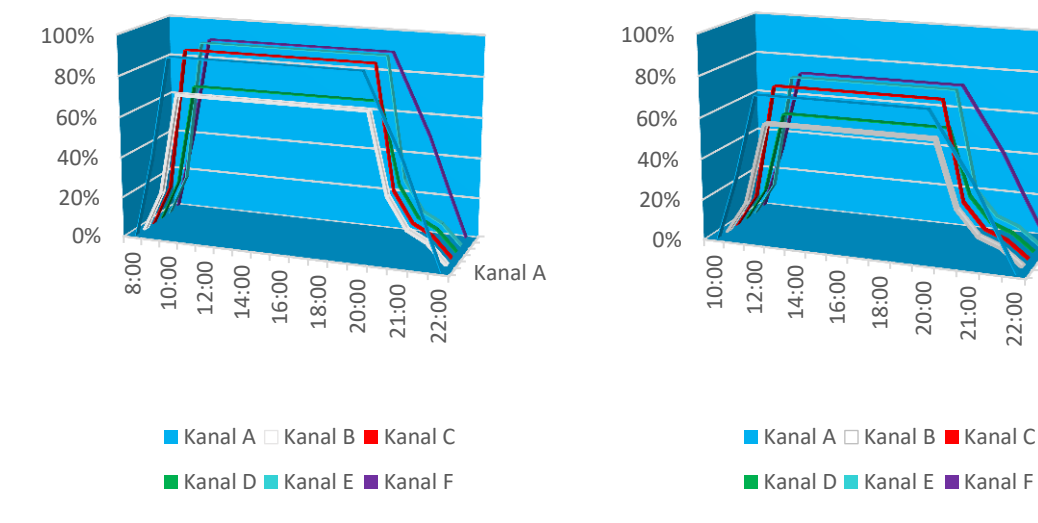

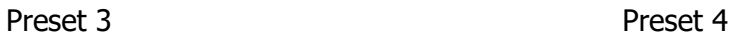

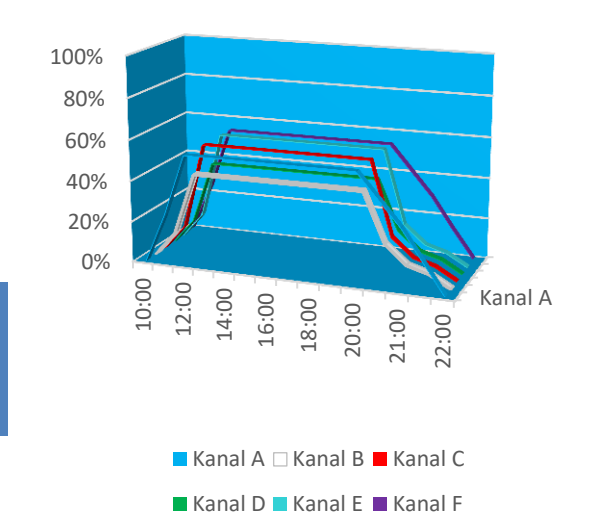

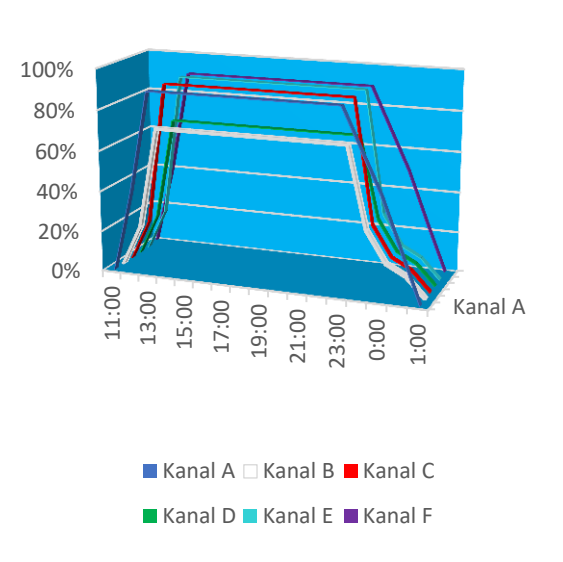

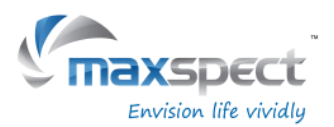

### 亲爱的客户,

多谢您选购我司商品。

为确保您的安全及使用本产品时得到最佳的效果,请详细阅读此使用手册。

## 用户资料:

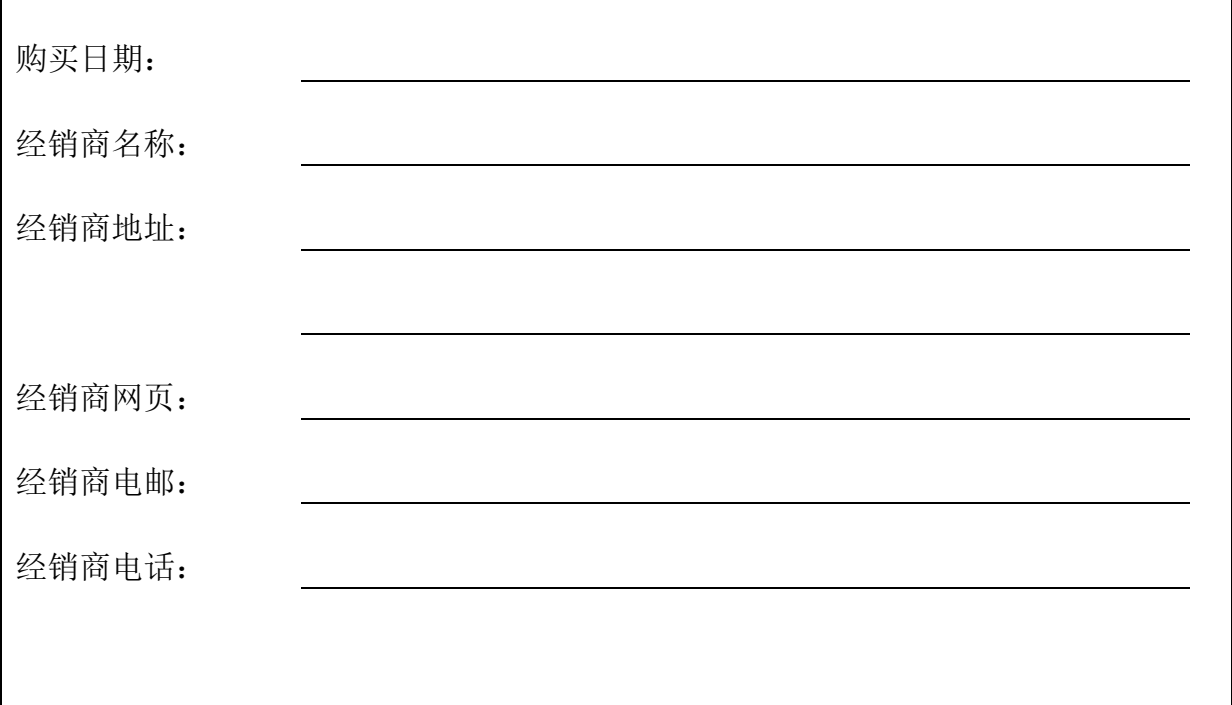

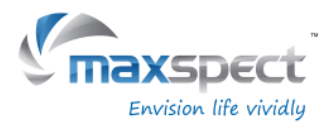

包裝内容

请检查包装内物件是否齐全。

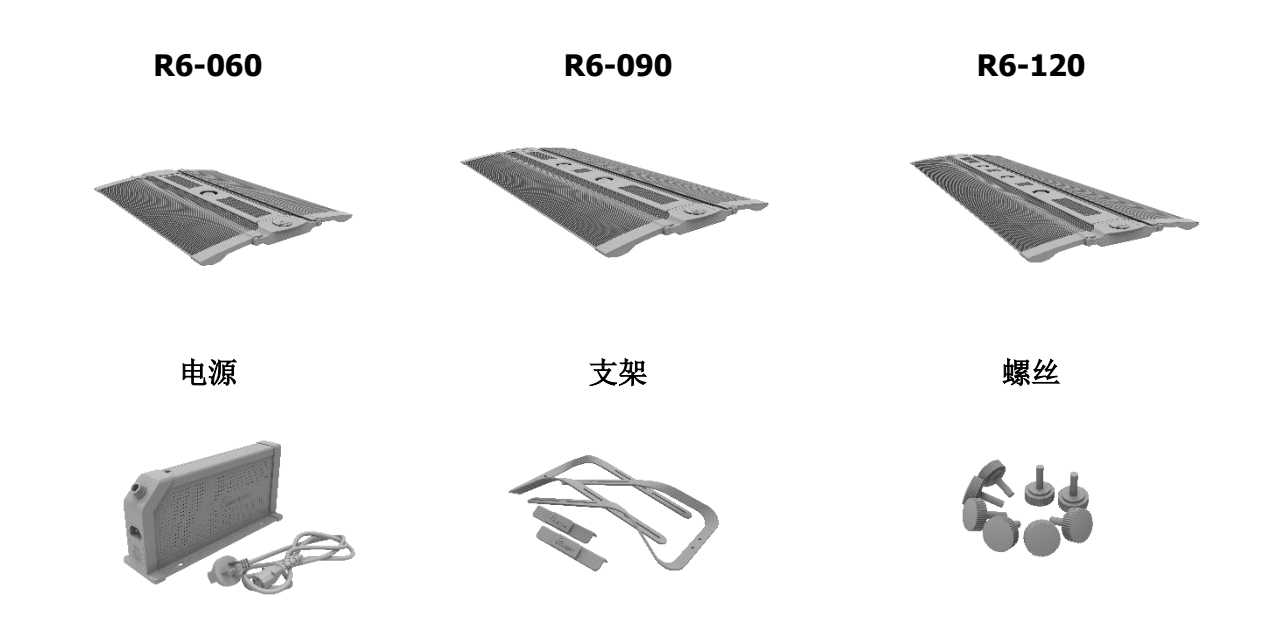

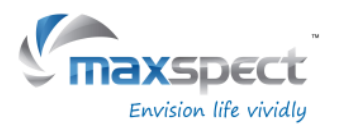

注意事项

请在操作前,仔细阅读本操作说明,并特别注意遵照下列安全建议。

请保留本说明书以便日後查阅。

### 安装及使用 **Maxspect**™ **Recurve LED** 灯具前,请注意:

- 1. 移除灯具外包装袋及灯具上的保护膜。
- 2. 开启灯具时请切勿用肉眼直视灯珠,否则可能会对眼睛造成伤害。

### 安全提示:

- 1. 电源 一 禁止破坏两极插头或接地型插头的安全用途。两极插头有两个接触片,其中一个 比较宽。接地型插头有两个接触片和一个接地插脚。两极插头的较宽接触片或接地型插头 的接地插脚能够确保使用者的安全。如果提供的插头与您的插座不匹配,请联系电工更换 插座。
- 2. 电源线保护 布置电源线时,确保电源线不被踩踏、挤压或阻挡。手湿时,切勿触碰插 头或电源线。插入或拔出电源插头时,应始终紧握插头。
- 3. 安装 本设备只能安装于室内,并且使用由生产厂家提供及指定的附件,安装架与悬挂 套件。

### 操作提示:

- 1. 使用本设备时应始终遵照使用手册的操作说明。
- 2. 本设备的安装位置应远离热源,例如暖炉,也不能暴露于过度高温的环境,如阳光、火源 之类。
- 3. 为降低火灾或雷击的危险,切勿把本设备暴露于淋雨、潮湿、滴水或溅水的环境中。
- 4. 本设备应安装或放置在不影响正常通风的位置上使用。
- 5. 本设备应远离产生强磁场的设备或装置。
- 6. 本设备只能使用干布清洁。 简中

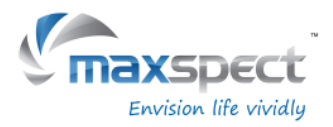

安装指南

## 安装 **Recurve LED** 灯具

将灯具接通电源前,请使用所提供的支架将灯具安装妥当。

### 1. 支架安装

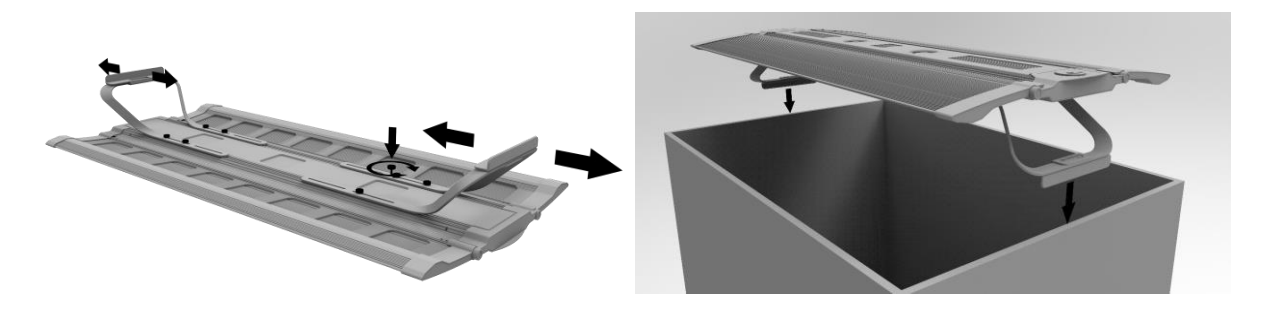

2. 吊装(吊装组件須另售)

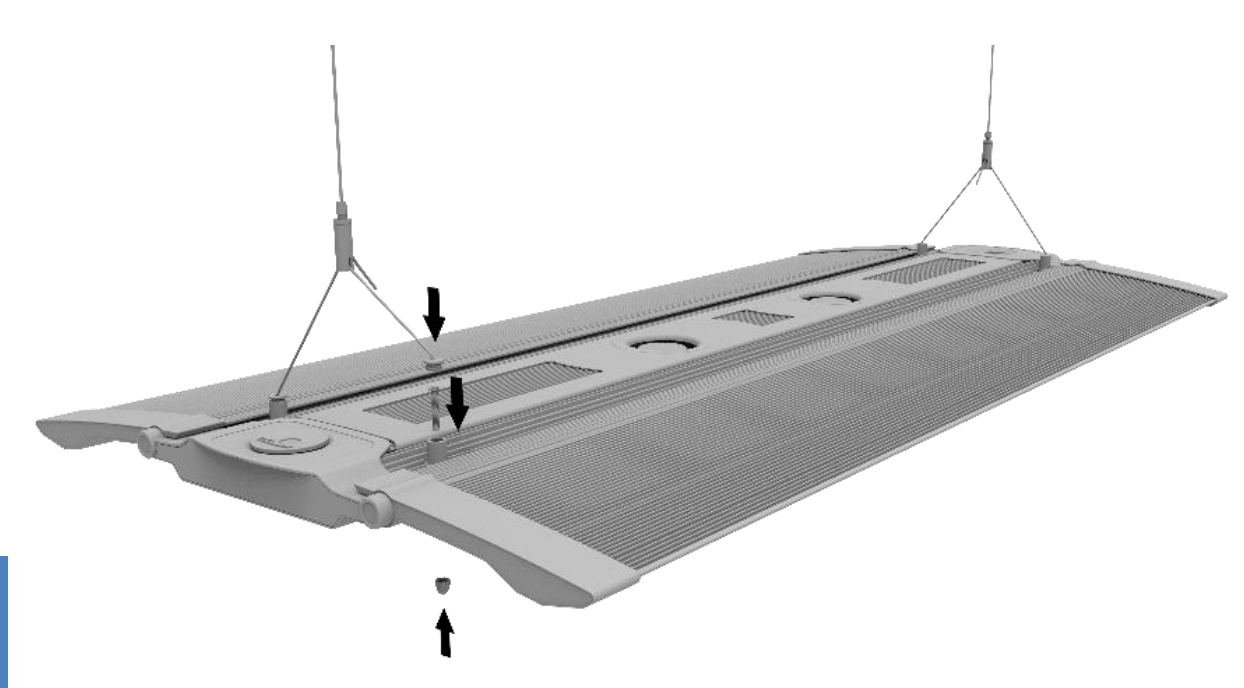

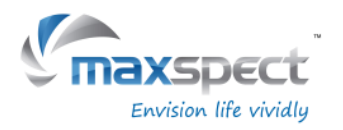

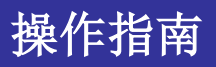

### 集成控制器

灯具内置集成控制器。集成控制器由一块 OLED 屏幕和一个旋钮组成,用户可通过它控制灯具 的所有功能。

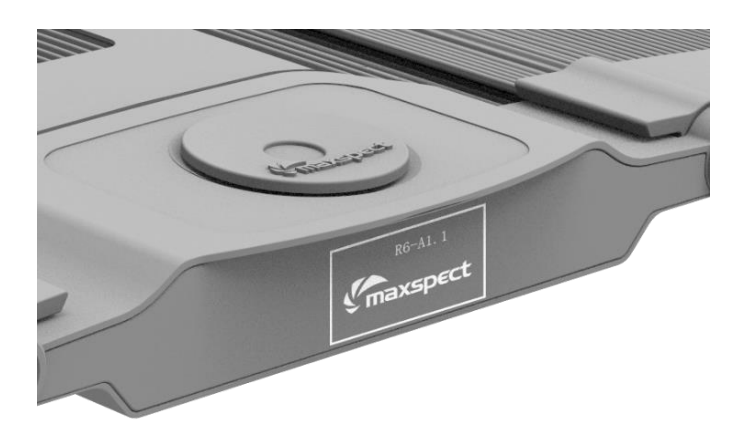

## 独立、主/从灯模式

假设有两台或以上的灯具,用户可通过主/从灯模式连接所有灯具,所有从灯会同步运行主灯设 定的功能,节省用户设置多台灯具的时间。

## 苹果或安卓移动设备

当使用 ICV6(需另购)无线连接灯具时,用户可利用苹果或安卓移动设备通过 Syna-G 系统控 制灯具。

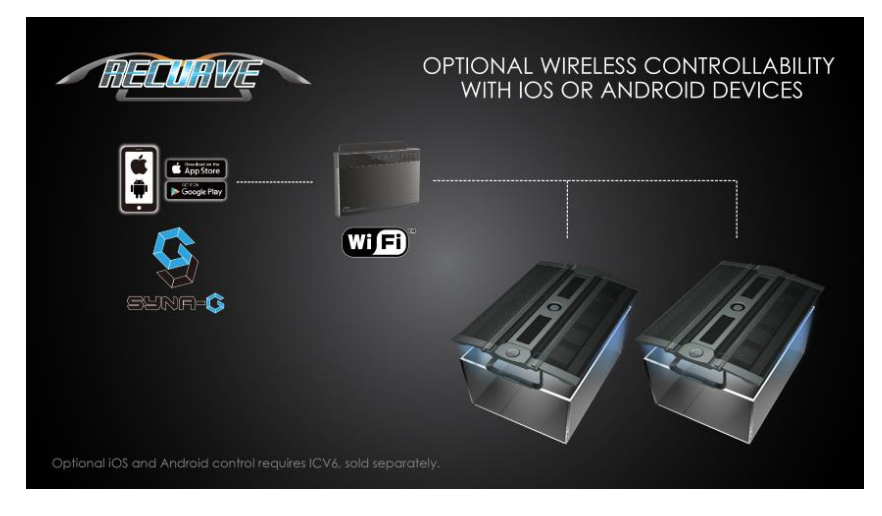

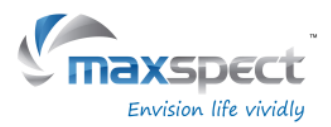

操作指南

### 基本操作

请依照以下操作说明控制 Recurve LED 灯具。

当灯具接通电源后,将自动运行对上一次灯具断电前的模式,包括所设置的时间,定 义的程序,亮度值等。

### 温控散热风扇

灯具内置温控散热系统。当灯体温度超过 45°C/113°F 时散热风扇开始运转,低于 40°C/104°F 时停止工作。

当散热风扇失效时,灯具可能会由于过热(超过 70℃/158℃)而进入故障保护状态, 此时所 有 LED 灯组会立刻关闭。而当灯体温度低于 60°C/140°F 时, 灯具会自动退出故障保护状态, 同时所有 LED 灯组恢复运作。

### 切换自动与手动操作模式

灯具内置两种操作模式:自动和手动操作模式。用户可通过灯具上的旋钮在两种模式之间来回 切换。

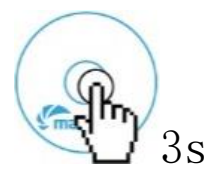

 在自动或手动模式主界面按住旋钮 3 秒可切换至另一个操作 模式。

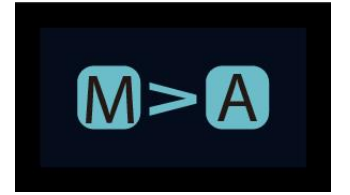

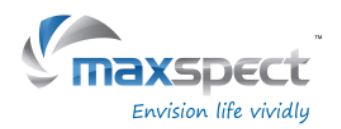

## 操作指南

## 手动操作模式

- 按动旋钮进入设置界面。
- 再次按动旋钮在 LED 灯组通道间切换。
- 转动旋钮设置 LED 灯组亮度。
- 按住旋钮 3 秒保存设定和退出设置界面。

## 自动操作模式

- 按动旋钮进入设置界面。
- 转动旋钮切换选项。
- 按住旋钮 3 秒保存设定并退出设置界面。

自动操作模式内有三个选项供用户设定:

- 系统时钟:将系统时间设定为用户当地时间。
- 光照周期: 用于设定每个 LED 灯组在一天当中不同时间点的亮度值。
- 预设选项:内置 4 组预设选项供用户选择。(请参考 112 页)
	- 预设 1:针对硬骨珊瑚为主的鱼缸。
	- 预设 2:针对硬骨珊瑚和软骨珊瑚混合的鱼缸。
	- 预设 3:针对软骨珊瑚和软体生物混合的鱼缸。
	- 预设 4:针对硬骨珊瑚为主的鱼缸,但提供不同的日出和日落时间点, 并带有夜光效果的设定。

### 设置系统时钟

按动旋钮进入设置界面,然后选择"System Clock"。

- 再次按动旋钮在小时与分钟间切换。
- 转动旋钮设置时间。
- 按住旋钮 3 秒保存设定并退出设置界面。

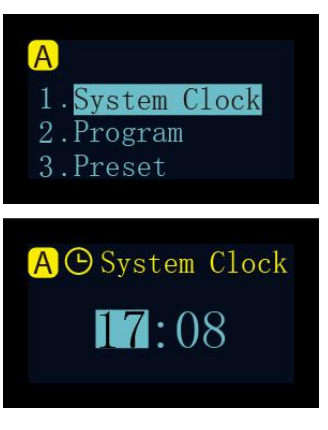

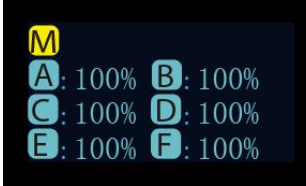

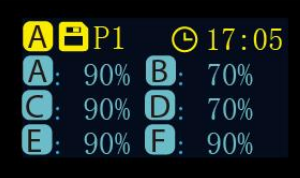

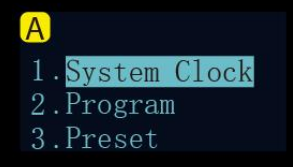

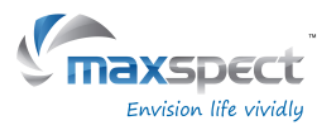

### 认识时间点

系统可设置最多 24 个时间点。用户可通打开或关闭每个时间点,为每个时间点设置时间值,并 为每个 LED 灯组设置特定的亮度,以达到控制系统的光照亮度和光照周期。

以预设 1 为例,它是一组针对以硬骨珊瑚为主的设定。它的光照周期从 08:00 点开始,LED 灯 组开始逐渐变亮,在 10:00 点达到最大亮度并一直维持到 20:00 点,然后 LED 灯组亮度开始下 降,直到 22:00 点 LED 灯组转换到夜光效果。

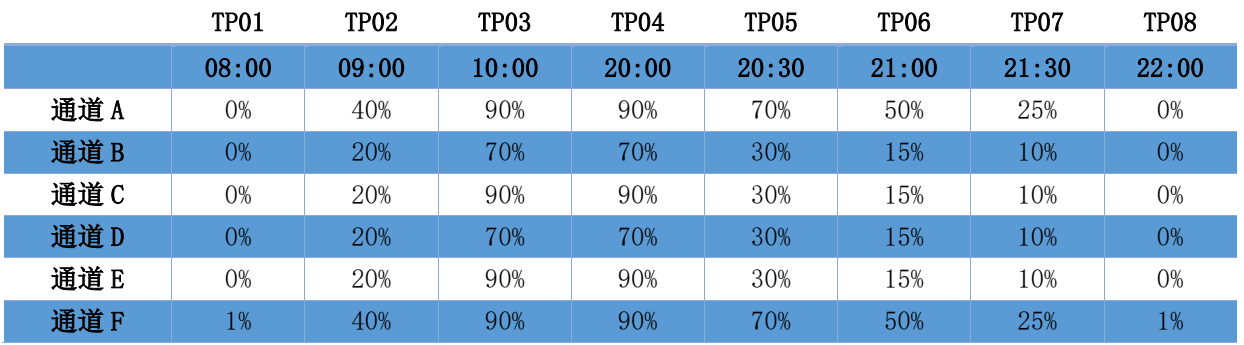

下图显示出 6 个 LED 灯组在预设 1 设定下的运行情况。

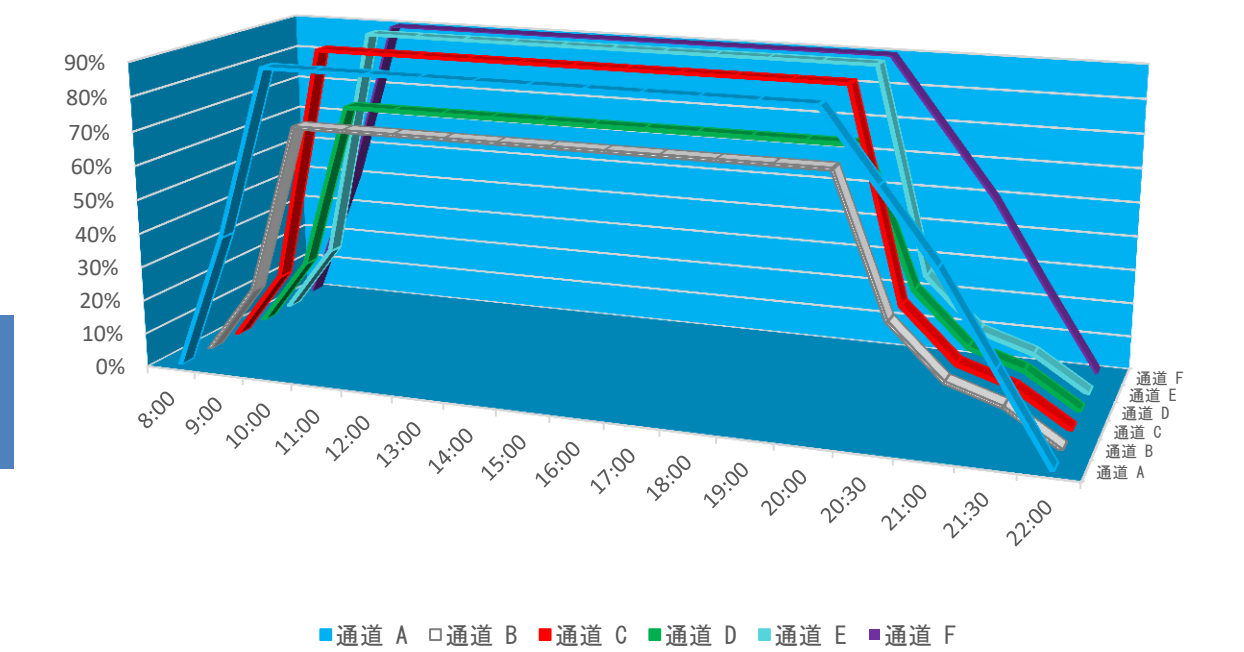

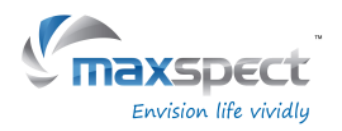

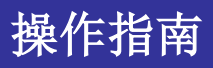

### 设置光照周期

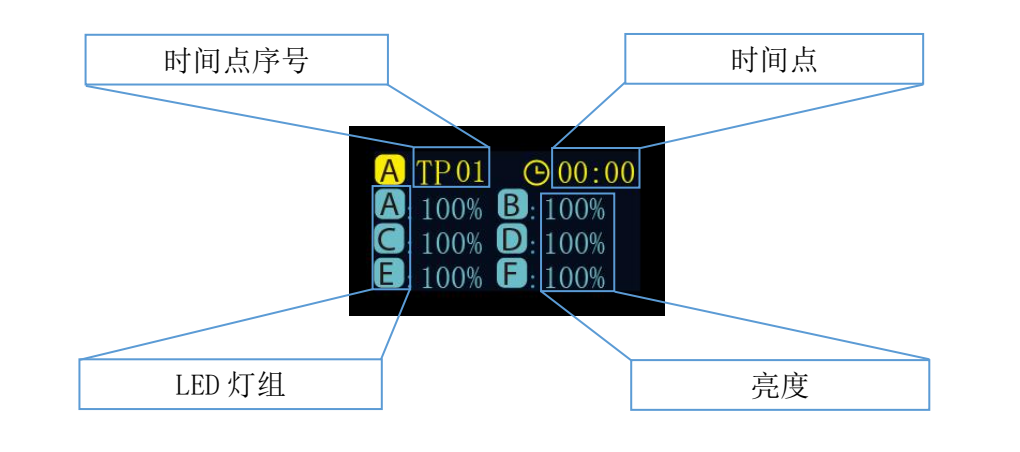

#### 设置

- 按动旋钮在选项之间来回切换。
- 转动旋钮设置参数。
- 按住旋钮 3 秒切换至下一页面。

#### 保存

- 转动旋钮选择"Apply"。
- 按动旋钮保存设置。
- 按住旋钮 3 秒返回主界面。

### 预览

- 转动旋钮选择"Preview"。
- 按动旋钮开始快速预览功能,整个过程历时 3 分钟。
- 按住旋钮 3 秒返回主界面。

### 修改

- 转动旋钮选择"Modify"。
- 按动旋钮重新设置参数,具体操作参考"设置"。

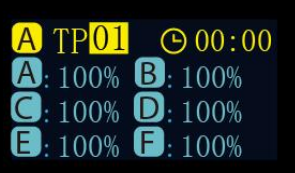

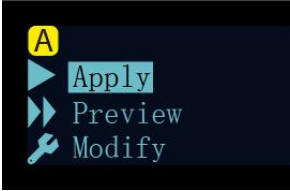

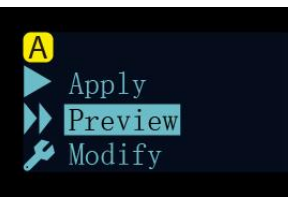

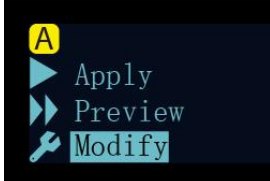
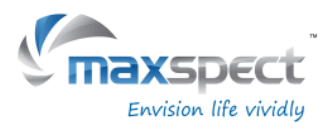

# 操作指南

## 选择预设选项

- 转动旋钮在预设选项之间来回切换。
- 按动旋钮切换至下一页面。

## 保存

- 转动旋钮选择"Apply"。
- 按动旋钮保存设置。<br>● 按动旋钮保存设置。

## 预览

- 转动旋钮选择"Preview"。
- 按动旋钮开始快速预览功能,整个预览历时 3 分钟。
- 按住旋钮 3 秒返回主界面。

## 退出

- 转动旋钮选择"Exit"。
- 按动旋钮返回主界面。

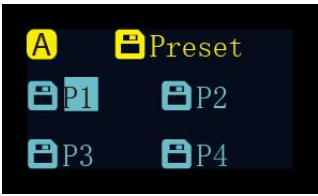

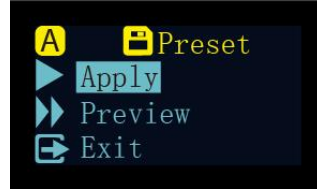

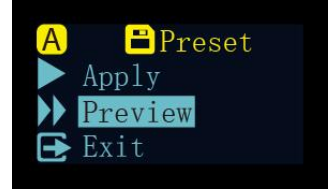

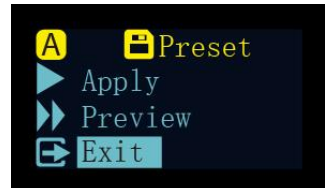

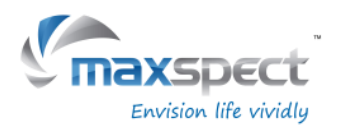

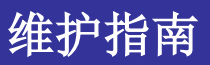

## 系统设定

系统设定包含一组基础功能供用户维护灯具使用。

要进入系统设定界面,首先断开灯具电源,按住旋钮,然后接通灯具电源,直到屏幕显示系统 设定界面便可松开旋钮。

系统设定包含 7 项功能:

- 1.固件更新
- 2.固件恢复
- 3.恢复出厂设置
- 4.系统测试
- 5.型号选择
- 6.独立、主/从灯模式
- 7.退出

## 1. 固件更新

此功能用于更新系统固件。

- 转动旋钮选择"Firmware"。
- 按动旋钮开始更新固件。
- 当系统检测不到 SD card 或正确的固件文件时,屏幕会相应 提示"NO SD Card"或"Wrong File"。
- 正常更新时屏幕会显示更新进度。
- 当固件成功更新后,系统会自动重启,新固件版本号会显示 在启动界面中;更新固件不会影响用户设定。

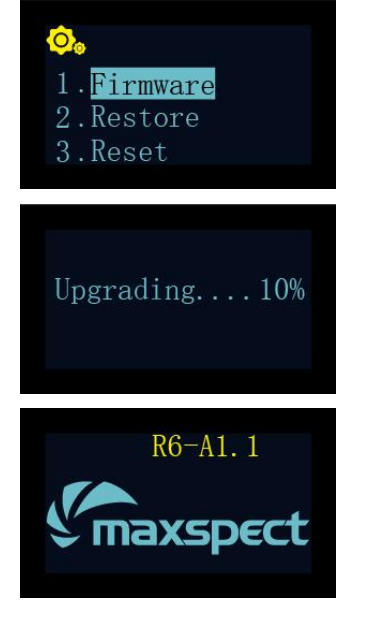

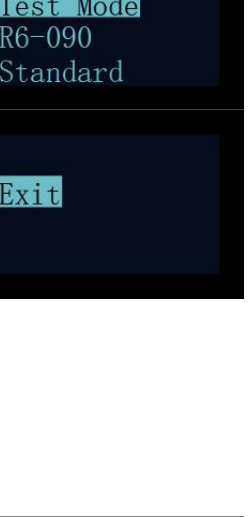

1. Firmware 2. Restore 3. Reset

 $\mathbf{o}_\cdot$  $\overline{4}$  $\sqrt{5}$  $6\phantom{.}6$ 

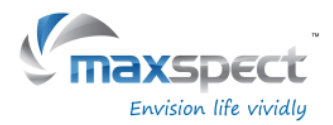

2. 固件恢复

此功能用于恢复出厂固件。当成功恢复后,系统会自动重启,版本号会显示在启动界面中,恢 复出厂固件不会影响用户设定。

- 转动旋钮选择"Restore"。
- 按动旋钮开始恢复固件。

## 3. 恢复出厂设置

此功能用于恢复出厂设置。成功恢复后,系统会自动重启。

- 转动旋钮选择"Reset"。
- 按动旋钮开始恢复出厂设定。

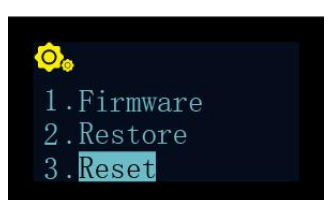

1. Firmware 2. Restore 3. Reset

维护指南

#### 4. 系统测试

此功能用于系统检测。用户应在经销商或售后服务人员的指导或授意下执行系统检测操作。

#### 5. 型号选择

此功能用于设置灯具型号, 并且当灯具和 Syna-G 系统连接时, 作为灯具名称使用。正常情况 下,用户不应更改此项设定。

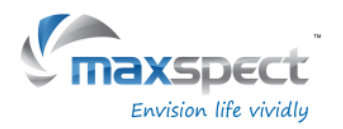

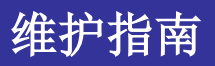

## 6. 独立、主/从模式

此功能可用于设置灯具为独立工作模式,或当用户拥有多台灯具时,设置为主/从工作模式来让 它们同步运作。

连接后,所有从灯会同步运行主灯的设定,以节省用户设置多台灯具的时间。

默认选项"Standard"表示灯具工作在独立运作模式。

当灯具设定为主灯时,需要在 01 至 10 间选择一个通道,并且从灯也需要设置为相同的通道。

如果在近距离内有多个主/从灯组,不同主/从灯组必须分配不同通道以避免相互干扰。

- 转动旋钮选择"Standard"。
- 按动旋钮进入设置界面。
- 转动旋钮选择主/从模式。
- 然后按动旋钮进入通道选择选项,转动旋钮选择通道。
- 按住旋钮 3 秒保存设定。

## 7. 退出

- 转动旋钮选择"Exit"。
- 按动旋钮重启灯具。

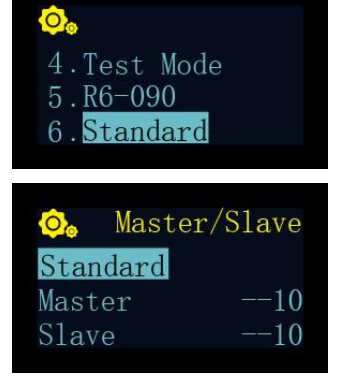

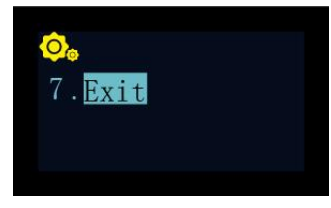

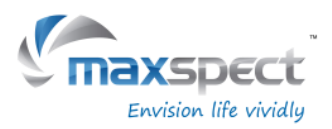

## 灯具维护

用户必须定期维护灯具,内容包括但不限于以下步骤:

- 为保持灯具的最佳性能,用户每星期应最少对灯具清洁一次,用微湿的抹布清除亚克力 透镜上的盐巴或污垢,否则可能会严重影响灯光的输出。
- 定期及适当地清洁散热风尚可显著延长其使用寿命。散热风扇属于损耗品,依照对其维 护的频率而定,用户应该在 24-36 个月内更换新的散热风扇。
- 用户应定期清除铝合金灯体上的盐巴或污垢,否则可能会影响灯体的散热性能。

提示: 如不依照以上的方法对产品进行定期的维护以至造成不必要的损坏可能会丧失产品的保 修。

## 操作视频

扫描二维码可登录迈光 Youku 主页观看详细的产品操作视频。

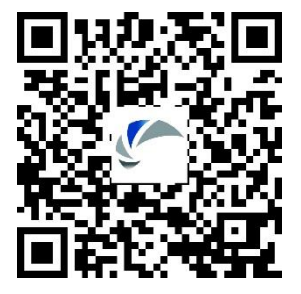

## 提示:

关于产品规格等详细信息,请浏览 Maxspect 官方网站: [www.maxspect.com](http://www.maxspect.com/)

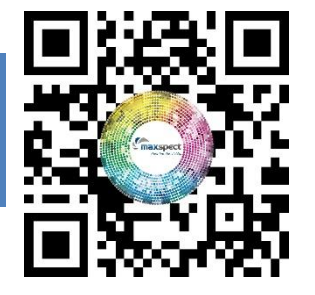

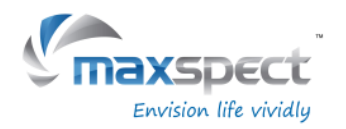

产品保修

所有迈光品牌(Maxspect)Recurve LED 照明系统产品自购买之日起 12 个月内若有质量问题, 可享有 Maxspect 公司的保修服务。若在保修其内出现质量问题, Maxspect 公司将免费维修或 更换配件。

若产品由于误用,被改装,发生事故,处理不当,或使用不当而受到损坏,或未经授权自行维 修的,则不在保修范围之内。不在保修范围的情况包括但不限于,使用改装灯泡和修改电路等 被视为误用或滥用而损坏产品的行为。

#### 间接及附带损害免费声明:

Maxspect 对您或其他使用者的间接或附带损害不承担责任。间接或附带损害包括但不限于,使 用产品造成的损失或不便,对个人财产造成的损失,如电话,收入损失或盈利损失。本质保书 赋予您合法权利,在不同的地区您还可能享有其它权利。

除上面明确提出的内容外,Maxspect 公司对产品的质量,性能,适销性或特别用途的适用性均 没有作出明示或暗示的担保或陈述。因此,本产品"按现状"提供,您作为购买者承担有关此 产品的质量和性能的全部风险。

在任何情况下, Maxspect 公司均不对因本产品或其文件的缺陷而引起的直接的、间接的、特别 的、附带的或结果性的损害承担责任。

上述质保书,声明和故障排除方法是唯一版本,没有其它口头的或书面的,明示的或暗示的内 容。在任何时候, Maxspect 公司的经销商, 代理商或雇员都无权对此质保书进行更改、扩展或 补充。

由于某些地区不允许此类附带性或结果性损害的免责或有限责任,上述限制可能不适用于您。

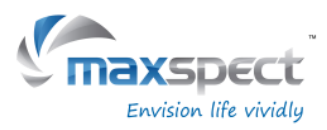

# 预设数据

#### 预设 1 预设 2

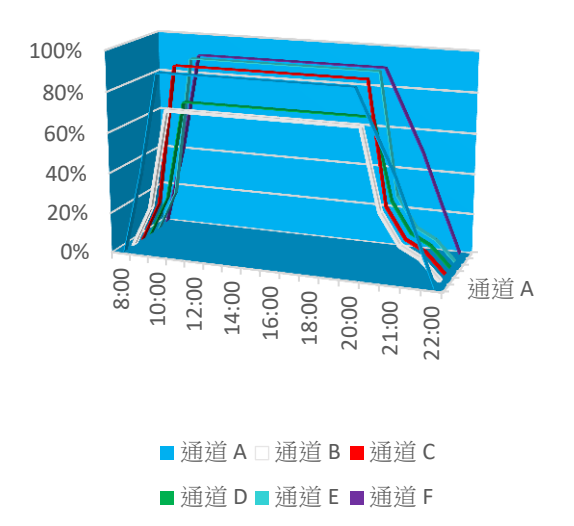

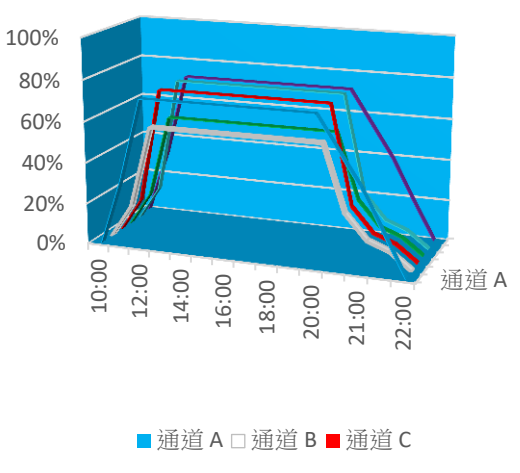

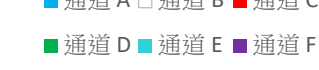

预设 3 预设 4

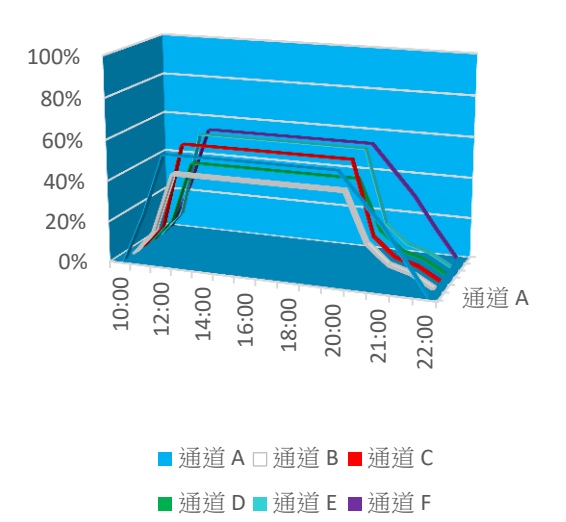

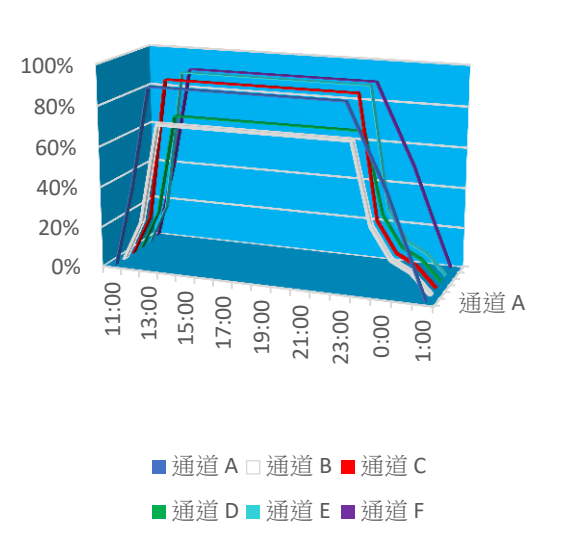

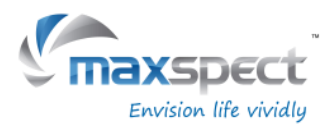

# 親愛的客戶,

多謝您選購我司商品。

為確保您的安全及使用本產品時得到最佳的效果,請詳細閱讀此使用說明書。

# 用戶資料:

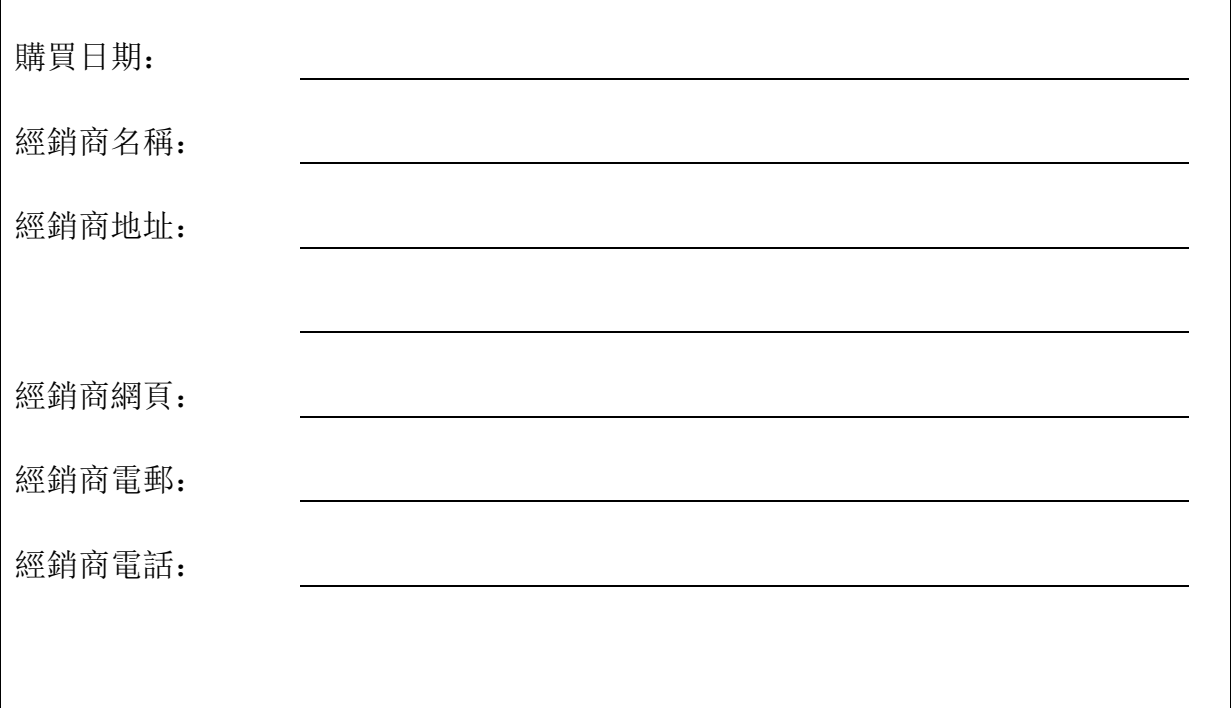

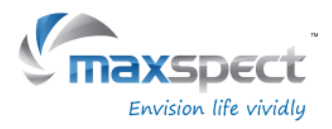

包裝內容

請檢查包裝內物件是否齊全。

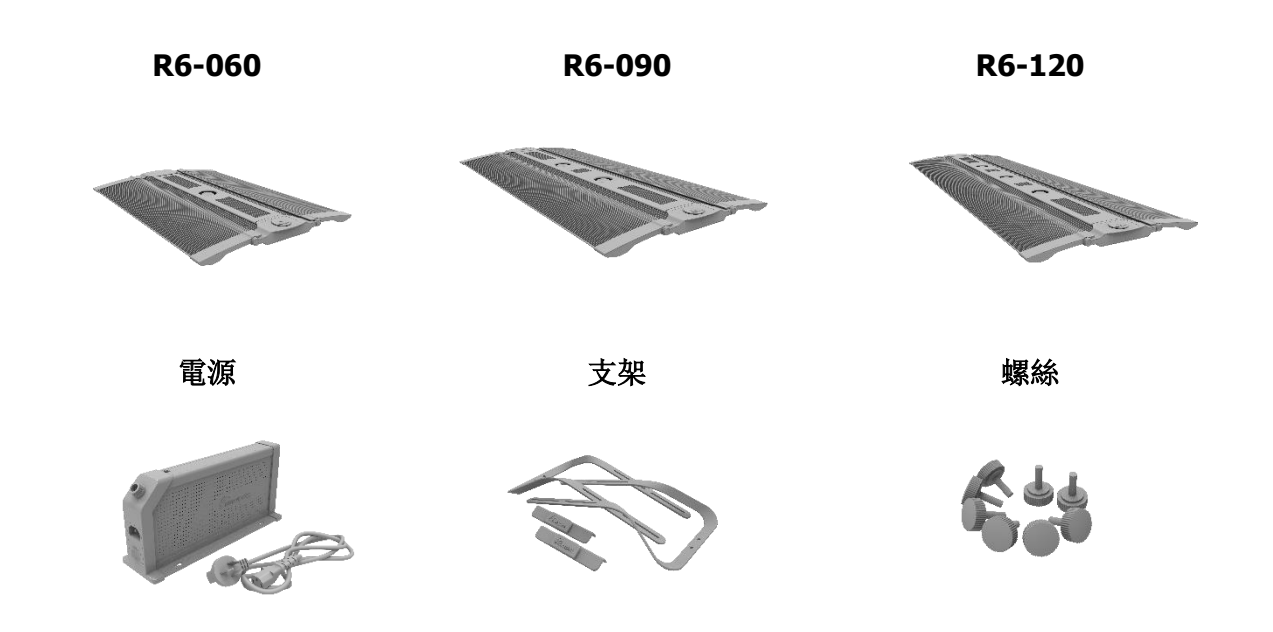

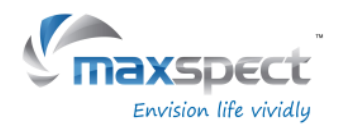

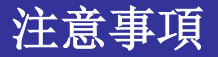

請在操作前,仔細閱讀本操作說明,並特別注意遵照下列安全建議。

## 安裝及使用 **Maxspect™ Recurve LED** 燈具前,請注意:

- 1. 移除燈具外包裝袋及燈具上的保護膜。
- 2. 開啟燈具時請切勿用肉眼直視燈珠,否則可能會對眼睛造成傷害。

## 安全提示

- 1. 電源 禁止破壞兩極插頭或接地型插頭的安全用途。兩極插頭有兩個接觸片,其中一個 比較寬。接地型插頭有兩個接觸片和一個接地插腳。兩極插頭的較寬接觸片或接地型插頭 的接地插腳能夠確保使用者的安全。如果提供的插頭與您的插座不匹配,請聯系電工更換 插座。
- 2. 電源線保護 布置電源線時,確保電源線不被踩踏、擠壓或阻擋。手濕時,切勿觸碰插 頭或電源線。插入或拔出電源插頭時,應始終緊握插頭。
- 3. 安裝 本設備只能安裝於室內,並且使用由生產廠家提供及指定的附件,安裝架與懸掛 套件。

## 操作提示

- 1. 使用本設備時應始終遵照使用手冊的操作說明。
- 2. 本設備的安裝位置應遠離熱源,例如暖爐,也不能暴露於過度高溫的環境,如陽光、火源 之類。
- 3. 為降低火災或雷擊的危險,切勿把本設備暴露於淋雨、潮濕、滴水或濺水的環境中。
- 4. 本設備應安裝或放置在不影響正常通風的位置上使用。
- 5. 本設備應遠離產生強磁場的設備或裝置。
- 6. 本設備只能使用乾布清潔。

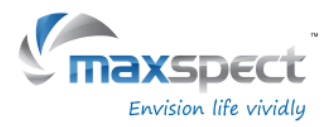

# 安裝指南

# 安裝 **Recurve LED** 燈具

將燈具接通電源前,請使用所提供的支架將燈具安裝妥當。

## 1. 支架安装

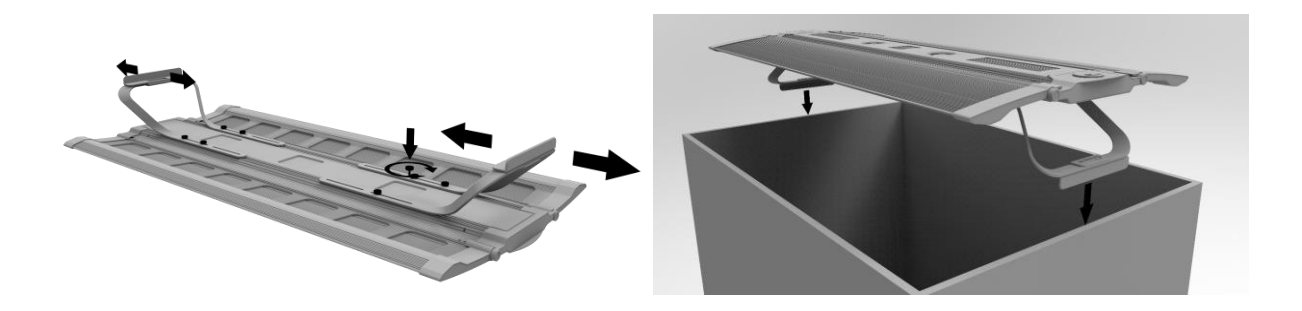

2. 吊裝(吊裝組件須另購)

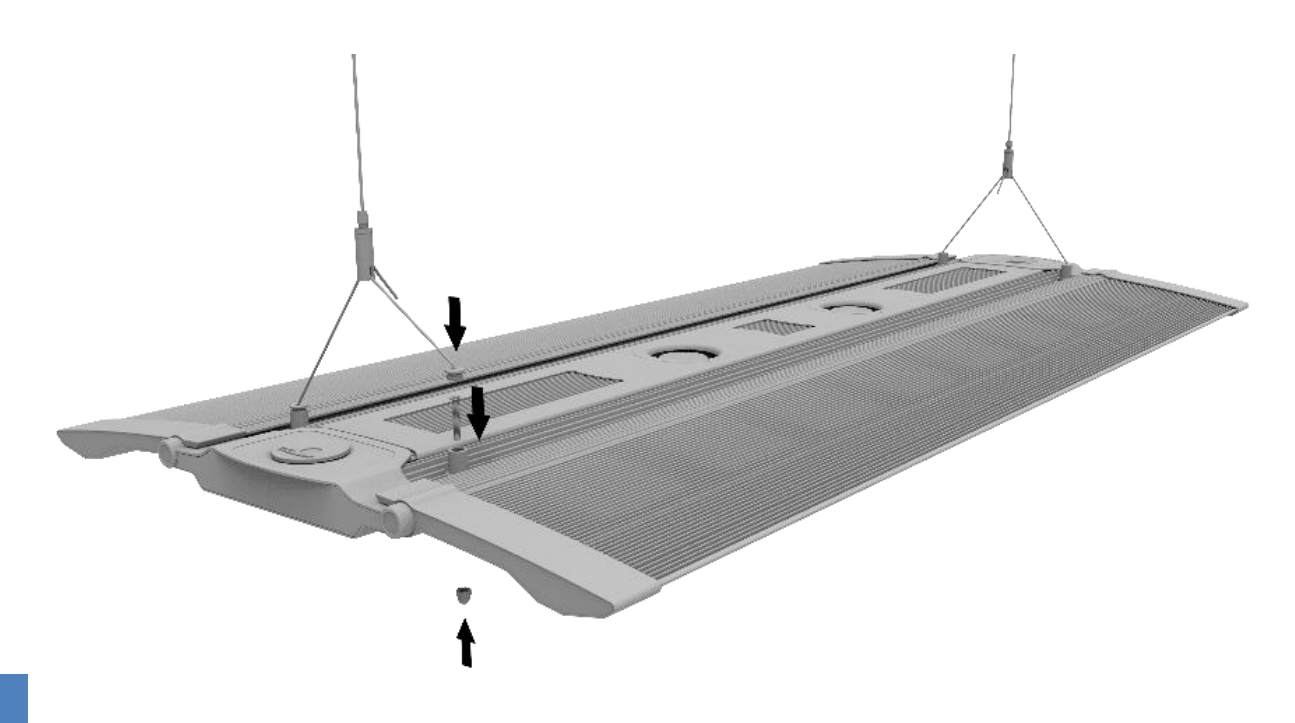

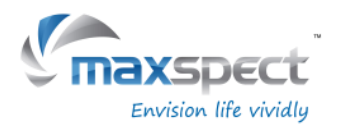

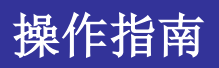

## 集成控制器

燈具內置集成控制器。集成控制器由一塊 OLED 屏幕和一個旋鈕組成, 用戶可通過它控制燈具 的所有功能。

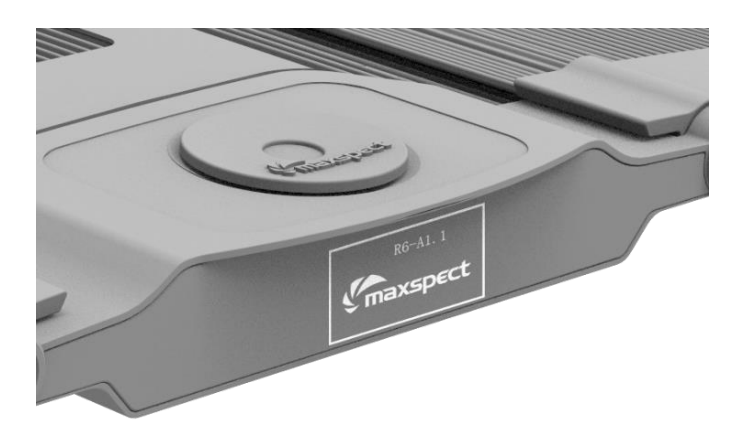

# 獨立、主/從燈模式

假設有兩台或以上的燈具,用戶可通過主/從燈模式連接所有燈具,所有從燈會同步運行主燈設 定的功能,節省用戶設置多臺燈具的時間。

## 蘋果或安卓移動設備

當使用 ICV6 (需另購)無線連接燈具時,用戶可利用蘋果或安卓移動設備通過 Syna-G 系統控 制燈具。

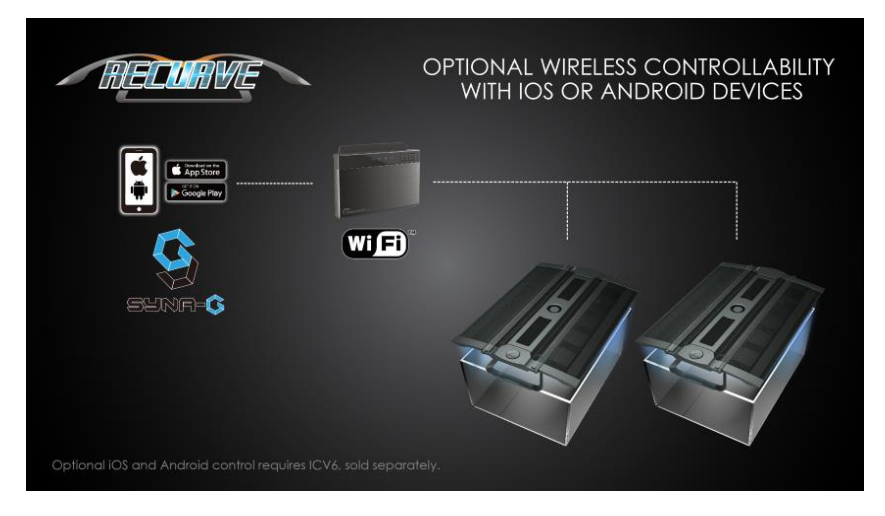

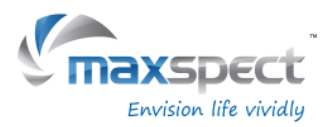

基本操作

請依照以下操作說明控制 Recurve LED 灯具。

當燈具接通電源後,將自動運行上一次燈具斷電前的模式,包括所設置的時間,定義 的程序,亮度值等。

## 溫控散熱風扇

燈具內置溫控散熱系統。當燈體溫度超過 45°C/113°F 時散熱風扇開始運轉,低於 40°C/104°F 時停止工作。

當散熱風扇失效時, 燈具可能會由於過熱(超過 70°C/158°F)而進入故障保護狀態, 此時所有 LED 燈組會立即關閉。而當燈體溫度低於 60°C/140°F 時, 燈具會自動退出故障保護狀態, 同時 所有 LED 燈組恢復運作。

## 切換自動與手動操作模式

燈具內置兩種操作模式:自動和手動操作模式。用戶可通過燈具上的旋鈕在兩種模式間來回切 換。

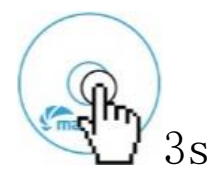

在自動或手動模式主界面按住旋鈕3秒切換至另一操作模式。

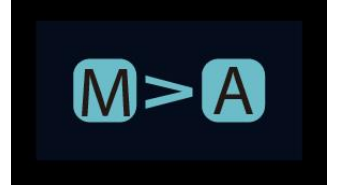

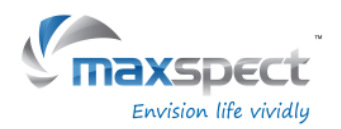

# 操作指南

# 手動操作模式

- 按動旋鈕進入設置界面。
- 再次按動旋鈕在 LED 燈組通道間切換。
- 轉動旋鈕設置 LED 燈組亮度。
- 按住旋鈕 3 秒保存設定和退出設置界面。

## 自動操作模式

- 按動旋鈕進入設置界面。
- 轉動旋鈕切換選項。
- 按住旋鈕 3 秒保存設定並退出設置界面。

自動操作模式內有三個選項供用戶設定:

- 系統時鐘:將系統時間設定為用戶當地時間。
- 光照週期:用於設定每個 LED 燈組在一天當中不同時間點的亮度值。

預設選項:內置 4 組預設選項供用戶選擇。(參考 128 頁)

- 預設 1: 針對硬骨珊瑚為主的魚缸。
- 預設 2:針對硬骨珊瑚和軟骨珊瑚混合的魚缸。
- 預設 3: 針對軟骨珊瑚和軟體生物混合的魚缸。
- 預設 4:針對硬骨珊瑚為主的魚缸,但提供不同的日出和日落時間點, 並帶有夜光效果的設定。

## 設置系統時鐘

按動旋鈕進入設置界面,然後選擇"System Clock"。

- 再次按動旋鈕在小時與分鐘間切換。
- 轉動旋鈕設置時間。
- 按住旋鈕 3 秒保存設定並退出設置界面。

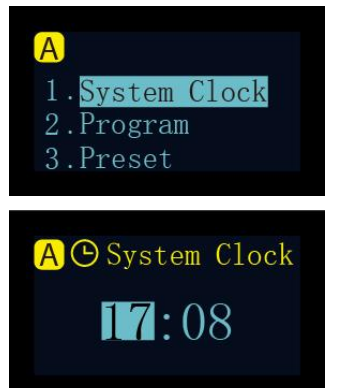

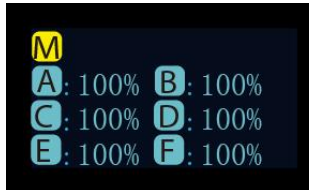

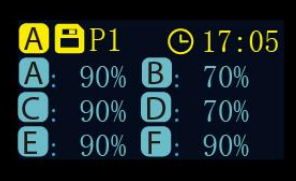

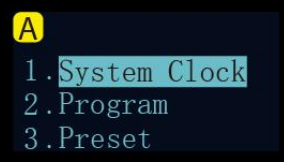

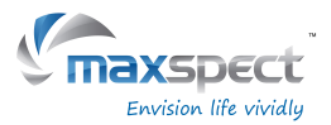

## 認識時間點

系統可設置最多 24 個時間點。用戶可通過打開或關閉每個時間點,為每個時間點設置時間值, 並為每個 LED 燈組設置特定的亮度,以達到控制系統的光照亮度和光照週期。

以預設 1 為例,它是一組針對以硬骨珊瑚為主的設定。它的光照週期從 08:00 點開始,LED 燈 組開始逐漸變亮, 在 10:00 點達到最大亮度並一直維持到 20:00 點, 然後 LED 燈組亮度開始下 降,直到 22:00 點 LED 燈組轉換到夜光效果。

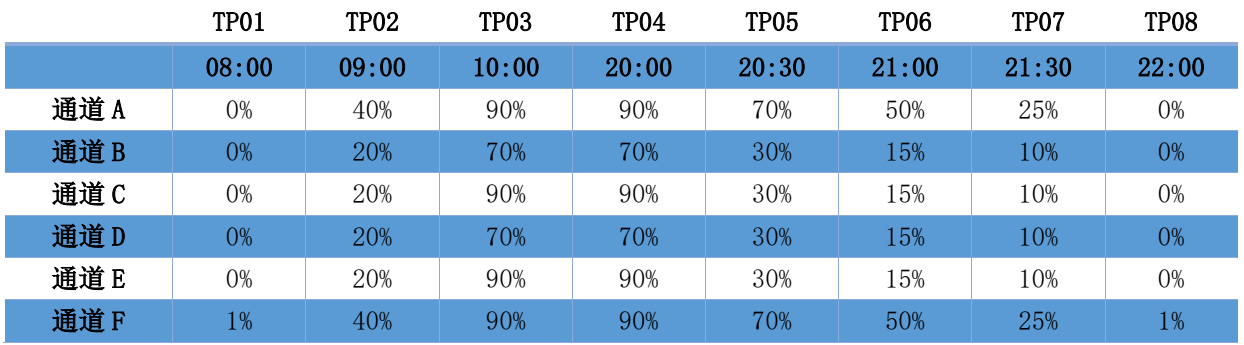

下圖顯示 6 個 LED 燈組在預設 1 設定下的運行情況。

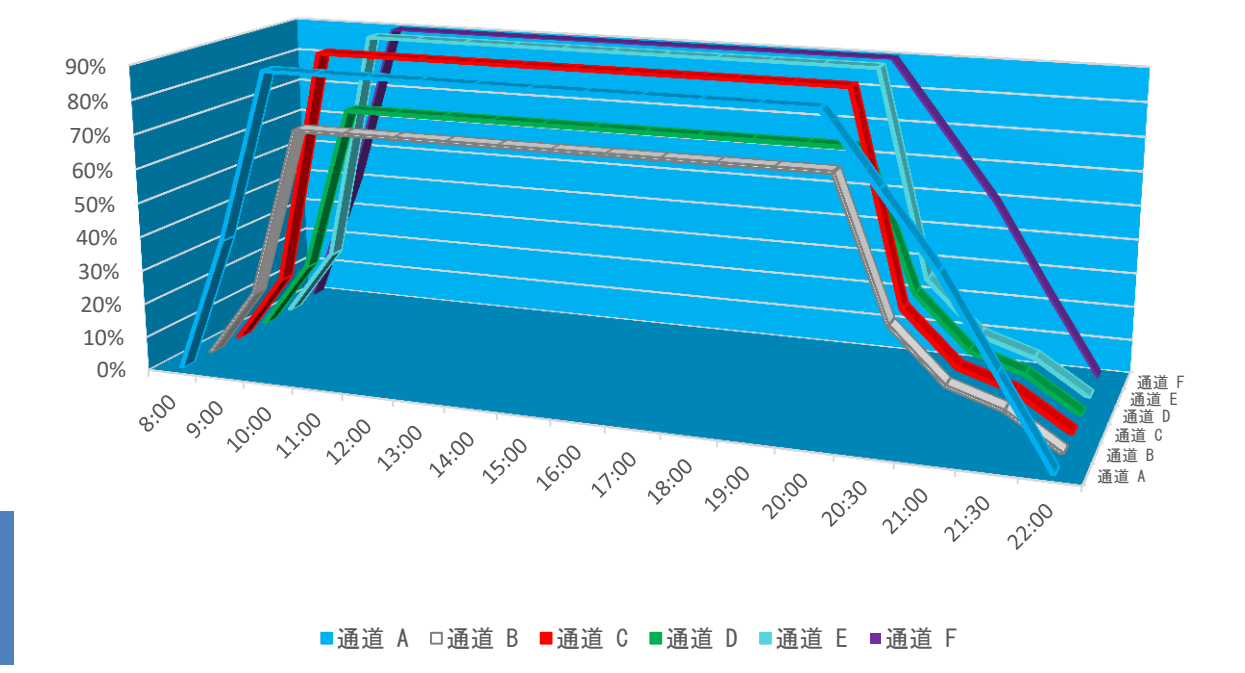

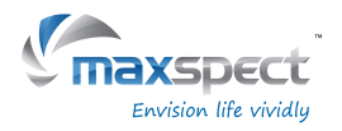

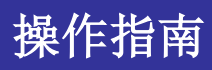

## 設置光照週期

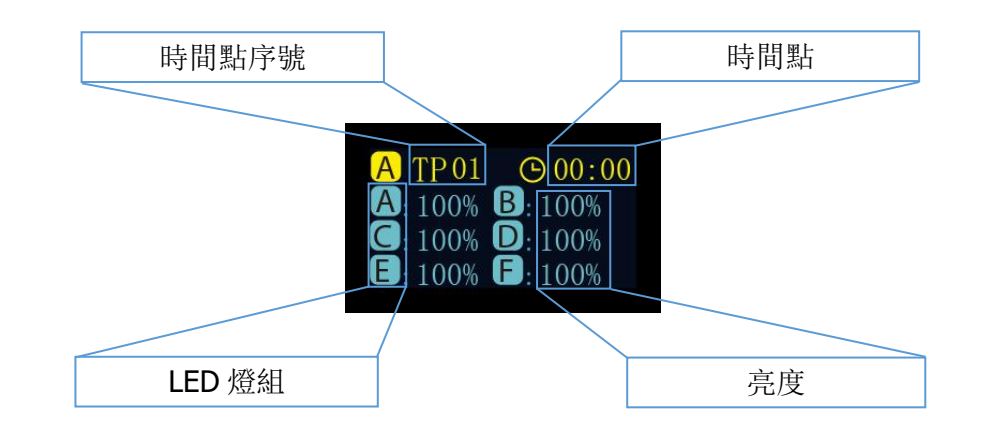

## 設置

- 按動旋鈕在選項之間來回切換。
- 轉動旋鈕設置參數。
- 按住旋鈕 3 秒切換至下一頁面。

#### 保存

- 轉動旋鈕選擇"Apply"。
- 按動旋鈕保存設置。
- 按住旋鈕 3 秒返回主界面。

## 預覽

- 轉動旋鈕選擇"Preview"。
- 按動旋鈕開始快速預覽功能,整個過程歷時 3 分鐘。
- 按住旋鈕 3 秒返回主界面。

## 修改

- 轉動旋鈕選擇"Modify"。
- 按動旋鈕重新設置選項,具體操作參考"設置"。

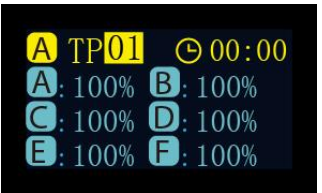

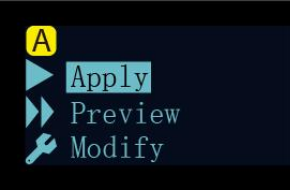

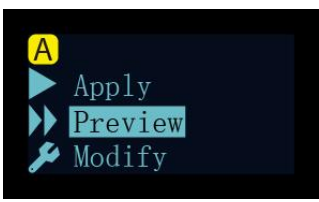

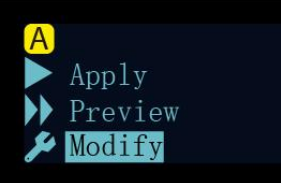

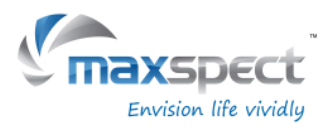

# 操作指南

## 選擇預設選項

- 轉動旋鈕在預設選項之間來回切換。
- 按動旋鈕切換至下一頁面。

## 保存

- 轉動旋鈕選擇"Apply"。
- 按動旋鈕保存設置。

#### 預覽

- 轉動旋鈕選擇"Preview"。
- 按動旋鈕開始快速預覽功能,整個過程歷時 3 分鐘。 按住旋鈕 3 秒返回主界面。
- 

## 退出

- 轉動旋鈕選擇"Exit"。
- 按動旋鈕返回主界面。

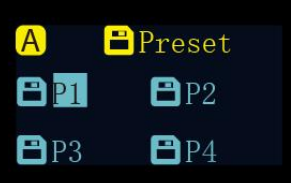

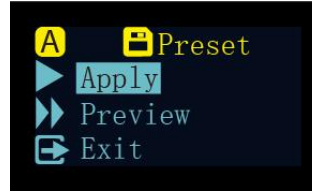

 $\vert$ 

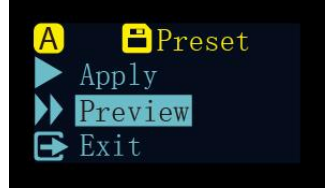

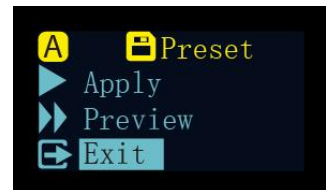

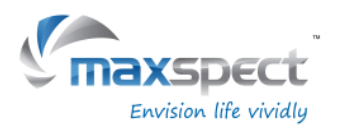

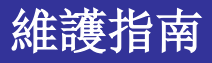

## 系統設定

系統設定包含一組基礎功能供用戶維護燈具使用。

要進入系統設定界面,首先斷開燈具電源,按住旋鈕,然後接通燈具電源,直到屏幕顯示系統 設定界面便可鬆開旋鈕。

系統設定包含 7 項功能:

- 1.固件更新
- 2.固件恢复
- 3.恢復出廠設置
- 4.系統測試
- 5.型號選擇
- 6.獨立、主/從模式
- 7.退出

## 1. 固件更新

此功能用於更新系統固件。

- 轉動旋鈕選擇"Firmware"。
- 按動旋鈕開始更新固件。
- 當系統檢測不到 SD Card 或正確的固件文件時,屏幕會相應 提示"NO SD Card"或"Wrong File"。
- 正常更新時屏幕會顯示更新進度。
- 當固件成功更新後,系統會自動重啟,新固件版本號會顯示 在啟動界面中,更新固件不會影響用戶設定。

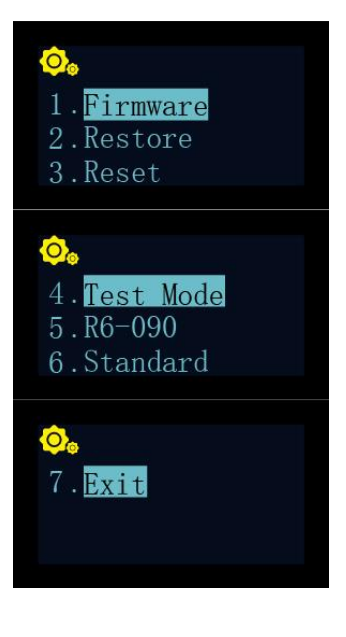

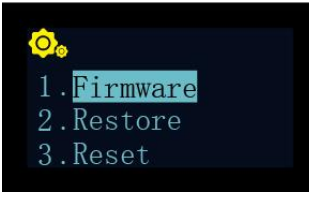

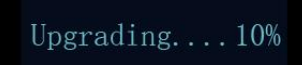

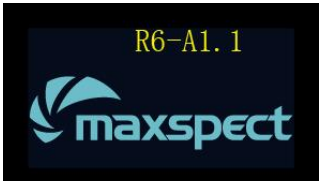

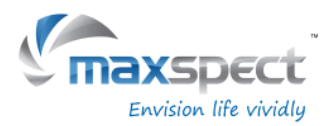

# 維護指南

## 2. 固件恢復

此功能用於恢復出廠固件。當成功恢復後,系統會自動重啟,版本號會顯示在啟動界面中,恢 復出廠固件不會影響用戶設定。

- 轉動旋鈕選擇"Restore"。
- 按動旋鈕開始恢復固件。

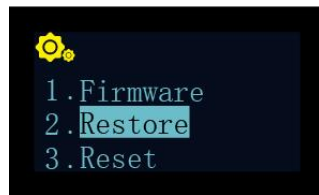

## 3. 恢復出廠設置

此功能用於恢復出廠設置。成功恢復後,系統會自動重啟。

- 轉動旋鈕選擇"Reset"。
- 按動旋鈕開始恢復出廠設定。

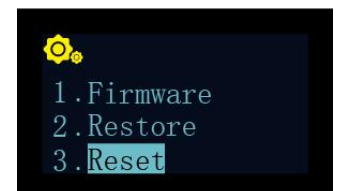

## 4. 系統測試

此功能用於系統檢測。用戶應在經銷商或售後服務人員的指導或授意下執行系統檢測操作。

#### 5. 型號選擇

此功能用於設置燈具型號, 並且當燈具和 Syna-G 系統連接時, 作為燈具名稱使用。正常情況 下,用戶不應更改此項設定。

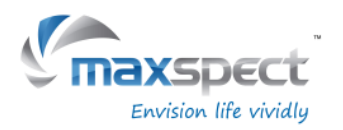

# 維護指南

## 6. 獨立、主/從模式

此功能可用於設置燈具為獨立工作模式,或當用戶擁有多臺灯具时,設置為主/從工作模式來讓 它們同步運作。

連接後,所有從燈會同步運行主燈的設定,以節省用戶設置多臺燈具的時間。

默認選項"Standard"表示燈具工作在獨立運作模式。

當燈具設定為主燈時,需要在 01 至 10 間選擇一個通道,並且從燈也需要設置為相同的通道。

如果在近距離內有多個主/從燈組,不同主/從燈組必須分配不同通道以避免相互干擾。

- 轉動旋鈕選擇"Standard"。
- 按動旋鈕進入設置界面。
- 轉動旋鈕選擇主/從模式。
- 然後按動旋鈕進入通道選擇選項,轉動旋鈕選擇通道。
- 按住旋鈕 3 秒保存設定。

## 7. 退出

- 轉動旋鈕選擇"Exit"。
- 按動旋鈕重啟燈具。

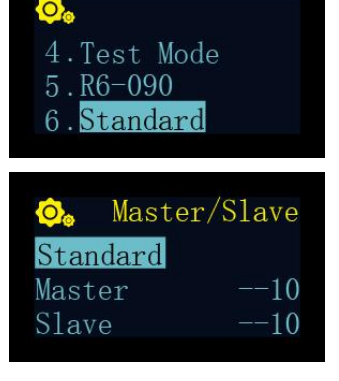

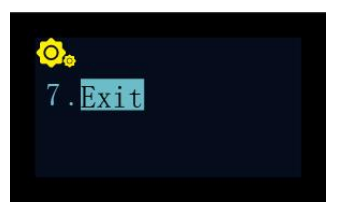

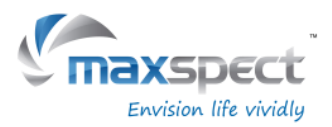

## 燈具維護

用戶必須定期維護燈具,內容包括但不限於以下步驟:

- 為保持燈具的最佳性能,用戶每星期應最少對燈具清潔一次,用微濕的抹布清除亞克力 透鏡上的鹽巴或污垢,否則可能會嚴重影響燈光的輸出。
- 定期及適當地清潔散熱風扇可顯著延長其使用壽命。散熱風扇屬於損耗品,依據對其維 護的頻率而定,用戶應該在 24-36 個月內更換新的散熱風扇。
- 用戶應定期清除鋁合金燈體上的鹽巴或污垢,否則可能會影響燈體的散熱性能。

提示:如不依照以上的方法對產品進行定期的維護以至造成不必要的損壞可能會喪失產品的保 修。

## 操作視頻

掃描二維碼可登錄邁光 Youtube 主頁觀看詳細的產品操作視頻。

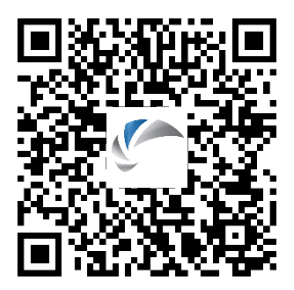

## 提示:

有關產品規格等詳細信息,請瀏覽 Maxspect 官方網站:[www.maxspect.com](http://www.maxspect.com/)

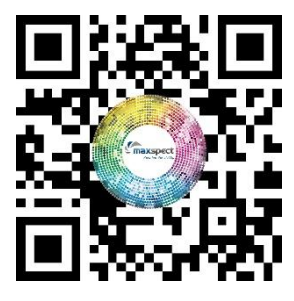

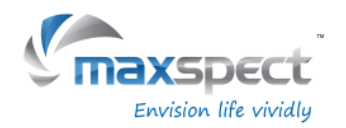

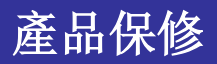

所有邁光品牌(Maxspect)的 Recurve LED 照明系統產品自購買之日起 12 個月內若有質量問 題,可享有 Maxspect 公司的保修服務。若在保修其内出現質量問題, Maxspect 公司將免費維 修或更換配件。

若產品由於誤用,被改裝,發生事故,處理不當,或使用不當而受到損壞,或未經授權自行維 修的,則不在保修範圍空不保修範圍的情況包括但不限於,使用改裝燈泡和修改電路等 被視為誤用或濫用而損壞產品的行為。

#### 間接及附帶損害免費聲明:

Maxspect 對您或其他使用者的間接或附帶損害不承擔責任。間接或附帶損害包括但不限於, 使 用產品造成的損失或不便,對個人財產造成的損失,如電話,收入損失或盈利損失。本質保書 賦予您合法權利,在不同的地區您還可能享有其它權利。

除上面明確提出的內容外, Maxspect 公司對產品的質量, 性能, 適銷性或特別用途的適用性均 沒有作出明示或暗示的擔保或陳述。因此,本產品"按現狀"提供,您作為購買者承擔有關此 產品的質量和性能的全部風險。

在任何情況下, Maxspect 公司均不對因本產品或其文件的缺陷而引起的直接的、間接的、特別 的、附帶的或結果性的損害承擔責任。

上述質保書,聲明和故障排除方法是唯一版本,沒有其它口頭的或書面的,明示的或暗示的內 容。在任何時候, Maxspect 公司的經銷商, 代理商或雇員都無權對此質保書進行更改、擴展 或補充。

由於某些地區不允許此類附帶性或結果性損害的免責或有限責任,上述限制可能不適用於您。

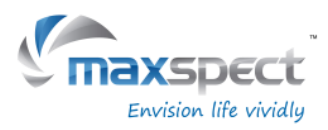

# 預設數據

#### 預設 1 預設 2

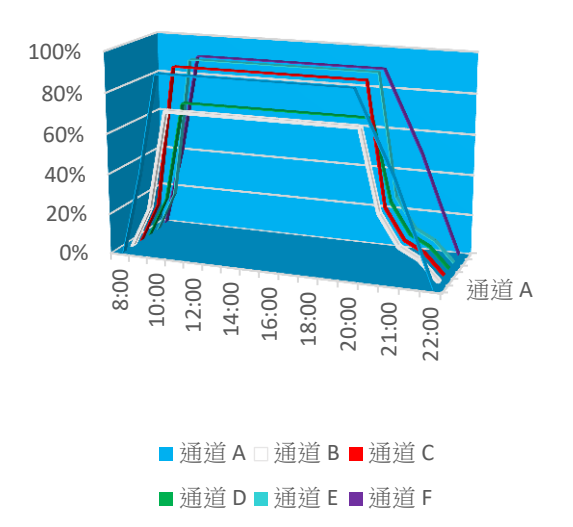

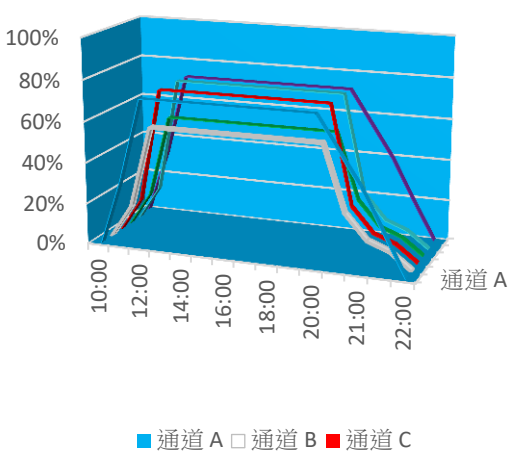

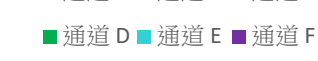

預設 3 7 TO THE 2 TO THE 2 TO THE 2 TO THE 2 TO THE 2 TO THE 2 TO THE 2 TO THE 2 TO THE 2 TO THE 2 TO THE 2 TO T

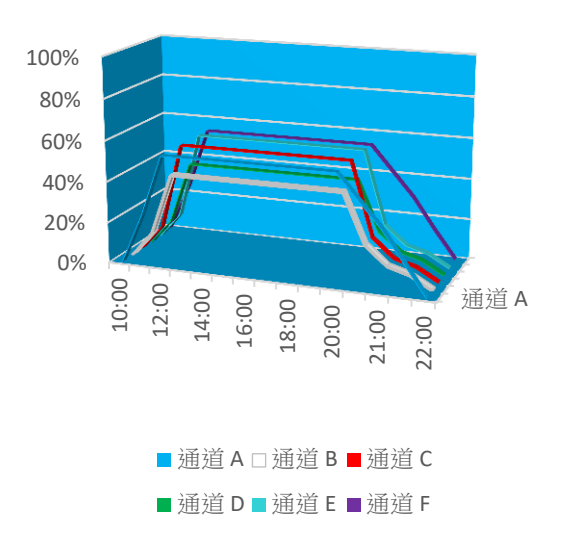

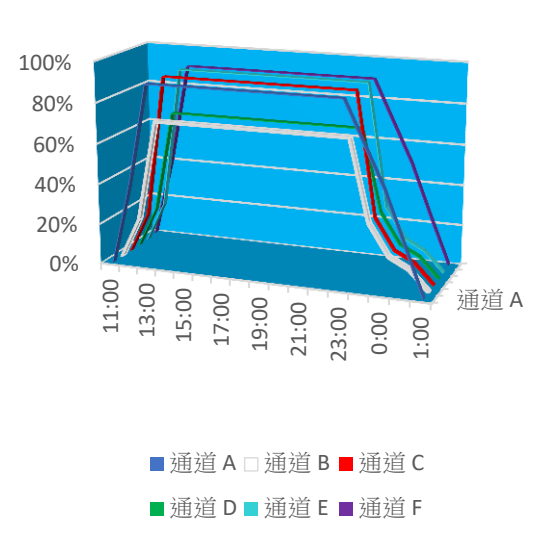

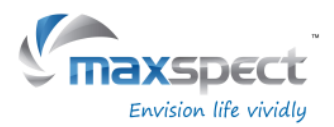

#### **www.maxspect.com**

NOTE: Products, packaging, features and specifications are subject to change.

All screen images are simulated.

130

es

© 2009-2017 Maxspect Limited. Reproduction in whole or in part without written permission is prohibited. All rights reserved. Maxspect is trademarkof Maxspect Limited.

Maxspect™ Recurve Owner's Manual Version 1.0